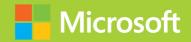

# Administering Windows Server 2012

# Training Guide

**Orin Thomas** 

## Administering Windows Server 2012

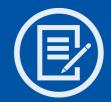

Designed to help enterprise administrators develop real-world, job-role-specific skills—this *Training Guide* focuses on deploying and managing Windows Server 2012. Build hands-on expertise through a series of lessons, exercises, and suggested practices—and help maximize your performance on the job.

#### This Microsoft Training Guide:

- Provides in-depth, hands-on training you take at your own pace
- Focuses on job-role-specific expertise for deploying and managing Windows Server 2012 core services
- Creates a foundation of skills which, along with on-the-job experience, can be measured by Microsoft Certification exams such as 70-411

#### Sharpen your skills. Increase your expertise.

- Deploy and update Windows Server 2012
- Manage account policies and service accounts
- Configure name resolution
- Administer Active Directory
- Manage Group Policy application and infrastructure
- Work with Group Policy settings and preferences
- Administer network policies
- Configure the network to enable remote access
- Manage file services
- Monitor and audit Windows Server 2012

#### microsoft.com/mspress

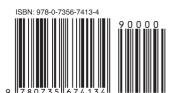

**U.S.A.** \$59.99 Canada \$62.99 [Recommended]

Operating Systems/Windows

#### **About You**

This *Training Guide* will be most useful to IT professionals who have at least three years of experience administering previous versions of Windows Server in midsize to large environments.

#### About the Author

**Orin Thomas** is a consultant, writer, and Microsoft MVP whose books include Microsoft Press *Training Kits* for Exams 70-646, 70-647, 70-662, and 70-680. He is also a contributing editor for *Windows IT Pro* magazine.

#### About the Practices

For most practices, we recommend using a Hyper-V virtualized environment.

For *system requirements*, see the Introduction.

## Preparing for Microsoft Certification?

Get the official exam-prep guide for Exam 70-411.

Exam Ref 70-411: Administering Windows Server 2012 ISBN 9780735673557

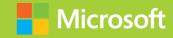

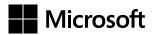

# Training Guide: Administering Windows Server 2012

**Orin Thomas** 

#### Copyright © 2013 by Orin Thomas

All rights reserved. No part of the contents of this book may be reproduced or transmitted in any form or by any means without the written permission of the publisher.

ISBN: 978-0-735-67413-4

2345678910 LSI 876543

Printed and bound in the United States of America.

Microsoft Press books are available through booksellers and distributors worldwide. If you need support related to this book, email Microsoft Press Book Support at mspinput@microsoft.com. Please tell us what you think of this book at http://www.microsoft.com/learning/booksurvey.

Microsoft and the trademarks listed at <a href="http://www.microsoft.com/about/legal/en/us/IntellectualProperty/Trademarks/EN-US.aspx">http://www.microsoft.com/about/legal/en/us/IntellectualProperty/Trademarks/EN-US.aspx</a> are trademarks of the Microsoft group of companies. All other marks are property of their respective owners.

The example companies, organizations, products, domain names, email addresses, logos, people, places, and events depicted herein are fictitious. No association with any real company, organization, product, domain name, email address, logo, person, place, or event is intended or should be inferred.

This book expresses the author's views and opinions. The information contained in this book is provided without any express, statutory, or implied warranties. Neither the authors, Microsoft Corporation, nor its resellers, or distributors will be held liable for any damages caused or alleged to be caused either directly or indirectly by this book.

Acquisitions Editor: Michael Bolinger
Developmental Editor: Troy Mott
Production Editor: Holly Bauer

**Editorial Production:** Box Twelve Communications

**Technical Reviewer:** Randall Galloway

**Copyeditor:** Nancy Sixsmith **Indexer:** Angle Martin

**Cover Design:** Twist Creative • Seattle **Cover Composition:** Karen Montgomery

**Illustrator:** Rebecca Demarest

## Contents at a glance

|            | Introduction                                         | XV  |
|------------|------------------------------------------------------|-----|
| CHAPTER 1  | Deploying and updating Windows Server 2012           | 1   |
| CHAPTER 2  | Managing account policies and service accounts       | 61  |
| CHAPTER 3  | Configuring name resolution                          | 119 |
| CHAPTER 4  | Administering Active Directory                       | 177 |
| CHAPTER 5  | Managing Group Policy application and infrastructure | 237 |
| CHAPTER 6  | Group Policy settings and preferences                | 275 |
| CHAPTER 7  | Administering network policies                       | 339 |
| CHAPTER 8  | Administering remote access                          | 413 |
| CHAPTER 9  | Managing file services                               | 481 |
| CHAPTER 10 | Monitoring and auditing Windows Server 2012          | 565 |
| APPENDIX A | Setup instructions for exercises and labs            | 627 |
|            | Index                                                | 631 |

### **Contents**

|           | Introduction                                                  | XV   |
|-----------|---------------------------------------------------------------|------|
|           | System requirements                                           | xvi  |
|           | Virtual Machine setup instructions                            | xvii |
|           | Acknowledgments                                               | xvii |
|           | Errata & book support                                         | xvii |
|           | We want to hear from you                                      | xvii |
|           | Stay in touch                                                 | xvii |
| Chapter 1 | Deploying and updating Windows Server 2012                    | 1    |
|           | Before you begin.                                             | 1    |
|           | Lesson 1: Configuring and servicing Windows Server 2012 image | s 2  |
|           | Understanding Windows images                                  | 2    |
|           | Configuring Windows images                                    | 3    |
|           | Servicing Windows images                                      | 4    |
|           | Lesson summary                                                | 10   |
|           | Lesson review                                                 | 11   |
|           | Lesson 2: Automated deployment of Windows Server 2012 image   | es12 |
|           | Automating installation                                       | 12   |
|           | Configuring answer files                                      | 13   |
|           | Windows Deployment Services                                   | 14   |
|           | WDS requirements                                              | 15   |
|           | Managing images                                               | 18   |
|           | Configuring transmissions                                     | 24   |
|           | Lesson summary                                                | 26   |
|           | Lesson review                                                 | 26   |

What do you think of this book? We want to hear from you!

Microsoft is interested in hearing your feedback so we can continually improve our books and learning resources for you. To participate in a brief online survey, please visit:

www.microsoft.com/learning/booksurvey/

|           | Lesson 3: Servicing and updating deployed servers           | 27 |
|-----------|-------------------------------------------------------------|----|
|           | Automated update deployment with WSUS                       | 28 |
|           | New WSUS features                                           | 28 |
|           | Deploy and manage WSUS                                      | 29 |
|           | WSUS groups                                                 | 34 |
|           | WSUS policies                                               | 34 |
|           | Deploying updates                                           | 36 |
|           | Automatic approval rules                                    | 38 |
|           | Lesson summary                                              | 39 |
|           | Lesson review                                               | 40 |
|           | Practice exercises                                          | 41 |
|           | Suggested practice exercises                                | 57 |
|           | Answers                                                     | 58 |
|           | Lesson 1                                                    | 58 |
|           | Lesson 2                                                    | 59 |
|           | Lesson 3                                                    | 60 |
| Chapter 2 | Managing account policies and service accounts              | 61 |
|           | Before you begin                                            | 61 |
|           | Lesson 1: Implementing domain password and lockout policies | 62 |
|           | Domain user password policies                               | 62 |
|           | Account lockout settings                                    | 66 |
|           | Account management tasks                                    | 67 |
|           | Lesson summary                                              | 72 |
|           | Lesson review                                               | 72 |
|           | Lesson 2: Using fine–grained password policies              | 74 |
|           | Delegate password settings permissions                      | 74 |
|           | Fine-grained password policies                              | 76 |
|           | Lesson summary                                              | 81 |
|           | Lesson review                                               | 81 |
|           | Lesson 3: Mastering group Managed Service Accounts          | 83 |
|           | Group Managed Service Accounts                              | 84 |
|           | Kerberos delegation                                         | 88 |
|           | Kerberos policies                                           | 89 |
|           | rendered peneled                                            |    |

|           | Service principal name management     | 91  |
|-----------|---------------------------------------|-----|
|           | Lesson summary                        | 91  |
|           | Lesson review                         | 92  |
|           | Practice exercises                    | 93  |
|           | Suggested practice exercises          | 112 |
|           | Answers                               | 113 |
|           | Lesson 1                              | 113 |
|           | Lesson 2                              | 114 |
|           | Lesson 3                              | 116 |
| Chapter 3 | Configuring name resolution           | 119 |
|           | Before you begin                      | 119 |
|           | Lesson 1: DNS zones and forwarders    | 120 |
|           | DNS zone types                        | 120 |
|           | Zone delegation                       | 126 |
|           | Split DNS                             | 127 |
|           | Forwarders and conditional forwarders | 128 |
|           | Stub zones                            | 131 |
|           | Lesson summary                        | 132 |
|           | Lesson review                         | 133 |
|           | Lesson 2: WINS and GlobalNames zones  | 134 |
|           | WINS                                  | 135 |
|           | GlobalNames zones                     | 139 |
|           | Peer Name Resolution Protocol         | 140 |
|           | Lesson summary                        | 142 |
|           | Lesson review                         | 142 |
|           | Lesson 3: Advanced DNS options        | 143 |
|           | Resource records                      | 144 |
|           | Zone aging and scavenging             | 147 |
|           | DNSSEC                                | 149 |
|           | Lesson summary                        | 152 |
|           | Lesson review                         | 153 |
|           | Practice exercises                    | 154 |
|           | Suggested practice exercises          | 171 |

|           | Answers                                 | 172 |
|-----------|-----------------------------------------|-----|
|           | Lesson 1                                | 172 |
|           | Lesson 2                                | 173 |
|           | Lesson 3                                | 175 |
| Chapter 4 | Administering Active Directory          | 177 |
|           | Before you begin                        | 177 |
|           | Lesson 1: Domain controller management  | 177 |
|           | Managing operations masters             | 178 |
|           | Global Catalog servers                  | 183 |
|           | Universal group membership caching      | 184 |
|           | Read-only domain controllers            | 185 |
|           | Domain controller cloning               | 193 |
|           | Lesson summary                          | 194 |
|           | Lesson review                           | 194 |
|           | Lesson 2: Domain controller maintenance | 195 |
|           | Active Directory database optimization  | 196 |
|           | Active Directory metadata cleanup       | 198 |
|           | Active Directory snapshots              | 199 |
|           | Lesson summary                          | 201 |
|           | Lesson review                           | 202 |
|           | Lesson 3: Active Directory recovery     | 203 |
|           | Active Directory Recycle Bin            | 203 |
|           | Active Directory backup                 | 206 |
|           | Active Directory recovery               | 208 |
|           | Lesson summary                          | 211 |
|           | Lesson review                           | 211 |
|           | Practice exercises                      | 212 |
|           | Suggested practice exercises            | 231 |
|           | Answers                                 | 232 |
|           | Lesson 1                                | 232 |
|           | Lesson 2                                | 234 |
|           | Lesson 3                                | 235 |

| Chapter 5 | Managing Group Policy application<br>and infrastructure          | 237 |
|-----------|------------------------------------------------------------------|-----|
|           | Before you begin                                                 | 237 |
|           | Lesson 1: Group Policy Object maintenance                        | 237 |
|           | Managing Group Policy Objects                                    | 238 |
|           | Migrate Group Policy Objects                                     | 242 |
|           | Delegate GPO management                                          | 243 |
|           | Lesson summary                                                   | 246 |
|           | Lesson review                                                    | 247 |
|           | Lesson 2: Managing Group Policy application                      | 248 |
|           | Policy processing precedence                                     | 248 |
|           | Policy enforcement and blocking                                  | 249 |
|           | Group Policy security filtering                                  | 250 |
|           | Group Policy WMI filtering                                       | 252 |
|           | Loopback processing                                              | 253 |
|           | Lesson summary                                                   | 255 |
|           | Lesson review                                                    | 256 |
|           | Practice exercises                                               | 257 |
|           | Suggested practice exercises                                     | 270 |
|           | Answers                                                          | 271 |
|           | Lesson 1                                                         | 271 |
|           | Lesson 2                                                         | 272 |
| Chapter 6 | Group Policy settings and preferences                            | 275 |
|           | Before you begin                                                 | 275 |
|           | Lesson 1: Folder Redirection, software installation, and scripts | 275 |
|           | Folder Redirection                                               | 276 |
|           | Software installation                                            | 279 |
|           | Scripts                                                          | 285 |
|           | Lesson summary                                                   | 287 |
|           | Lesson review                                                    | 287 |

|           | Lesson 2: Administrative templates       | 290 |
|-----------|------------------------------------------|-----|
|           | Administrative templates                 | 290 |
|           | Administrative template settings         | 291 |
|           | Central store                            | 292 |
|           | ADMX Migrator                            | 294 |
|           | Filter property settings                 | 294 |
|           | Lesson summary                           | 296 |
|           | Lesson review                            | 296 |
|           | Lesson 3: Group Policy preferences       | 297 |
|           | Group Policy preference settings         | 298 |
|           | Item-level targeting                     | 299 |
|           | Mapping network drives                   | 300 |
|           | Configuring printers                     | 302 |
|           | Configuring power options                | 303 |
|           | Configuring the registry                 | 308 |
|           | Internet options                         | 309 |
|           | Additional settings                      | 311 |
|           | Lesson summary                           | 315 |
|           | Lesson review                            | 316 |
|           | Practice exercises                       | 318 |
|           | Suggested practice exercises             | 332 |
|           | Answers                                  | 333 |
|           | Lesson 1                                 | 333 |
|           | Lesson 2                                 | 335 |
|           | Lesson 3                                 | 335 |
| Chapter 7 | Administering network policies           | 339 |
|           | Before you begin                         | 339 |
|           | Lesson 1: Network Policy Server policies | 339 |
|           | NPS deployment                           | 340 |
|           | Connection request policies              | 344 |
|           | Client configuration                     | 356 |
|           | IP filters                               | 360 |
|           | Encryption                               | 361 |
|           |                                          |     |

|           | IP settings                                             | 362 |
|-----------|---------------------------------------------------------|-----|
|           | Creating network policies                               | 362 |
|           | NPS templates                                           | 367 |
|           | Lesson summary                                          | 368 |
|           | Lesson review                                           | 368 |
|           | Lesson 2: Network Access Protection enforcement methods | 370 |
|           | DHCP enforcement                                        | 370 |
|           | IPsec enforcement                                       | 373 |
|           | 802.1X enforcement                                      | 376 |
|           | VPN enforcement                                         | 379 |
|           | RD Gateway enforcement                                  | 381 |
|           | Lesson summary                                          | 384 |
|           | Lesson review                                           | 385 |
|           | Lesson 3: Network Access Protection infrastructure      | 386 |
|           | Windows Security Health Validator                       | 387 |
|           | System Health Validators and System Health Agents       | 389 |
|           | Health policies                                         | 389 |
|           | Health Registration Authorities                         | 391 |
|           | Remediation server groups                               | 392 |
|           | Lesson summary                                          | 393 |
|           | Lesson review                                           | 393 |
|           | Practice exercises                                      | 394 |
|           | Suggested practice exercises                            | 406 |
|           | Answers                                                 | 407 |
|           | Lesson 1                                                | 407 |
|           | Lesson 2                                                | 408 |
|           | Lesson 3                                                | 410 |
| Chapter 8 | Administering remote access                             | 413 |
|           | Before you begin                                        | 413 |
|           | Lesson 1: Configuring RADIUS                            | 413 |
|           | RADIUS servers                                          | 414 |
|           | RADIUS proxies                                          | 417 |
|           | RADIUS clients                                          | 421 |
|           |                                                         |     |

|           | RADIUS accounting                                | 424 |
|-----------|--------------------------------------------------|-----|
|           | Lesson summary                                   | 428 |
|           | Lesson review                                    | 428 |
|           | Lesson 2: Configuring VPN and routing            | 429 |
|           | Deploy Routing and Remote Access                 | 430 |
|           | Configure VPN settings                           | 432 |
|           | Configure routing                                | 439 |
|           | Network Address Translation (NAT)                | 441 |
|           | Lesson summary                                   | 444 |
|           | Lesson review                                    | 444 |
|           | Lesson 3: Configuring DirectAccess               | 445 |
|           | Understanding DirectAccess                       | 446 |
|           | DirectAccess infrastructure                      | 446 |
|           | Configure DirectAccess                           | 453 |
|           | Lesson summary                                   | 464 |
|           | Lesson review                                    | 465 |
|           | Practice exercises                               | 466 |
|           | Suggested practice exercises                     | 475 |
|           | Answers                                          | 476 |
|           | Lesson 1                                         | 476 |
|           | Lesson 2                                         | 477 |
|           | Lesson 3                                         | 479 |
| Chapter 9 | Managing file services                           | 481 |
|           | Before you begin                                 | 481 |
|           | Lesson 1: Configure File Server Resource Manager | 481 |
|           | Quotas                                           | 482 |
|           | File screens                                     | 483 |
|           | File classification                              | 486 |
|           | File management tasks                            | 487 |
|           | Storage reports                                  | 488 |
|           | Lesson summary                                   | 489 |
|           | Lesson review                                    | 490 |

|            | Lesson 2: Configure a Distributed File System | 492 |
|------------|-----------------------------------------------|-----|
|            | Distributed File System                       | 492 |
|            | DFS namespaces                                | 492 |
|            | DFS replication                               | 495 |
|            | Lesson summary                                | 500 |
|            | Lesson review                                 | 500 |
|            | Lesson 3: Configure file and disk encryption  | 502 |
|            | Configure BitLocker                           | 502 |
|            | Configuring Network Unlock                    | 508 |
|            | Configuring Encrypting File System            | 510 |
|            | Using EFS with an Enterprise CA               | 511 |
|            | Key and data recovery                         | 512 |
|            | Lesson summary                                | 513 |
|            | Lesson review                                 | 513 |
|            | Practice exercises                            | 515 |
|            | Suggested practice exercises                  | 557 |
|            | Answers                                       | 558 |
|            | Lesson 1                                      | 558 |
|            | Lesson 2                                      | 560 |
|            | Lesson 3                                      | 562 |
| Chapter 10 | Monitoring and auditing Windows Server 2012   | 565 |
|            | Before you begin                              | 565 |
|            | Lesson 1: Monitor servers                     | 565 |
|            | Data collector sets                           | 566 |
|            | Alerts                                        | 569 |
|            | Event Viewer                                  | 571 |
|            | Event subscriptions                           | 575 |
|            | Event-driven tasks                            | 578 |
|            | Network monitoring                            | 581 |
|            | Lesson summary                                | 584 |
|            | Lesson review                                 | 584 |

|            | Lesson 2: Advanced audit policies         | 585 |
|------------|-------------------------------------------|-----|
|            | Advanced auditing                         | 586 |
|            | Expression-based audit policies           | 588 |
|            | Configuring file and folder auditing      | 589 |
|            | Using auditpol with auditing              | 590 |
|            | Lesson summary                            | 591 |
|            | Lesson review                             | 592 |
|            | Practice exercises                        | 593 |
|            | Suggested practice exercises              | 623 |
|            | Answers                                   | 624 |
|            | Lesson 1                                  | 624 |
|            | Lesson 2                                  | 625 |
| Appendix A | Setup instructions for exercises and labs | 627 |
|            |                                           |     |
|            | Index                                     | 631 |

What do you think of this book? We want to hear from you!

Microsoft is interested in hearing your feedback so we can continually improve our books and learning resources for you. To participate in a brief online survey, please visit:

#### Introduction

When Microsoft Learning puts together exam objectives for an exam, it doesn't randomly select pages from TechNet. Instead, in conjunction with subject matter experts and representatives of the product team, it puts together a list of tasks and areas of knowledge that represents what someone in a specific job role would do and need to know on a day-to-day, a weekly, or even a monthly basis.

Each exam maps to a different job role. The objectives for the 70-411 exam are a list of tasks and areas of knowledge that describe what an administrator of the Windows Server 2012 operating system with several years of on-the-job experience (managing other server operating systems as well as Windows Server 2012) does and understands. The objectives don't cover everything that a Windows Server 2012 systems administrator would know, and there will be tasks and areas that will be relevant to one person's real world role and not another, but the exam objectives provide a reasonable approximation of that role.

This book covers the majority of the topics and skills that are the subject of the Microsoft certification exam 70-411. The idea behind this book is that by reading it, you can learn how to perform tasks you may need to perform on a day-to-day basis in your role as a Windows Server 2012 administrator. Using the exam objectives as a working definition of that role has the additional benefit of giving you a better understanding of the topics and tasks listed on the 70-411 exam objectives. This book will assist you in preparing for the exam, but it's not a complete exam preparation solution. If you are preparing for the exam, you should use additional study materials, such as practice tests and *Exam Ref 70-411: Administering Windows Server 2012* (Microsoft Press, 2013) to help bolster your real-world experience. For your reference, a mapping of the topics in this book to the exam objectives is included in the back of the book in the Objectives Map.

By using this training guide, you will learn how to do the following:

- Deploy, manage, and maintain servers
- Configure file and print services
- Configure network services and access
- Configure a network policy server infrastructure
- Configure and manage Active Directory
- Configure and manage Group Policy

#### **System requirements**

The following are the minimum system requirements your computer needs to meet to complete the practice exercises in this book. This book is designed assuming you will be using Hyper-V—either the client version available with some editions of Windows 8 or the version available in Windows Server 2012. You can use other virtualization software instead, such as VirtualBox or VMWare Workstation, but the practice setup instructions in the Appendix assume that you are using Hyper-V.

#### Hardware and software requirements

This section presents the hardware requirements for Hyper-V and the software requirements.

#### Virtualization hardware requirements

If you choose to use virtualization software, you need only one physical computer to perform the exercises in this book. That physical host computer must meet the following minimum hardware requirements:

- x64-based processor that includes both hardware-assisted virtualization (AMD-V or Intel VT) and hardware data execution protection. (On AMD systems, the data execution protection feature is called the No Execute or NX bit. On Intel systems, this feature is called the Execute Disable or XD bit.) These features must also be enabled in the BIOS. (Note: You can run Windows Virtual PC without Intel-VT or AMD-V.) If you want to use Hyper-V on Windows 8, you need a processor that supports Second Level Address Translation (SLAT).
- 8 GB of RAM (more is recommended).
- 80 GB of available hard disk space.
- Internet connectivity.

#### Software requirements

The following software is required to complete the practice exercises:

■ Windows Server 2012 evaluation. You can download an evaluation edition of Windows Server 2012 in iso format from the Windows Server and Cloud Platform website at <a href="http://www.microsoft.com/server">http://www.microsoft.com/server</a>.

#### **Virtual Machine setup instructions**

The instructions for building the virtual machine environment that allow you to perform the exercises in this book are located in the Appendix.

#### Acknowledgments

I'd like to thank the following people for their dedication and help in getting this book written: Troy Mott, Randall Galloway, Nancy Sixsmith, Holly Bauer, and Jeff Riley.

#### **Errata & book support**

We made every effort to ensure the accuracy of this book and its companion content. Any errors that have been reported since this book was published are listed on our Microsoft Press site:

http://aka.ms/TGAdminWinServer2012/errata

If you find an error that is not already listed, you can report it to us through the same page.

If you need additional support, send an email to Microsoft Press Book Support at *mspinput@microsoft.com*.

Please note that product support for Microsoft software is not offered through the previous addresses.

#### We want to hear from you

At Microsoft Press, your satisfaction is our top priority, and your feedback is our most valuable asset. Please tell us what you think of this book at:

http://www.microsoft.com/learning/booksurvey

The survey is short, and we read every one of your comments and ideas. Thanks in advance for your input!

#### Stay in touch

Let's keep the conversation going! We're on Twitter: http://twitter.com/MicrosoftPress.

## Managing Group Policy application and infrastructure

There is far more to managing Group Policy than knowing the location of specific policy items. After your environment has more than a couple of Group Policy Objects (GPOs), you have to start thinking about issues such as how they apply, who can edit them, what to do if substantive changes in policy need to be rolled back, and how you can track changes in Group Policy over time. In this chapter, you'll learn how to back up, restore, import, and export GPOs. You'll learn how to delegate the process of editing and applying GPOs and how to resolve configuration problems related to the application of Group Policy.

#### Lessons in this chapter:

- Lesson 1: Group Policy Object maintenance
- Lesson 2: Managing the application of Group Policy

#### Before you begin

To complete the practice exercises in this chapter, you need to have deployed computers DC, SYD-A, and SYD-B, as described in the Appendix, using the evaluation edition of Windows Server 2012.

#### **Lesson 1: Group Policy Object maintenance**

As an experienced systems administrator pursuing certification, you have a reasonable idea of how to use Group Policy. The administration of Group Policy doesn't just occur at the level of configuring individual policies. In large organizations with many policies, it's necessary to have a maintenance strategy. Ensuring that important Group Policy Objects (GPOs) are backed up and recoverable is as important as backing up and recovering other critical services such as DNS and Dynamic Host Configuration Protocol (DHCP). In this lesson, you'll learn how to back up, restore, import, and copy GPOs. You'll also learn how to delegate the management of GPOs.

237

#### After this lesson, you will be able to:

- Back up, import, copy, and restore GPOs.
- Migrate GPOs between domains and forests.
- Delegate GPO management.

Estimated lesson time: 45 minutes

#### **Managing Group Policy Objects**

As an experienced systems administrator, you are aware that GPOs enable you to configure settings for multiple users and computers. After you get beyond editing GPOs to configure settings, you need to start thinking about issues such as GPO maintenance. For example, if an important document is lost, you need to know how to recover it from backup. Do you know what to do if someone accidentally deletes a GPO that has hundreds of settings configured over a long period of time?

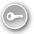

The main tool you'll use for managing GPOs is the Group Policy Management Console (GPMC), shown in Figure 5-1. You can use this console to back up, restore, import, copy, and migrate. You can also use this console to delegate GPO management tasks.

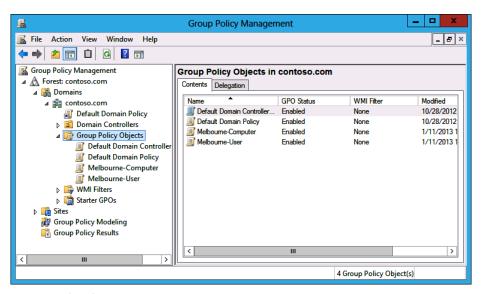

FIGURE 5-1 GPMC

There are also a substantial number of cmdlets available in the Windows PowerShell Group Policy module, including the following:

- **Get-GPO** Enables you to view GPOs. The output of this cmdlet is shown in Figure 5-2.
- **Backup-GPO** Enables you to back up GPOs.

- **Import-GPO** Enables you to import a backed-up GPO into a specified GPO.
- **New-GPO** Enables you to create a new GPO.
- **Copy-GPO** Enables you to copy a GPO.
- **Rename-GPO** Enables you to change a GPO's name.
- **Restore-GPO** Enables you to restore a backed-up GPO to its original location.
- **Remove-GPO** Enables you to remove a GPO.

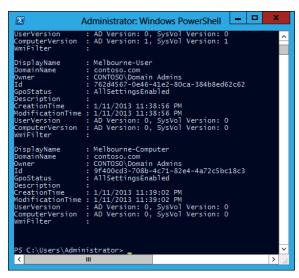

FIGURE 5-2 Output of the Get-GPO cmdlet

Backing up a GPO enables you to create a copy of a GPO as it exists at a specific point in time. A user must have read permission on a GPO to back it up. When you back up a GPO, the backup version of the GPO is incremented. It is good practice to back up GPOs prior to editing them so that if something goes wrong, you can revert to the unmodified GPO.

#### REAL WORLD BACKING UP GPOS

If your organization doesn't have access to the Microsoft Desktop Optimization Pack (MDOP), you should back up GPOs before you or other people modify them. If a problem occurs, it's quicker to restore a backup than it is to reconfigure the modified GPO with the existing settings.

To back up a GPO, perform the following steps:

- Open the GPMC.
- Right-click the GPO that you want to back up and click Back Up. In the Back Up Group Policy Object dialog box, shown in Figure 5-3, enter the location of the backup and a description for the backup.

239

| Back Up Group Policy Object                                                                                                    |
|----------------------------------------------------------------------------------------------------|
| Enter the name of the folder in which you want to store backed up versions of<br>this Group Policy Object (GPO). You can back up multiple GPOs to the same<br>folder. |
| Note: Settings that are external to the GPO, such as WMI filters and IPsec policies, are independent objects in Active Directory and will not be backed up.           |
| To prevent tampering of backed up GPOs, be sure to secure this folder so that only authorized administrators have write access to this location.                      |
| Location:                                                                                                    |
| C:\GPO-Backup ✓                                                                                                    |
| Browse                                                                                                    |
| Description:                                                                                                    |
| Backup 28-12-2012                                                                                                    |
| Back Up Cancel                                                                                                    |

FIGURE 5-3 Backing up a GPO

You can restore a GPO using the Restore-GPO cmdlet. Restoring a GPO overwrites the current version of the GPO if one exists or re-creates the GPO if the GPO has been deleted. To restore a GPO, right-click the Group Policy Objects node in the GPMC and click Manage Backups. In the Manage Backups dialog box, shown in Figure 5-4, select the GPO that you want to restore and click Restore. If multiple backups of the same GPO exist, you can select which version of a GPO to back up.

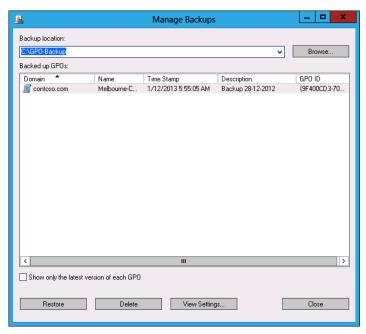

FIGURE 5-4 Restoring a GPO from backup

#### Import and copy GPOs

Importing a GPO enables you to take the settings in a backed-up GPO and import them into an existing GPO. To import a GPO, perform the following steps:

- Right-click an existing GPO in the GPMC and click Import Settings.
- 2. In the Import Settings Wizard, you are given the option of backing up the destination GPO's settings. This enables you to roll back the import.
- 3. Specify the folder that hosts the backed-up GPO.
- 4. On the Source GPO page of the Import Settings Wizard, shown in Figure 5-5, select the source GPO. You can view the settings that have been configured in the source GPO prior to importing it. Complete the wizard to finish importing the settings.

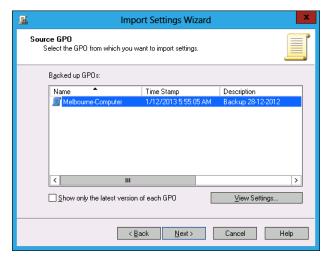

FIGURE 5-5 Importing GPO settings

Remember that when you import settings from a backed-up GPO, the settings in the backed-up GPO overwrite the settings in the destination GPO.

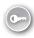

Copying a GPO creates a new GPO and copies all configuration settings from the original to the new. You can copy GPOs from one domain to another. You can also use a migration table when copying a GPO to map security principals referenced in the source domain to security principals referenced in the destination domain.

To copy a GPO, perform the following steps:

- Right-click the GPO that you want to copy and click Copy.
- Right-click the location that you want to copy the GPO to and click Paste.

241

In the Copy GPO dialog box, choose between using the default permissions and preserving the existing permissions assigned to the GPO (see Figure 5-6).

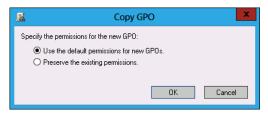

FIGURE 5-6 Copying a GPO

#### Migrate Group Policy Objects

When moving GPOs between domains or forests, you need to ensure that any domainspecific information is accounted for, so locations and security principals in the source domain aren't used in the destination domain. You can account for these locations and security principals using migration tables. You use migration tables when copying or importing GPOs.

Migration tables enable you to alter references when moving a GPO from one domain to another or from one forest to another. An example is when you are using GPOs for software deployment and need to replace the address of a shared folder that hosts a software installation file so that it is relevant to the target domain. You can open the Migration Table Editor (MTE), shown in Figure 5-7, by right-clicking Domains in the GPMC and clicking Open Migration Table Editor.

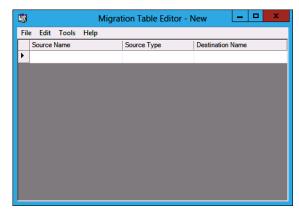

FIGURE 5-7 Opening the MTE

When you use the MTE, you can choose to populate from a GPO that is in the current domain or choose to populate the MTE from a backed-up GPO. When you perform this action, the MTE will be populated with settings that reference local objects. If, when you perform this action, there are no results, then no local locations are referenced in the GPO that you are going to migrate.

#### **MORE INFO** WORKING WITH MIGRATION TABLES

You can learn more about working with migration tables at http://technet.microsoft.com/ en-us/library/cc754682.aspx.

#### **Delegate GPO management**

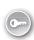

In larger environments, there is more than one person in the IT department. In very large organizations, one person's entire job responsibility might be creating and editing GPOs. Delegation enables you to grant the permission to perform specific tasks to a specific user or group of users. You can delegate some or all of the following Group Policy management tasks:

- GPO creation
- GPO modification
- GPO linking to specific sites, organizational units (OUs), or domainsPermission to perform Group Policy Modeling analysis at the OU or domain levelPermission to view Group Policy Results information at the OU or domain levelWindows Management Instrumentation (WMI) filter creation

Users in the Domain Admins and Enterprise Admins groups can perform all Group Policy management tasks. Users that are members of the Group Policy Creator Owners domain group can create GPOs. They also have the right to edit and delete any GPOs that they have created.

You can delegate permissions to GPOs directly using the GPMC, as shown in Figure 5-8.

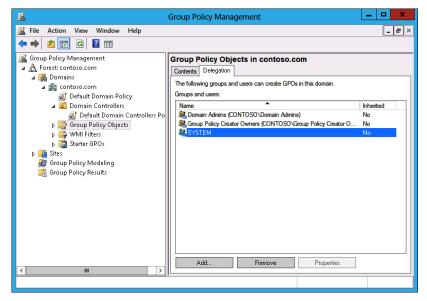

FIGURE 5-8 Group Policy permissions

243

Lesson 1: Group Policy Object maintenance

#### **Creating GPOs**

If you want to delegate the ability for users to create GPOs, you can add them to the Group Policy Creator Owners group. You can also explicitly grant them permission to create GPOs using the GPMC. To do this, perform the following steps:

- **1.** Open the GPMC from the Tools menu of Server Manager.
- 2. Expand the domain in which you want to delegate the ability to create GPOs, click Group Policy Objects, and click the Delegation tab.
- 3. Click Add and select the group or user that you want to give the ability to create GPOs in that domain.

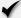

#### Quick check

What group should you add users to if you want to enable them to create GPOs in the domain, but not add them to the Domain Admins or Enterprise Admins groups?

#### **Quick check answer**

■ Add them to the Group Policy Creator Owner group.

#### **Editing GPOs**

To edit a GPO, users must be either a member of the Domain Admins or Enterprise Admins group. They can edit a GPO if they created it. They can also edit a GPO if they have been given Read/Write permissions on the GPO through the GPMC.

To grant a user permission to edit a GPO, perform the following steps:

- 1. Click the GPO in the GPMC.
- **2.** Click the Delegation tab, as shown in Figure 5-9.
- 3. Click Add, specify the user or group that should have permission to edit the GPO, and then specify the permissions that you want to give this user or group. You can choose from one of the following permissions:
  - Read
  - Edit Settings
  - Edit Settings, Delete, Modify Security

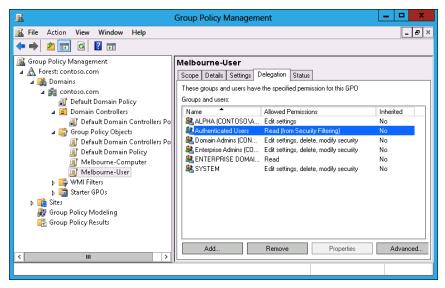

FIGURE 5-9 Delegating permissions

#### **Linking GPOs**

To enable a user to link a GPO to a specific object, you need to edit the permission on that object. You can perform this task in the GPMC, as shown in Figure 5-10. For example, to grant a user or group permission to link a GPO to an OU, select the OU in the GPMC, select the Delegation tab, click Add, and then select the user or group to which you want to grant this permission.

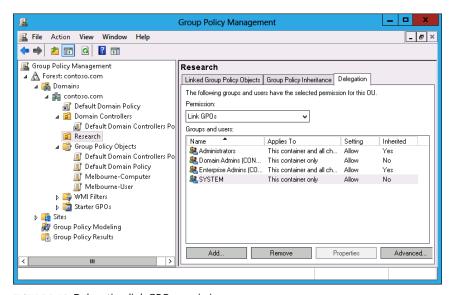

FIGURE 5-10 Delegating link GPO permission

#### Modeling, results, and WMI filters

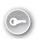

Delegating permissions to perform tasks related to Group Policy Modeling and Group Policy Results is performed at the domain level, as shown in Figure 5-11. You can delegate the ability to create WMI filters by selecting the WMI Filters node in the GPMC and granting the permission on the Delegation tab.

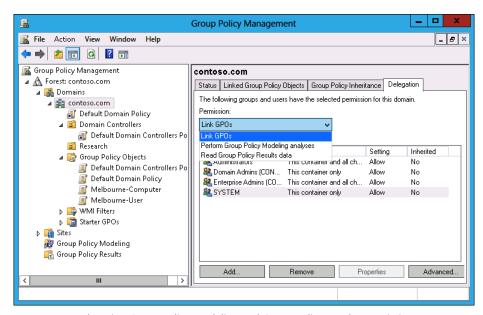

FIGURE 5-11 Delegating Group Policy Modeling and Group Policy Results permissions

#### Lesson summary

- Each time you back up a GPO, it creates a copy of that GPO at a particular point in time.
- Restoring a GPO overwrites the existing GPO if it still exists or recovers it if it has been deleted.
- Importing a GPO overwrites the settings in the destination GPO with the settings from the imported GPO.
- Copying a GPO creates a duplicate of the GPO.
- You use migration tables when moving GPOs between domains and forests to account for local references in the source domain.
- You can delegate the permission to create, edit, and link using the GPMC. Nonadministrative users can then perform some Group Policy tasks, such as editing policies, without giving them unnecessary privileges.

#### Lesson review

Answer the following questions to test your knowledge of the information in this lesson. You can find the answers to these questions and explanations of why each answer choice is correct or incorrect in the "Answers" section at the end of this chapter.

- 1. You have 200 individual GPO settings in a backed-up GPO named Melbourne-2012 that you want to include in an existing GPO named Sydney-2013. Which of the following Windows PowerShell cmdlets should you use to accomplish this goal?
  - A. Backup-GPO
  - B. Import-GPO
  - C. Restore-GPO
  - D. Copy-GPO
- 2. Prior to editing a Group Policy, your assistant makes a backup of the GPO that she is going to edit. Unfortunately, she makes a mistake in configuring the GPO. You need to revert the GPO to the state it was in prior to your assistant's edits. Which of the following Windows PowerShell cmdlets should you use to accomplish this goal?
  - A. Copy-GPO
  - B. Restore-GPO
  - **C.** Import-GPO
  - D. Backup-GPO
- 3. You want to copy a GPO from one domain to another in a forest. Which tool should you use to ensure that references to objects in the source domain updated are relevant to the destination domain? (Choose all that apply.)
  - A. Active Directory Sites And Services
  - **B.** Active Directory Users And Computers
  - Migration Table Editor
  - **D.** Group Policy Management Editor
- **4.** Which of the following security groups have the right to create GPOs by default? (Choose all that apply.)
  - A. Group Policy Creator Owners
  - **B.** Enterprise Admins
  - C. Domain Admins
  - D. Domain Controllers

- You are about to make substantial modifications to the default domain GPO. You want to ensure that you can return to the current state of the GPO if the modifications cause problems. Which of the following Windows PowerShell cmdlets should you use?
  - A. Copy-GPO
  - Restore-GPO
  - **C.** Import-GPO
  - D. Backup-GPO

#### **Lesson 2: Managing Group Policy application**

For environments in which you need to apply more than one Group Policy, understanding the rules of precedence is critical. Not only do you need to understand that where you apply a Group Policy determines its overall influence but also that GPOs may or may not apply due to inheritance blocks, security filtering, or loopback processing. In this lesson, you'll learn the rules on Group Policy application and how to determine which Group Policy settings have precedence in complex environments.

#### After this lesson, you will be able to:

- Determine policy processing order and precedence.
- Configure policy enforcement and blocking.
- Perform Group Policy security filtering.
- Configure WMI filtering.
- Enable loopback processing.
- Configure slow-link processing.

Estimated lesson time: 45 minutes

#### Policy processing precedence

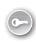

In organizations with large Group Policy deployments, multiple GPOs might apply to a single user account or computer account; or when a user is signed on to a specific computer, to both. Group Policy processing precedence is the set of rules that determines which Group Policy items apply when multiple GPOs are configured.

Group Policies are processed in the following manner:

■ **Local** Settings configured at the local level apply first. If multiple local policies apply, settings in machine policies apply first, settings in admin and nonadmin local policies override them, and settings in per-user policies override any configured at the machine and admin/nonadmin level.

Site Policies based on location apply next. Any settings configured at the site level override settings configured at the local level. You can link multiple GPOs at the site level. When you do this, policies with a lower numerical link order override policies with a higher numerical link order. For example in Figure 5-12, settings in the Melbourne-Computer policy override settings configured in the Melbourne-User policy.

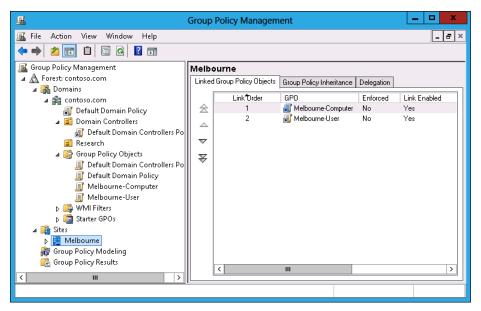

FIGURE 5-12 GPO link order

- **Domain** Settings applied at the domain level override settings applied at the site and local levels. You can link multiple GPOs at the domain level. The Default Domain Policy is linked at this level.
- Organizational unit (OU) Settings applied at the organizational unit level override settings applied at the domain, site, and local levels. When an account is a member of a child OU, policies applied at the child OU level override policies applied at the parent OU level. You can apply multiple GPOs at the OU level. Policies with a lower numerical link order override policies with a higher numerical link order.

Group Policy processing precedence is relevant only when there are conflicts in policies. If policy A applies at the domain level, and policy B applies at the OU level, both policy A and policy B apply.

#### Policy enforcement and blocking

When configuring a Group Policy, you can choose to enforce that policy. To enforce a Group Policy, right-click that policy at the location in which you link the policy and then click Enforced. When you choose to enforce a policy, that policy will apply and override settings configured

at other levels. For example, normally a policy linked at the OU level would override a policy linked at the domain level. If you configure the policy at the domain level as Enforced, it instead overrides the policy linked at the OU level.

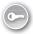

The Block Inheritance function enables you to block policies applied at earlier levels. For example, you can use Block Inheritance at the OU level to block policies applied at the domain and site level. Block Inheritance does not stop the application of policies configured as Enforced. For example, Figure 5-13 shows the Research OU configured with the Block Inheritance setting. The Melbourne-Computer policy, applied at the domain level as Enforced, still applies because a setting of Enforced overrides a setting of Block Inheritance.

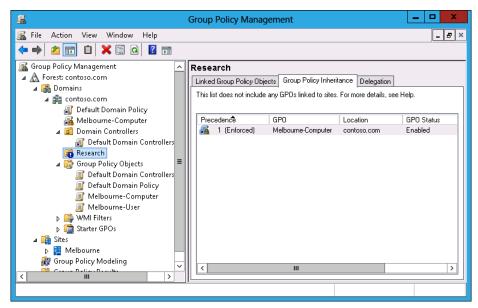

FIGURE 5-13 Override versus Enforced

#### **Group Policy security filtering**

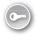

Security filtering enables you to configure permissions on GPOs. By default, Group Policies apply to the Authenticated Users group. By changing the default permissions, you can make the Group Policy apply only to a specific group. For example, if you remove the Authenticated Users group and add another security group such as the Melbourne-Users group (shown in Figure 5-14), the Group Policy applies to only that configured security group.

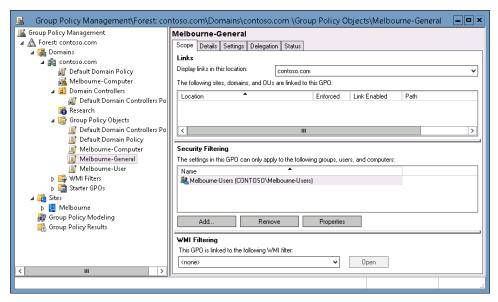

FIGURE 5-14 Security filtering

When considering whether to use security filtering, keep the following in mind:

- A security filter applies to the GPO, so it applies wherever the GPO is linked. You can't have one security filter apply to the GPO when linked at the domain level and another security filter apply to the GPO when linked at the OU level.
- Filtered policies still need to be checked during the Group Policy processing process, which can increase the amount of time spent on Group Policy processing. Startup and logon times may increase.

It is also possible to apply a Deny permission on the basis of security account or group. Deny permissions override Allow permissions. You block a particular security group from receiving a Group Policy by setting the Apply Group Policy (Deny) advanced permission, as shown for the Sydney-Users group for the Melbourne-General GPO in Figure 5-15. You can do this on the Delegation tab of a GPO's properties instead of the Scope tab.

CHAPTER 5

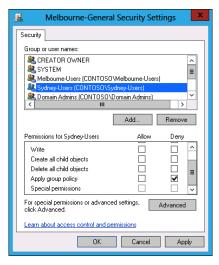

FIGURE 5-15 Security filtering

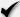

#### **Quick check**

■ How would you block a GPO from applying to members of a particular security group?

#### **Quick check answer**

■ Configure an Apply Group Policy (Deny) advanced permission on the Delegation tab of a GPO's properties.

#### **Group Policy WMI filtering**

WMI filtering enables you to filter the application of policy based on the results of a WMI query. For example, you might write a WMI query to determine whether a computer has an x86 or x64 processor, or whether there is more than a certain amount of disk space available. WMI queries are often used with policies related to software deployment to determine whether the target computer has the appropriate system resources to support the installation of the application.

The drawback of WMI queries is that they are complicated for systems administrators who are unfamiliar with programming beyond simple scripting. WMI queries also cause significant delays in Group Policy processing. In environments in which sophisticated logic needs to be applied to targeted application distribution, products such as Microsoft System Center 2012 Configuration Manager are more appropriate. System Center 2012 Configuration Manager enables administrators performing software deployment to configure ways of checking hardware configuration prior to software deployment that do not require writing queries in WMI Query Language (WQL).

You can create WMI filters by using the New WMI Filter dialog box (shown in Figure 5-16).

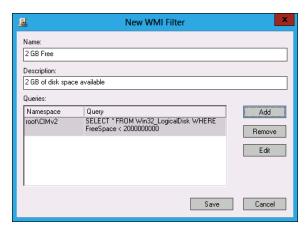

FIGURE 5-16 Creating a WMI filter

#### **MORE INFO** MORE INFO TITLE

You can learn more about WMI queries at http://msdn.microsoft.com/en-us/library/ms186146(VS.80).aspx.

#### Loopback processing

As you are aware, each GPO has two distinct sections: Computer Configuration and User Configuration (see Figure 5-17). The resultant policies for a user are based on the cumulative user configuration settings in GPOs that apply to the user's accounts at the site, domain, and OU setting. The resultant computer policies are applied based on the cumulative computer configuration settings in GPOs that apply to the computer's account at the site, domain, and OU level.

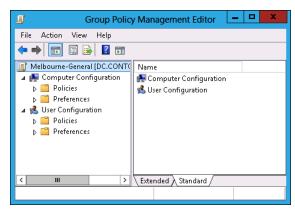

FIGURE 5-17 GPO structure

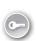

In some situations, you'll want only the GPOs that apply to the computer account to apply. You might want to do this with conference room computers, for which you want people to be able to sign on with domain accounts but to have a very controlled configuration. When you enable loopback processing, user settings are determined based on the settings in the User Configuration settings area of GPOs that apply to the computer account.

There are two types of loopback processing that you can configure by setting the Group Policy loopback processing mode policy, shown in Figure 5-18 and located under Computer Configuration\Administrative Templates\System\Group Policy: Replace And Merge.

- Replace When you configure Replace, only the GPOs that apply to the computer account will apply. Settings in the User Configuration area of the GPOs that apply to the computer account will apply.
- Merge The settings in the User Configuration area of GPOs that apply to the user account will still apply, but will be overridden by settings in the User Configuration area of GPOs that apply to the computer account.

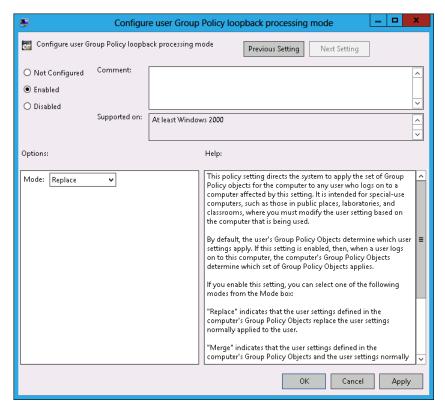

FIGURE 5-18 Loopback processing policy

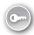

Slow-link processing enables you to configure Group Policy application to be performed in a different manner, depending on the speed of the connection from the client to the domain controller. It enables you to block activities such as software deployment when the connection between Active Directory and the client is detected as falling below a particular threshold. You configure slow link detection by configuring the Group Policy slow link detection policy, as shown in Figure 5-19. This policy is located under Computer Configuration\ Administrative Templates\System\Group Policy.

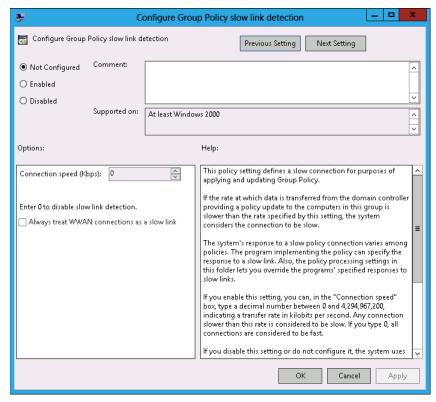

FIGURE 5-19 Slow link detection

## Lesson summary

- Group policies are processed in the following order: local, site, domain, and OU. Policies processed later override policies processed earlier.
- When there are parent and child OUs, and the user or computer account is a member of the child OU, the policy applied at the child OU overrides policies applied at the parent OU.
- Policy processing order is important only when policies conflict.

- A policy with the Override setting will override other policies in the processing order, including when Block Inheritance has been configured.
- Security filtering applies on a GPO, no matter where it is linked.
- Loopback processing enables GPO settings applied to the computer account to override GPO settings applied to the user account.
- Slow-link processing enables you to configure policies not to be processed when low bandwidth connections to Active Directory are detected.

## Lesson review

Answer the following questions to test your knowledge of the information in this lesson. You can find the answers to these questions and explanations of why each answer choice is correct or incorrect in the "Answers" section at the end of this chapter.

- 1. You want to ensure that a Group Policy applies only to computers that have more than 2 gigabytes (GB) of disk space. Which of the following should you configure to accomplish this goal?
  - A. Security filtering
  - WMI filtering
  - c. Loopback processing
  - **D.** Slow-link processing
- 2. A Group Policy named Alpha applies at the site level. A Group Policy named Beta is assigned link order 2 at the domain level. A Group Policy named Gamma is assigned link order 1 at the domain level. A Group Policy named Delta is assigned to the Research OU. A computer account is located in the Research OU. If the same setting is configured differently in the Alpha, Beta, Gamma, and Delta GPOs, which GPO's version of this setting will apply to the computer?
  - A. Alpha
  - B. Beta
  - C. Gamma
  - D. Delta
- 3. A Group Policy named Alpha applies at the site level. A Group Policy named Beta is assigned link order 2 at the domain level. A Group Policy named Gamma is assigned link order 1 at the domain level. A Group Policy named Delta is assigned to the Research OU. A computer account is located in the Research OU. GPO Gamma is configured with the No Override setting. If the same setting is configured differently in the Alpha, Beta, Gamma, and Delta GPOs, which GPO's version of this setting will apply to the computer?

- A. Alpha
- B. Beta
- C. Gamma
- D. Delta
- 4. A Group Policy named Alpha applies at the site level. A Group Policy named Beta is assigned link order 2 at the domain level. A Group Policy named Gamma is assigned link order 1 at the domain level. A Group Policy named Delta is assigned to the Research OU. A computer account is located in the Research OU. GPO Beta is configured with the No Override setting. OU Research is configured with the Block Inheritance setting. If the same setting is configured differently in GPOs Alpha, Beta, Gamma, and Delta, which GPO's version of this setting will apply to the computer?
  - A. Alpha
  - B. Beta
  - C. Gamma
  - D. Delta
- 5. You have a policy applied at the domain level that you don't want applied to five computers in your organization. Which of the following should you configure to accomplish this goal?
  - A. Security filtering
  - B. WMI filtering
  - C. Loopback processing
  - D. Slow-link processing

## **Practice exercises**

The goal of this section is to provide you with hands-on practice with the following:

- Creating, backing up, and restoring GPOs
- Delegating GPO permissions
- Enabling loopback processing
- Configuring blocking and enforcement
- Configuring GPO security filtering

To perform the exercises in this section, you need access to the virtual machines you created by following the instructions in the Appendix. You should ensure that you have a snapshot of the virtual machines in their unaltered configuration so that you can revert to this snapshot after you have completed these exercises.

## **EXERCISE 1** Prepare GPOs, security groups, and OUs

In this exercise, you will prepare GPOs. To complete this exercise, perform the following steps:

- Sign in to DC with the Contoso\Administrator account.
- In Server Manager, click the Tools menu and click Group Policy Management.
- 3. Expand the Forest: contoso.com\Domains\Contoso.com node and click Group Policy Objects, as shown in Figure 5-20.

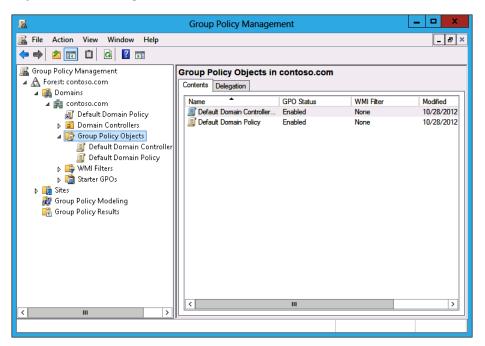

FIGURE 5-20 Clicking Group Policy Objects

- 4. In the Action menu, click New.
- In the New GPO dialog box, type **Melbourne**, as shown in Figure 5-21, and click OK.

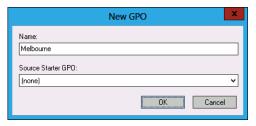

FIGURE 5-21 New GPO dialog box

Repeat steps 4 and 5 to create new GPOs named Sydney and Adelaide.

7. Verify that there are five GPOs listed, as shown in Figure 5-22.

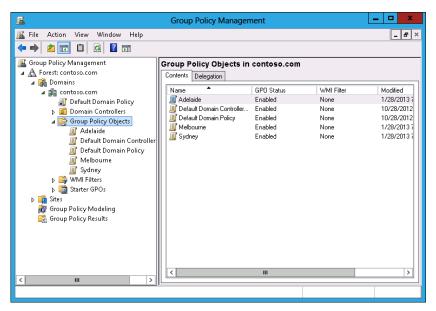

FIGURE 5-22 Three new GPOs

- 8. In Server Manager, click Active Directory Administrative Center.
- **9.** In Active Directory Administrative Center, click Contoso (Local) and then click Users, as shown in Figure 5-23.

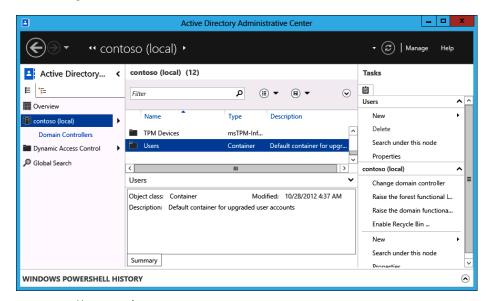

FIGURE 5-23 Users container

- 10. In the Tasks pane, click New and click Group.
- 11. In the Create Group dialog box, enter the group name Melbourne\_GPO\_Editors; click Security, Global, and Protect From Accidental Deletion, as shown in Figure 5-24; then click OK.

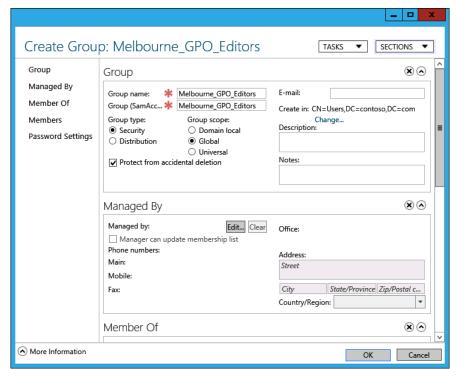

FIGURE 5-24 Creating a security group

- **12.** Repeat steps 10 and 11 to create the Adelaide\_Computers security group.
- 13. In the Active Directory Administrative Center, in the Tasks pane, under Contoso (Local), click New and then click Organizational Unit.
- 14. In the Create Organizational Unit dialog box, enter the name Melbourne\_Computers, as shown in Figure 5-25, and click OK.

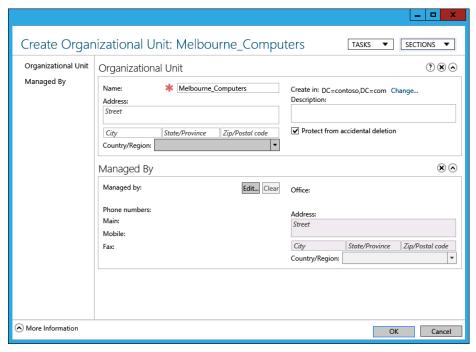

FIGURE 5-25 Create Organizational Unit dialog box

- 15. Close the Active Directory Administrative Center.
- **16.** On the taskbar, click File Manager.
- 17. In File Manager, click Computer and then double-click Local Disk (C:) .
- **18.** On the title bar of the Local Disk (C:) window, click the New Folder icon.
- **19.** Name the new folder **GPO\_Backup**.
- 20. Close the Local Disk (C:) window.

## **EXERCISE 2** Manage GPOs

In this exercise, you will perform several Group Policy management-related tasks. To complete this exercise, perform the following steps:

- In the GPMC, click the Melbourne GPO.
- **2.** When the Melbourne GPO is selected, click the Delegation tab, as shown in Figure 5-26.

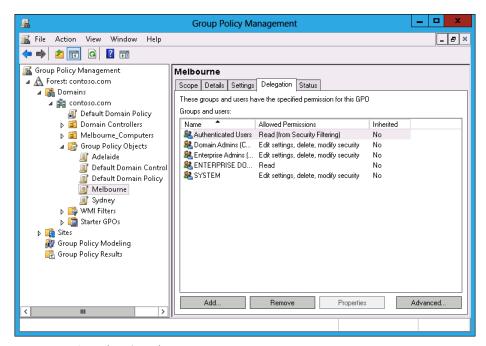

FIGURE 5-26 OU Delegation tab

- 3. On the Delegation tab, click Add.
- **4.** In the Select User, Computer, Or Group dialog box, type **Melbourne\_GPO\_Editors**, click Check Names, and click OK.
- **5.** In the Add Group Or User dialog box, use the drop-down menu to select Edit Settings, Delete, Modify Security, as shown in Figure 5-27, and click OK.

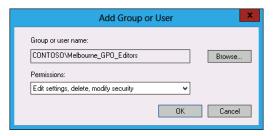

FIGURE 5-27 OU Delegation tab

- 6. In the GPMC, click the Sydney GPO.
- **7.** In the Action menu, click Back Up.
- **8.** In the Back Up Group Policy Object dialog box, type **C:\GPO\_Backup** as the location, as shown in Figure 5-28, and click Back Up.

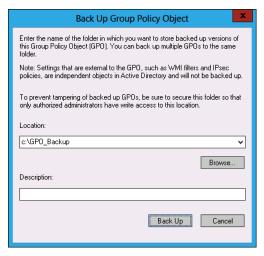

FIGURE 5-28 Back Up Group Policy Object dialog box

- **9.** In the Backup dialog box, click OK.
- **10.** In the GPMC, click the Sydney GPO.
- 11. In the Action menu, click Delete.
- 12. In the Group Policy Management dialog box, click Yes.
- **13.** Verify that the Sydney GPO is no longer listed under Group Policy Objects, as shown in Figure 5-29.

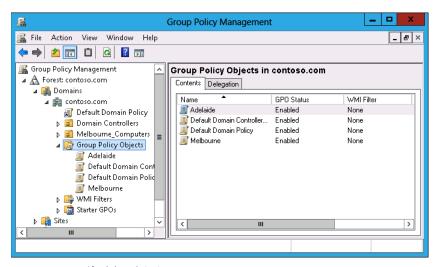

FIGURE 5-29 Verify deleted GPO

14. Click Group Policy Objects. In the Action menu, click Manage Backups.

**15.** In the Manage Backups dialog box, click the Sydney GPO, as shown in Figure 5-30, and click Restore.

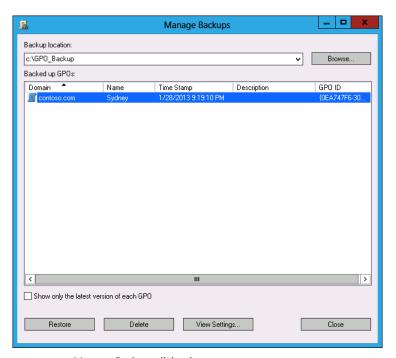

FIGURE 5-30 Manage Backups dialog box

- **16.** In the Group Policy Management dialog box, click OK.
- 17. In the Restore dialog box, click OK.
- 18. In the Manage Backups dialog box, click Close.
- **19.** Verify the presence of the Sydney GPO in the list of Group Policy Objects.

## **EXERCISE 3** Manage Group Policy processing

In this exercise, you will perform Group Policy management tasks related to Group Policy processing. To complete this exercise, perform the following steps:

- 1. In the GPMC, click the Adelaide GPO.
- 2. In the Action menu, click Edit.
- 3. In the Group Policy Management Editor, expand the Computer Configuration\Administrative Templates\System\Group Policy node and select the Configure User Group Policy loopback processing mode policy, as shown in Figure 5-31.

**CHAPTER 5** 

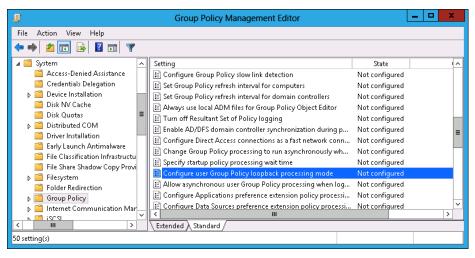

FIGURE 5-31 Select Group Policy loopback processing mode policy

- In the Action menu, click Edit.
- In the Configure User Group Policy Loopback Processing Mode dialog box, click Enabled. Set the mode to Replace, as shown in Figure 5-32, and click OK.

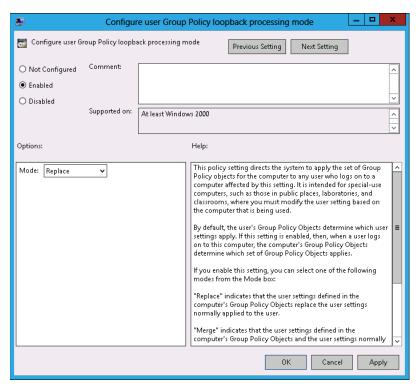

FIGURE 5-32 Configure replace mode

- 6. Close the Group Policy Management Editor.
- 7. In the GPMC, click the Adelaide GPO and click the Scope tab.
- **8.** On the Scope tab, click the Authenticated Users group and click Remove.
- **9.** In the Group Policy Management dialog box, click OK.
- 10. Under Security Filtering, click Add.
- **11.** In the Select User, Computer, Or Group dialog box, type **Adelaide\_Computers**, click Check Names, and click OK.
- **12.** Verify that the security filtering properties of the Adelaide GPO match those in Figure 5-33.

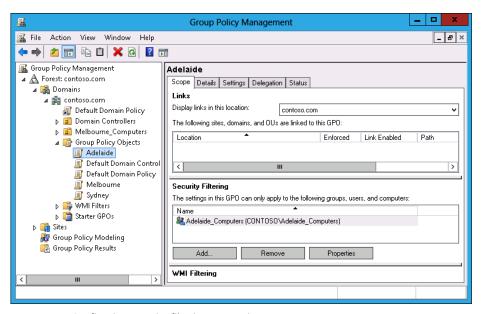

FIGURE 5-33 Configuring security filtering properties

- **13.** In the GPMC, click Contoso.com and click the Linked Group Policy Objects tab.
- **14.** Click contoso.com. In the Action menu, click Link An Existing GPO.
- 15. In the Select GPO dialog box, click Adelaide, as shown in Figure 5-34, and click OK.

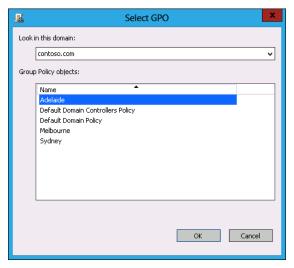

FIGURE 5-34 Selecting the GPO to link

**16.** In the GPMC, verify that the Adelaide GPO and the Default Domain Policy GPO are linked to the domain, as shown in Figure 5-35.

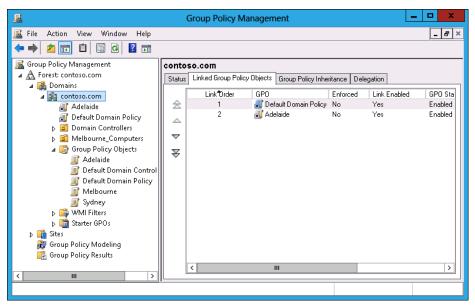

FIGURE 5-35 GPOs linked to the domain

## **EXERCISE 4** Group Policy Inheritance and Enforcement

In this exercise, you will perform Group Policy management tasks related to Group Policy processing. To complete this exercise, perform the following steps:

- 1. In the GPMC, click the Melbourne Computers OU.
- 2. In the Action menu, click Block Inheritance.
- 3. In the GPMC, click contoso.com.
- 4. In the Action menu, click Link An Existing GPO.
- **5.** In the Select GPO dialog box, click Melbourne and then click OK.
- Click the Melbourne GPO under contoso.com.
- 7. In the Action menu, click Enforced.
- **8.** Verify that the GPMC shows the Melbourne policy as Enforced and the Melbourne\_Computers OU set to Block Inheritance, as shown in Figure 5-36.

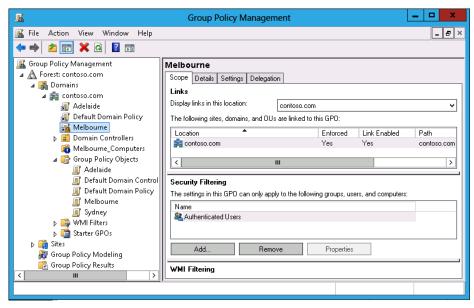

FIGURE 5-36 Block Inheritance and Enforced GPOs

- **9.** In the GPMC, click the Group Policy Modeling node.
- **10.** In the Action menu, click Group Policy Modeling Wizard.
- 11. In the Welcome page of the Group Policy Modeling Wizard, click Next.
- **12.** In the Domain Controller Selection page, click This Domain Controller and click DC.contoso.com. Click Next.
- **13.** In the User And Computer Selection page, click Browse next to Container in the Computer Information section.
- **14.** In the Choose Computer Container dialog box, click Melbourne\_Computers and click OK.
- **15.** Verify that the User And Computer Selection page matches Figure 5-37 and click Next.

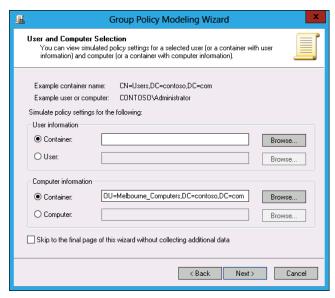

FIGURE 5-37 Group Policy Modeling Wizard

- **16.** In the Summary Of Selections page, click Next and then click Finish.
- 17. In the Warning dialog box, click OK.
- **18.** Verify that the report for the Melbourne\_Computers OU matches Figure 5-38 and that only the Melbourne GPO is listed.

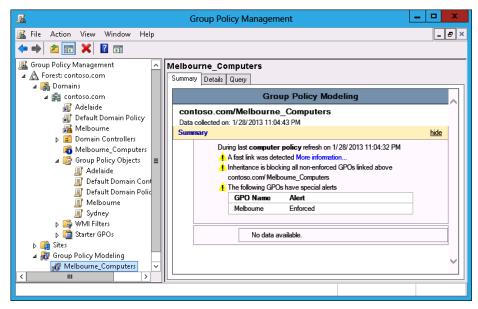

FIGURE 5-38 Group Policy Modeling results

# Suggested practice exercises

The following additional practice exercises are designed to give you more opportunities to practice what you've learned and to help you successfully master the lessons presented in this chapter.

- Exercise 1 Configure GPO settings in the Melbourne GPO. Import these settings into the Sydney GPO.
- **Exercise 2** Configure the Melbourne GPO so that it will not apply to members of the Adelaide\_Computers group.

## **Answers**

This section contains the answers to the lesson review questions in this chapter.

## Lesson 1

### 1. Correct answer: B

- **A.** Incorrect: You use the Backup-GPO cmdlet to back up an existing GPO.
- **B.** Correct: You use the Import-GPO cmdlet to import settings from a backed-up GPO to an existing target GPO.
- **C. Incorrect:** You use the Restore-GPO cmdlet to restore a backed-up GPO to a previous state.
- D. Incorrect: You use the Copy-GPO cmdlet to create a copy of an existing GPO.

### 2. Correct answer: B

- **A. Incorrect:** You use the Copy-GPO cmdlet to create a copy of an existing GPO.
- **B. Correct:** You use the Restore-GPO cmdlet to restore a backed-up GPO to a previous state.
- C. Incorrect: You use the Import-GPO cmdlet to import settings from a backed-up GPO to an existing target GPO. Although it would import the settings from the backed-up GPO, it is possible that other settings not included in the original backed-up GPO were configured by your assistant.
- **D. Incorrect:** You use the Backup-GPO cmdlet to back up an existing GPO.

### 3. Correct answer: C

- **A. Incorrect:** You use the Active Directory Sites And Services console to manage Active Directory sites. You can't use this console to configure GPO migration settings.
- **B. Incorrect:** You use this console to manage Active Directory security principals and containers. You can't use this console to configure GPO migration settings.
- **C. Correct:** You use this tool to configure the migration table, which is necessary when migrating objects from one domain or forest to another.
- **D. Incorrect:** You use this to edit GPOs. You can't use this console to configure GPO migration settings.

### 4. Correct answers: A, B, and C

- A. Correct: Members of the Group Policy Creator Owners group can create GPOs by default.
- **B.** Correct: Members of the Enterprise Admins group can create GPOs by default.
- **c. Correct:** Members of the Domain Admins group can create GPOs by default.
- **D. Incorrect:** The Domain Controllers group is a group for the accounts of domain controllers. It does not grant any permissions on GPOs.

### 5. Correct answer: D

- **A.** Incorrect: You use the Copy-GPO cmdlet to create a copy of an existing GPO. It does not allow you to revert the default domain GPO to its original state.
- B. Incorrect: You use the Restore-GPO cmdlet to restore a backed-up GPO to a previous state. You need to create the backup first.
- **C. Incorrect:** You use the Import-GPO cmdlet to import settings from a backed-up GPO to an existing target GPO.
- **D.** Correct: You use the Backup-GPO cmdlet to back up an existing GPO.

## Lesson 2

### 1. Correct answer: B

- A. Incorrect: You use Security Filtering to filter GPO application based on security group membership.
- B. Correct: You can use a WMI query to filter GPO application based on the properties of a target computer, such as how much disk space it has available.
- **C. Incorrect:** You use loopback processing to enforce settings that apply to the computer account rather than the user account.
- **D. Incorrect:** You use slow-link processing to configure Group Policy not to apply across low-bandwidth connections.

### 2. Correct answer: D

- **A.** Incorrect: In this scenario, GPO Delta has precedence over the other GPOs.
- **B.** Incorrect: In this scenario, GPO Delta has precedence over the other GPOs.
- **C. Incorrect:** In this scenario, GPO Delta has precedence over the other GPOs.
- **D. Correct:** In this scenario, GPO Delta has precedence over the other GPOs.

### 3. Correct answer: C

- **A. Incorrect:** In this scenario, the No Override setting on GPO Gamma means that it has precedence.
- **B. Incorrect:** In this scenario, the No Override setting on GPO Gamma means that it has precedence.
- **C. Correct:** In this scenario, the No Override setting on GPO Gamma means that it has precedence.
- **D. Incorrect:** In this scenario, the No Override setting on GPO Gamma means that it has precedence.

### 4. Correct answer: B

- **A. Incorrect:** No Override settings override Block Inheritance, so the setting in GPO Beta applies to the computer.
- **B.** Correct: No Override settings override Block Inheritance, so the setting in GPO Beta applies to the computer.
- **C. Incorrect:** No Override settings override Block Inheritance, so the setting in GPO Beta applies to the computer.
- **D. Incorrect:** No Override settings override Block Inheritance, so the setting in GPO Beta applies to the computer.

### 5. Correct answer: A

- **A. Correct:** You use Security Filtering to filter GPO application based on security group membership. In this case, you configure the Apply Group Policy (Deny) advanced permission.
- **B. Incorrect:** You can use a WMI query to filter GPO application based on the properties of a target computer, such as how much disk space it has available.
- **c. Incorrect:** You use loopback processing to enforce settings that apply to the computer account rather than the user account.
- **D. Incorrect:** You use slow-link processing to configure Group Policy not to apply across low-bandwidth connections.

# Monitoring and auditing Windows Server 2012

Properly monitoring servers is a critical component in administering them. If you monitor servers correctly, you'll know well in advance if the server is under resource pressure from lack of disk space, RAM, or processor resources. You'll be able to deal with those issues before they start to affect the people that use the servers on a day-to-day basis. Auditing servers enables you to track object access and configuration changes, from modifications to security settings to users who are accessing a particularly sensitive spreadsheet.

In this chapter, you will learn how to monitor and configure auditing for computers running the Windows Server 2012 operating system.

## Lessons in this chapter:

- Lesson 1: Monitor servers
- Lesson 2: Configure advanced audit policies

# Before you begin

To complete the practice exercises in this chapter, you need to have deployed computers DC, SYD-A, and SYD-B, as described in the Appendix, using the evaluation edition of Windows Server 2012.

## **Lesson 1: Monitor servers**

Unwatched servers, like unwatched children, invariably end up in a chaotic state. Monitoring a server using data collector sets, alerts, and events enables you to keep an eye on the server's performance and configuration. Although effective monitoring is unlikely to stop a server from ever experiencing problems, it often provides warning signs about developing problems, giving you a chance to resolve them before they cause a service disruption. In this lesson, you will learn how to configure data collector sets, manage alerts, monitor events, and perform network monitoring.

565

### After this lesson, you will be able to:

- Configure data collector sets.
- Manage alerts.
- Monitor events.
- Configure event subscriptions.
- Perform network monitoring.

Estimated lesson time: 45 minutes

## Data collector sets

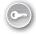

Data collector sets enable you to collect performance data, system configuration information, and statistics into a single file. You can use Performance Monitor or other third-party tools to analyze this information to make a determination about how well a server is functioning against an assigned workload.

You can configure data collector sets to include the following:

- **Performance counter data** The data collector set not only includes specific performance counters but also the data generated by those counters.
- **Event trace data** Enables you to track events and system activities. Event trace data can be useful when troubleshooting misbehaving applications or services.
- **System configuration information** Enables you to track the state of registry keys and record any modifications made to those keys.

Windows Server 2012 includes the following built-in data collector sets, as shown in Figure 10-1.

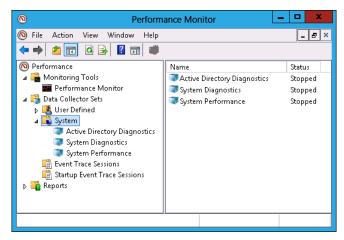

FIGURE 10-1 Built-in data collector sets

- Active Directory Diagnostics Available if you have installed the computer as a domain controller; it provides data on Active Directory health and reliability.
- System Diagnostics Enables you to troubleshoot problems with hardware, drivers, and STOP errors.
- System Performance Enables you to diagnose problems with sluggish system performance. You can determine which processes, services, or hardware may be causing performance bottlenecks.

To create a data collector set, perform the following steps:

- 1. Open Performance Monitor from the Tools menu of the Server Manager console.
- **Expand Data Collector Sets.** 2.
- 3. Click User Defined. On the Action menu, click New and click Data Collector Set.
- 4. You are given the option of creating the data collector set from a template, which enables you to select from an existing data collector set, or to create a data collector set manually. If you choose to create a data collector set manually, you have the option of creating a data log, which can include a performance counter, event trace data, and system configuration information; or a performance counter alert. This choice is shown in Figure 10-2.

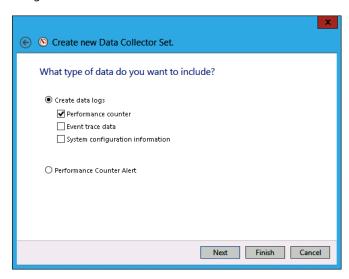

FIGURE 10-2 Creating a new data collector set

5. If you select Performance Counter, you then choose which performance counters to add to the data collector set. You also specify how often Windows should collect data from the performance counters. Figure 10-3 shows data being collected once every 15 seconds.

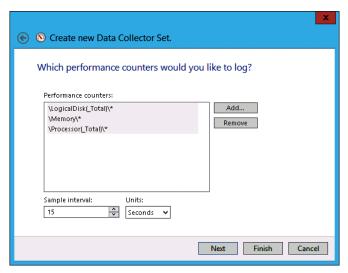

FIGURE 10-3 Setting an interval for the data collector set

6. If you choose to include event trace data, you need to enable event trace providers. As Figure 10-4, shows, a large number of event trace providers are available with Windows Server 2012. You use event trace providers when troubleshooting a specific problem. For example, the Microsoft Windows-AppLocker event trace provider helps you diagnose and troubleshoot issues related to AppLocker.

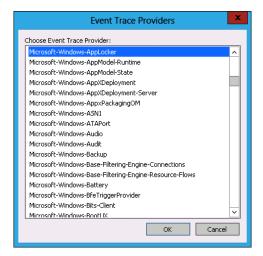

FIGURE 10-4 Event trace providers

7. If you choose to monitor system configuration information, you can select registry keys to monitor, as shown in Figure 10-5. Selecting a parent key enables you to monitor all registry changes that occur under that key while the data collector set is running.

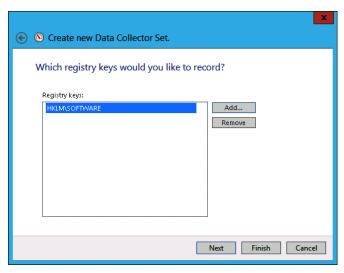

FIGURE 10-5 Setting registry keys to record

- 8. You then specify where you want data collected by the data collector set to be stored. The default location is the %systemdrive%\PerfLogs\Admin folder. If you intend to run the data collector set for an extended period of time, you should store the data on a volume separate from the one that hosts the operating system.
- 9. The final step in setting up a data collector set is to specify the account under which the data collector set runs. The default is Local System, but you can configure the data collector set to use any account for which you have the credentials.

### **MORE INFO** DATA COLLECTOR SETS

For more information about data collector sets, consult the following TechNet link: http://technet.microsoft.com/en-us/library/cc749337.aspx.

## **Alerts**

Performance counter alerts enable you to configure a task to run when a performance counter, such as available disk space or memory, falls under or exceeds a specific value. To configure a performance counter alert, you create a new data collector set, choose the Create Manually option, and select the Performance Counter Alert option, as shown in Figure 10-6.

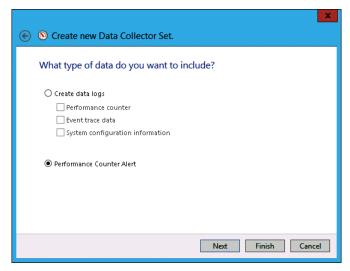

FIGURE 10-6 Configuring the performance counter alert

You add the performance counter, threshold value, and whether the alert should be triggered if the value exceeds or falls below this value. Figure 10-7 shows an alert that is triggered when the amount of available memory falls below 512 megabytes.

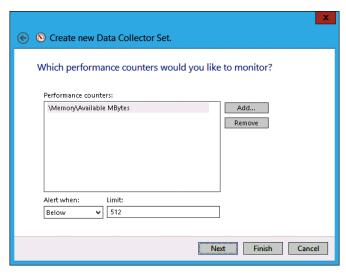

FIGURE 10-7 Setting an alert threshold

When you create an alert, all it does when triggered is to add an event to the event log. You can also configure an alert to run a scheduled task when triggered. You do this by editing the properties of the alert and specifying the name of the scheduled task on the Task tab, as shown in Figure 10-8.

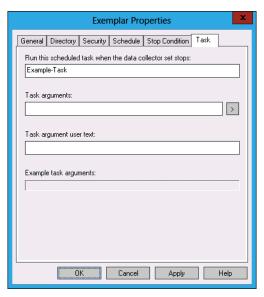

FIGURE 10-8 Running a scheduled task

## **Event Viewer**

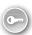

Event Viewer, shown in Figure 10-9, enables you to access recorded event information. The Windows Server 2012 Event Viewer differs from the Event Viewer in earlier versions of the Windows Server operating system, such as Windows Server 2003, in that it not only offers the application, security, setup and system logs but it also contains separate application and service Logs. These logs are designed to provide information on a per-role or per-application basis, rather than having all application and role service-related events funneled into the application log. When searching for events related to a specific role service, feature, or application, check to see whether that role service, feature, or application has its own application log.

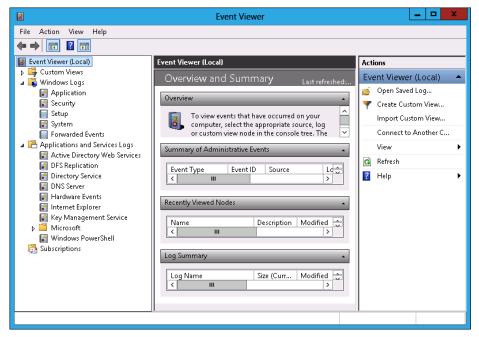

FIGURE 10-9 Event Viewer

### **MORE INFO** EVENT VIEWER

For more information about Event Viewer, consult the following TechNet link: http://technet.microsoft.com/en-us/library/cc766042.aspx.

## **Event log filters**

Filters and event logs enable you to view only those events that have specific characteristics. Filters apply only to the current Event Viewer session. If you constantly use a specific filter or set of filters to manage event logs, you should instead create a custom view. Filters apply only to a single event log. You can create filters on a log based on the following properties:

- **Logged** Enables you to specify the time range for the filter.
- **Event Level** Enables you to specify event levels. You can choose the following options: Critical, Warning, Verbose, Error, and Information.
- **Event Sources** Enables you to choose the source of the event.
- Event IDs Enables you to filter based on event ID. You can also exclude specific event IDs.
- **Keywords** Enables you to specify keywords based on the contents of events.

- User Enables you to limit events based on user.
- **Computer** Enables you to limit events based on the computer.

To create a filter, perform the following steps:

- Open Event Viewer and select the log that you want to filter.
- Determine the properties of the event that you want to filter.
- On the Actions pane, click Filter Current Log.
- In the Filter Current Log dialog box, shown in Figure 10-10, specify the filter properties.

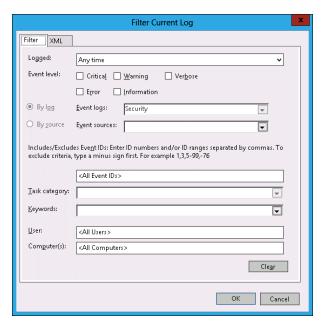

**FIGURE 10-10** Specifying filter properties

## **Event log views**

Event log views enable you to create customized views of events across any event log stored on a server, including events in the forwarded event log. Rather than looking through each event log for specific items of interest, you can create event log views that target only those specific items. Event Viewer includes a custom view named Administrative Events. This view displays critical, warning, and error events from a variety of important event logs such as the application, security and system logs.

Views differ from filters in the following ways:

■ Persistent You can use a view across multiple Event Viewer sessions. If you configure a filter on a log, it is not available the next time you open the Event Viewer.

- **Include multiple logs** A custom view can display events from separate logs. Filters are limited to displaying events from one log.
- **Exportable** You can import and export event log views between computers.

Creating an event log view is a similar process to creating a filter. The primary difference is that you can select events from multiple logs and you give the event log view a name and choose a place to save it. To create an event log view, perform the following steps:

- 1. Open Event Viewer.
- Click the Custom Views node and then click Create Custom View from the Actions menu.
- **3.** In the Create Custom View dialog box, shown in Figure 10-11, select the properties of the view, including:
  - When the events are logged
  - The event level
  - Which event log to draw events from
  - Event source
  - Task category
  - Keywords
  - User
  - Computer

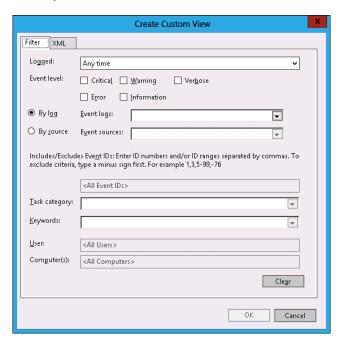

FIGURE 10-11 Creating a custom view

In the Save Filter To Custom View dialog box, enter a name for the custom view and a location in which to save the view (see Figure 10-12). Click OK.

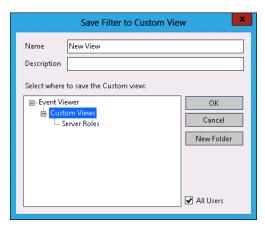

FIGURE 10-12 Entering the custom view name

5. Verify that the new view is listed as its own separate node in the Event Viewer.

You can export a custom event log view by selecting the event log view and clicking Export Custom View. Exported views can be imported on other computers running Windows Server 2012.

### **MORE INFO** EVENT LOG VIEWS

For more information about event log views, consult the following TechNet link: http://technet.microsoft.com/en-us/library/cc766522.aspx.

# **Event subscriptions**

Event log forwarding enables you to centralize the collection and management of events from multiple computers. Rather than having to examine the event log of each computer by making a remote connection to that computer, event log forwarding enables you to do one of the following:

- Configure a central computer to collect specific events from source computers. Use this option in environments in which you need to consolidate events from only a small number of computers.
- Configure source computers to forward specific events to a collector computer. Use this option when you have a large number of computers from which you want to consolidate events. You configure this method using Group Policy.

Event log forwarding enables you to configure the specific events that are forwarded to the central computer. This enables the computer to forward important events. It isn't necessary to forward all events from the source computer. If you discover something that warrants further investigation from the forwarded traffic, you can log on to the original source computer and view all the events from that computer in a normal manner.

### **REAL WORLD OPERATIONS MANAGER**

In large environments, you use Microsoft System Center 2012 Operations Manager as a way of monitoring large numbers of computers for important events instead of searching through the event log manually looking for events that require further investigation.

Event log forwarding uses Windows Remote Management (WinRM) and the Windows Event Collector (wecsvc). You need to enable these services on computers that function as event forwarders and event collectors. You configure WinRM using the winrm quickconfig command. You configure wecsvc using the wecutil qc command. If you want to configure subscriptions from the security event log, you need to add the computer account of the collector computer to the local Administrators group on the source computer.

To configure a collector-initiated event subscription, configure WinRM and Windows Event Collector on the source and collector computers. In the Event Viewer, configure the Subscription Properties dialog box, shown in Figure 10-13, with the following information:

- **Subscription Name** The name of the subscription.
- **Destination Log** The log where collected events will be stored.
- Subscription Type And Source Computers: Collector Initiated Use the Select Computers dialog box to add the computers that the collector will retrieve events from. The collector must be a member of the local Administrators group or the Event Log Readers group on each source computer, depending on whether access to the security log is required.
- **Events To Collect** Create a custom view to specify which events are retrieved from each of the source computers.

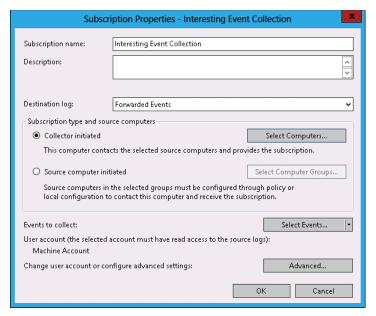

FIGURE 10-13 Configuring a collector-initiated event subscription

If you want to instead configure a source computer-initiated subscription, you need to configure the following group policies on the computers that will act as the event forwarders:

- Configure Forwarder Resource Usage This policy determines the maximum event forwarding rate in events per second. If this policy is not configured, events will be transmitted as soon as they are recorded.
- Configure Target Subscription Manager This policy enables you to set the location of the collector computer.

### **MORE INFO** EVENT SUBSCRIPTIONS

For more information about event subscriptions, see http://technet.microsoft.com/en-us/ library/cc749183.aspx.

Both these policies are located in the Computer Configuration\Policies\Administrative Templates\Windows Components\Event Forwarding node. When configuring the subscription, you must also specify the computer groups that hold the computer accounts of the computers that will be forwarding events to the collector. You do this in the Computer Groups dialog box, as shown in Figure 10-14.

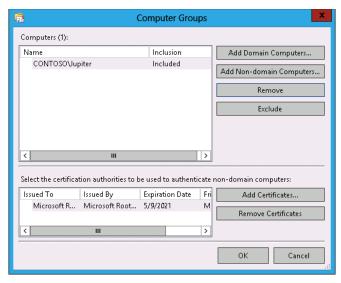

FIGURE 10-14 Configuring subscription computer groups for the subscription

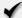

## **Quick check**

■ You want to view specific events across multiple event logs. What tool should you use to accomplish this goal?

## **Quick check answer**

You should use custom views.

## **Event-driven tasks**

Event Viewer enables you to attach tasks to specific events. A drawback to the process of creating event-driven tasks is that you need to have an example of the event that triggers the task already present in the event log. Events are triggered based on an event having the same log, source, and event ID.

To attach a task to a specific event, perform the following steps:

1. Open Event Viewer. Locate and select the event upon which you want to base the new task.

- 2. On the Event Viewer Actions pane, click Attach Task To This Event. The Create Basic Task Wizard displays.
- 3. On the Create A Basic Task page, review the name of the task that you want to create. By default, the task is named after the event. Click Next.
- 4. On the When An Event is Logged page, review the information about the event. This will list the log from which the event originates, the source of the event, and the event ID. Click Next.
- 5. On the Action page, shown in Figure 10-15, you can choose the task to perform. The Send An E-Mail and Display A Message tasks are deprecated, and you get an error if you try to create a task using these actions. Click Next.

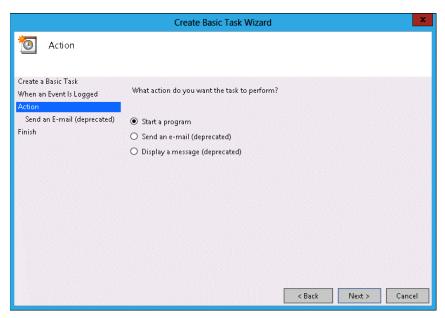

FIGURE 10-15 Attaching a task to a specific event

6. On the Start A Program page, shown in Figure 10-16, specify the program or script that should be automatically triggered as well as additional arguments.

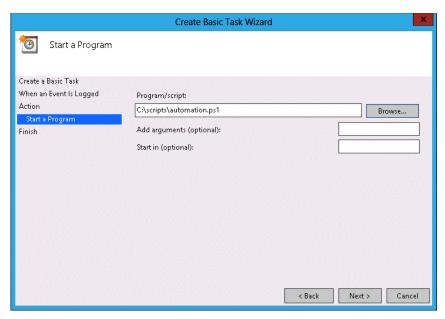

FIGURE 10-16 Specifying a triggered script

7. After you complete task creation, you can modify the task to specify the security context under which the task executes. By default, event tasks run only when the user is signed on. You can configure the task to run whether the user is signed on or not, as shown in Figure 10-17.

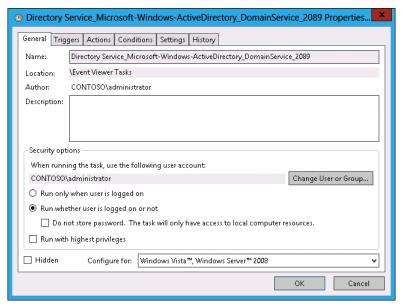

FIGURE 10-17 Run your task if the user is logged on or off

#### REAL WORLD IT'S NOT ABOUT SENDING EMAIL, IT'S ABOUT SENDING A MESSAGE

Even though the Send An Email task is deprecated, you can use the Start A Program option to execute a Windows PowerShell script that sends an email. In many cases, however, instead of sending a message to an administrator so the administrator can perform a task, it's better to have the task directly called wherever possible. Creating automated tasks that resolve problems without requiring direct intervention saves time and money. You should send email messages only when you need to notify yourself about an issue that cannot be resolved by running a script.

# **Network monitoring**

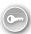

*Network monitoring* enables you to track how a computer interacts with the network. Through network monitoring, you can determine which services and applications are using specific network interfaces, which services are listening on specific ports, and the volume of traffic that exists. There are two primary tools through which you can perform network monitoring on computers running Windows Server 2012:

- Resource Monitor
- Message Analyzer

### **Resource Monitor**

Resource Monitor enables you to monitor how a computer running the Windows Server 2012 operating system uses CPU, memory, disk, and network resources. Resource Monitor provides real time information. You can't use Resource Monitor to perform a traffic capture and review activity that occurred in the past. You can use Resource Monitor to view activity that is currently occurring. The Network tab of Resource Monitor is shown in Figure 10-18.

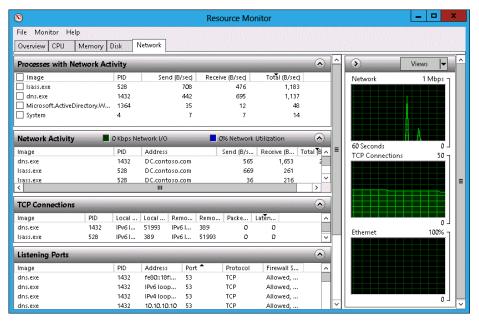

FIGURE 10-18 Resource Monitor Network tab

Resource Monitor provides the following information that is relevant to network monitoring:

- Processes With Network Activity This view lists processes by name and ID; and provides information on bits sent per second, bits received per second, and total bits per second.
- **Network Activity** Lists network activity on a per-process basis, but also lists the destination address, sent bits per second, received bits per second, and total bits per second.
- **TCP Connections** Provides information on connections on the basis of local address, port, and remote address and port.
- Listening Ports Lists the ports and addresses that services and applications are listening on. Also provides information about the firewall status for these roles and services.

## Message Analyzer

Microsoft Message Analyzer is the successor to Network Monitor. You can use Message Analyzer to perform network traffic capture and analysis. Message Analyzer also functions as a replacement for LogParser, which enables you to manage system messages, events, and log files. When performing a capture, you select the scenario that best represents the type of event about which you are interested in capturing traffic. For example, the LAN scenario, shown in Figure 10-19, enables you to capture traffic on local area network (LAN) interfaces.

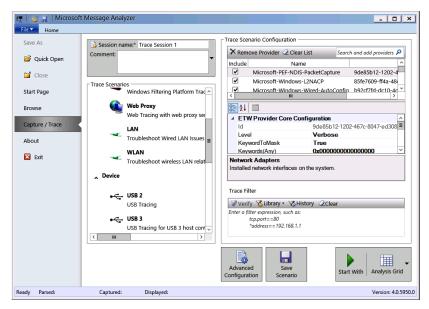

FIGURE 10-19 LAN scenario

When performing certain types of network traffic capture, you need to run Message Analyzer using an account that is a member of the local Administrators group. After the capture has been performed, you can analyze the content of each message, as shown in Figure 10-20. By applying appropriate filters, you can locate network traffic that has specific characteristics, such as using a particular TCP port, source, or destination address.

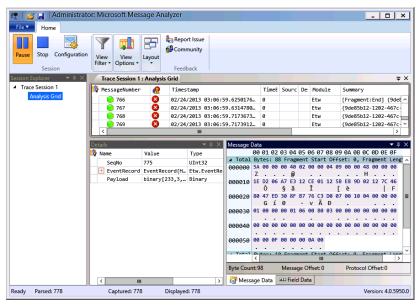

FIGURE 10-20 Message Analyzer

#### **NOTE** MESSAGE ANALYZER

At the time of writing, Message Analyzer is still beta software. There is a blog on Tech-Net that describes the features and functionality of the new product: http://blogs.technet .com/b/messageanalyzer/archive/2012/09/17/meet-the-successor-to-microsoft-networkmonitor.aspx.

# Lesson summary

- Data collector sets enable you to collect performance counter data, event trace data, and system configuration information.
- Performance counter alerts enable an event to be written to the event log and a command to be run when a specified performance counter exceeds or falls below a configured value.
- Event log filters apply to a single event log and are not persistent.
- Event log views are persistent, can include items from multiple event logs, and can be imported and exported.
- Event subscriptions enable you to configure one computer to consolidate the event logs of multiple computers.
- Event-driven tasks enable you to configure a program or script to be run when a specific event is written to the event log.
- Message Analyzer, which is the successor to Network Monitor, enables you to capture and analyze network traffic.

# Lesson review

Answer the following questions to test your knowledge of the information in this lesson. You can find the answers to these questions and explanations of why each answer choice is correct or incorrect in the "Answers" section at the end of this chapter.

- 1. You want to collect processor, memory, and network interface utilization data over the course of several hours. You need to be able to review the data at a later period in time. Which of the following tools should you use to accomplish this goal?
  - A. Resource Monitor
  - B. Task Manager
  - c. Data collector set
  - D. Message Analyzer

- 2. A particular network service on a computer running Windows Server 2012 that you are responsible for managing is not functioning correctly. You suspect that the service is listening on a TCP port that Windows Firewall is configured to block, but you don't know which TCP port the service uses. Which of the following tools should you use to determine this information?
  - A. Task Manager
  - Resource Monitor
  - C. Message Analyzer
  - **D.** Data collector set
- Which of the following tools can you use to capture and analyze network traffic?
  - A. Data collector set
  - Message Analyzer
  - C. Resource Monitor
  - D. Task Manager
- 4. You are configuring event log subscriptions. Computer SYD-A will function as the event log collector, and computers MEL-A, MEL-B, and MEL-C will function as the event log sources. You want SYD-A to collect events from the security logs on computers MEL-A, MEL-B, and MEL-C. To which of the following security groups on MEL-A, MEL-B, and MEL-C should you add the computer account of SYD-A?
  - A. Backup operators
  - **B.** Power users
  - **c.** Event log readers
  - D. Administrators

# **Lesson 2: Advanced audit policies**

Auditing enables you to track both actual and attempted access and changes to objects and policies. Auditing enables you to verify that the policies that you've put in place to secure your organization's network infrastructure are actually being enforced, from tracking modifications to sensitive user accounts through to access to sensitive files and folders. In this lesson, you will learn about advanced audit policy, how to configure expression-based audit policies, and how you can use auditpol.exe to manage auditing.

### After this lesson, you will be able to:

- Understand advanced audit policies.
- Configure auditing using Group Policy.
- Use auditpol.exe to manage auditing.

Estimated lesson time: 45 minutes

# Advanced auditing

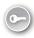

There are two sets of audit policies in a Group Policy Object (GPO): traditional audit policies and advanced audit policies. The traditional audit policies are located in the Computer Configuration\Policies\Windows Settings\Security Settings\Local Policies\Audit Policies node and are shown in Figure 10-21. They are the audit policies that have been available with the Windows Server operating system since Windows 2000. The drawback of these policies is that they are general, and you can't be specific in the way you configure auditing. When you use these policies, you'll not only audit the events that you're interested in but you'll also end up auditing many events that you don't need to know about.

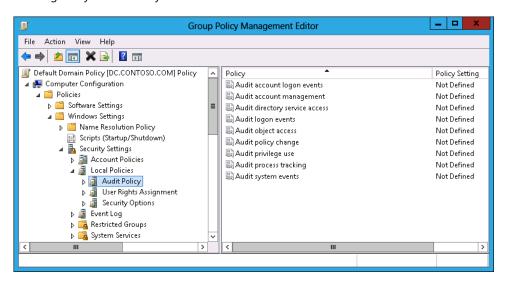

FIGURE 10-21 General auditing policies

#### **REAL WORLD** NEEDLES AND HAYSTACKS

The trick of implementing a successful audit policy is to reduce the size of the haystack so that finding the needles is easier. An audit policy that records only activity that you are interested in produces fewer events than a more general audit policy, in which interesting events can get lost in the clutter.

The advanced audit policies enable you to be more specific in the types of activity you audit. The advanced audit policies are located under the Computer Configuration\Policies\ Windows Settings\Security Settings\Advanced Audit Policy Configuration node, as shown in Figure 10-22.

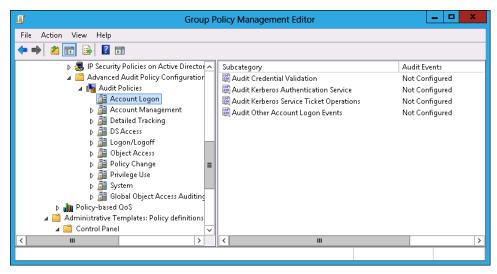

FIGURE 10-22 Advanced audit policies

There are 10 groups of audit policy settings and 58 individual audit policies available through Advanced Audit Policy Configuration. The audit policy groups contain the following settings:

- Account Logon You can audit credential validation and Kerberos-specific operations.
- Account Management You can audit account management operations, such as changes to computer accounts, user accounts, and group accounts.
- Detailed Tracking You can audit encryption events, process creation, process termination, and RPC events.
- **DS Access** You can audit Active Directory access and functionality.
- Logon/Logoff You can audit logon, logoff, and other account activity events, including IPsec and Network Policy Server (NPS) events.
- Object Access You can audit access to objects including files, folders, applications, and the registry.
- **Policy Change** You can audit changes to audit policy.
- Privilege Use You can audit the use of privileges.
- **System** You can audit changes to the security subsystem.
- Global Object Access Auditing You can configure expression-based audit policies for files and the registry.

#### **REAL WORLD** CONFIGURE AN AUDIT POLICY

Determine what you want to audit first and then enable the policies to audit that type of activity. A mistake that many administrators make is that they aren't entirely sure what they should be auditing, so they audit everything. They become frustrated with the process because the auditing events that they might be interested get lost in the vast sea of auditing events that they are not interested in.

# **Expression-based audit policies**

Traditional object audit policies involve specifying a group and configuring the type of activities that will trigger an event to be written to the security log. Specifying that an audit event will be written each time a member of the Managers group accesses a file in a specific folder is a good example.

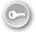

Expression-based audit policies enable you to go further. These policies enable you to put conditions as to when auditing might occur. For example, you might want to configure auditing so that members of the Managers group have access to sensitive files tracked only when they access files from computers that aren't part of the Managers\_Computers group. Figure 10-23 shows auditing configured in this way. This way, you don't bother tracking access when members of this group access sensitive files from within the office, but you do track all access to those sensitive files when members of this group are accessing them from an unusual location.

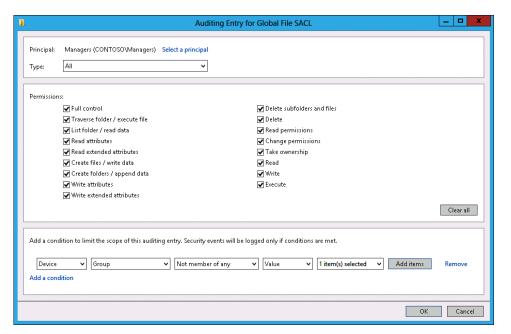

FIGURE 10-23 Expression-based audit policies

You can integrate expression-based audit policies with Dynamic Access Control (DAC) to create targeted audit policies that are based on user, computer, and resource claims. Instead of just adding claims based on user or device group membership, the claim can be based on document metadata such as confidentiality settings and site location. You can configure expression-based audit policies at the file or folder level, or apply them through Group Policy using policies in the Global Object Access Auditing node of Advanced Audit Policy Configuration.

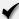

## **Quick check**

 What type of auditing should you configure if you want to audit file access by a specific group of people only when they aren't signed on to a specific group of computers?

### **Quick check answer**

■ You configure an expression-based audit policy to audit file access by a specific group of people who are accessing files from computers other than those in a specific group.

# Configuring file and folder auditing

After you configure auditing of object access, either through the traditional or advanced audit policies, you can configure auditing at the file and folder level. The simplest way to configure auditing is at the folder level because you can then configure all folders and subfolders to inherit those auditing settings. If you change the auditing settings at the folder level, you can use the Replace All Child Object Auditing Entries option to apply the new auditing settings to the folder's child files and folders.

You can configure auditing for a specific file and folder through the Advanced button on the Security tab of the object's properties. You can configure basic success and failure auditing, as shown in Figure 10-24. You can also configure expression-based auditing so that activity by members of a specific security group are audited only if other conditions, such as membership of other security groups, are also met.

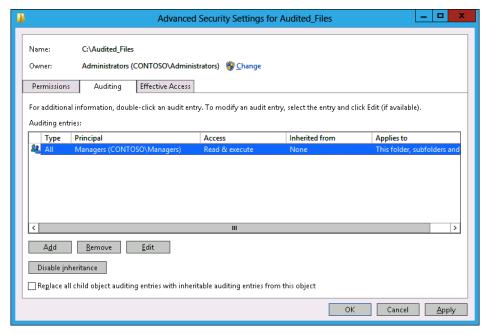

FIGURE 10-24 Configuring basic success and failure auditing

The advantage of using Global Object Access Auditing is that when you have it configured, you can use file classification to apply metadata to files and then automatically have auditing enabled for those files. For example, using file classification and DAC, you can configure a Windows Server 2012 file server so that all files that contain the phrase "code secret" are marked as Sensitive. You can then configure Global Object Access Auditing so that all access to files marked as Sensitive are automatically audited. Instead of having an administrator track down all the files that are sensitive and configuring auditing on those files, the process is automatic. All that needs to happen to trigger it is the inclusion of the phrase "code secret" in the file.

# Using auditpol with auditing

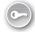

Auditpol.exe is a command-line utility that you can use to configure and manage audit policy settings from an elevated command prompt. You can use auditpol.exe to perform the following tasks:

- View the current audit policy settings with the /get subcommand
- Set audit policy settings with the /set subcommand
- Display selectable policy elements with the /list subcommand

- Back up and restore audit policies using the /backup and /restore subcommands
- Delete all per-user audit policy settings and reset the system policy settings using the /clear subcommand
- Remove all per-user audit policy settings and disable all system policy settings using the /remove subcommand

For example, to enable success and failure auditing for the File System subcategory of Object Access, execute this command:

Auditpol.exe /set /subcategory:"File System" /success:Enable /failure:Enable

To view the current audit policy settings for all audit policies, issue this command:

Auditpol.exe /get /category:\*

To view the current audit policy settings for a specific category, such as Object Access, issue this command:

Auditpol.exe /get /category: "Object Access"

#### **MORE INFO** AUDITPOL.EXE

To learn more about auditpol.exe, consult the following TechNet article at: http://technet .microsoft.com/en-us/library/cc731451(v=ws.10).aspx.

# **Lesson summary**

- Advanced audit policies enable you to perform more granular auditing than is possible with the traditional auditing policies available in earlier versions of Windows server.
- Expression-based audit policies enable you to configure auditing based on object metadata. You can also use expression-based audit policies to perform conditional auditing.
- After you have enabled the auditing of object access, you can configure auditing at the file and folder level. File- and folder-level auditing supports expression-based audit policies.
- You can use the auditpol.exe command-line utility from an elevated command prompt to configure and manage audit policy settings.

## Lesson review

Answer the following questions to test your knowledge of the information in this lesson. You can find the answers to these questions and explanations of why each answer choice is correct or incorrect in the "Answers" section at the end of this chapter.

- 1. Which of the following commands should you use to enable success and failure auditing for all audit policies under the Object Access category on a computer running Windows Server 2012?
  - **A.** Auditpol.exe /set /subcategory:"File System" /success:Enable /failure:Enable.
  - Auditpol.exe /set /Category: "Object Access" /success: Enable /Failure: Enable
  - Auditpol.exe /get /Category: "Object Access" /success:Disable /Failure:Disable.
  - Auditpol.exe /get /Category: "Object Access" /success:Disable /Failure:Enable.
- You want to enable failure auditing, but not success auditing, for all audit policies under the Object Access category on a computer running Windows Server 2012. Which of the following commands should you use to accomplish this goal?
  - **A.** Auditpol.exe /get /Category:"Object Access" /success:Disable /Failure:Enable.
  - Auditpol.exe /get /Category:"Object Access" /success:Disable /Failure:Disable.
  - **C.** Auditpol.exe /set /Category:"Object Access" /success:Enable /Failure:Enable.
  - **D.** Auditpol.exe /set /subcategory:"File System" /success:Enable /failure:Enable.
- You want to enable success and failure auditing only for the File System subcategory. Which of the following commands should you use to accomplish this goal?
  - **A.** Auditpol.exe /set /Category:"Object Access" /success:Enable /Failure:Enable.
  - Auditpol.exe /get /Category: "Object Access" /success:Disable /Failure:Enable.
  - Auditpol.exe /set /subcategory:"File System" /success:Enable /failure:Enable.
  - Auditpol.exe /get /Category: "Object Access" /success: Disable /Failure: Disable.
- 4. You want to disable all success and failure auditing on all auditing subcategories under the Object Access category. Which of the following commands should you use to accomplish this goal?
  - A. Auditpol.exe /get /Category:"Object Access" /success:Disable /Failure:Disable.
  - Auditpol.exe /get /Category:"Object Access" /success:Disable /Failure:Enable.
  - Auditpol.exe /set /Category: "Object Access" /success: Enable /Failure: Enable.
  - Auditpol.exe /set /subcategory:"File System" /success:Enable /failure:Enable.

# **Practice exercises**

The goal of this section is to provide you with hands-on practice with the following:

- Configure data collector sets
- Configure alerts
- Manage event subscriptions
- Perform network monitoring
- Configure removable device auditing
- Configure logon auditing
- Configure expression-based audit policies
- Enable folder auditing

To perform the exercises in this section, you need access to an evaluation version of Windows Server 2012. You should also have access to virtual machines SYD-DC, SYD-A, and SYD-B, the setup instructions for which are as described in the Appendix. You should ensure that you have a snapshot of these virtual machines that you can revert to at the end of the practice exercises.

### **EXERCISE 1** Configure data collector sets

In this exercise, you will configure data collector sets. To complete this exercise, perform the following steps:

- 1. On DC, click Performance Monitor in the Tools menu of Server Manager.
- 2. In the Performance Monitor console, expand the Performance\Data Collector Sets\User Defined, as shown in Figure 10-25.

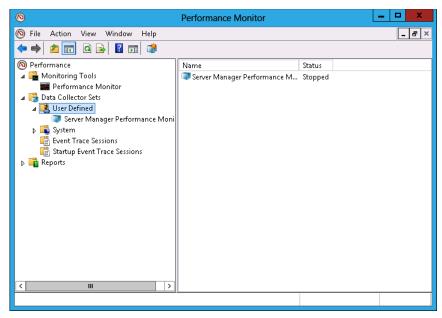

FIGURE 10-25 Accessing data collector sets

- 3. On the Action menu, click New and click Data Collector Set.
- 4. In the Create New Data Collector Set dialog box, enter the name DC-Performance-Measurement and click Create Manually (Advanced), as shown in Figure 10-26. Click Next.

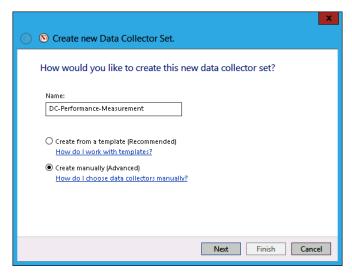

FIGURE 10-26 Entering the data collector set name

5. On the What Type Of Date Do You Want To Include? page, click Performance Counter, as shown in Figure 10-27, and click Finish.

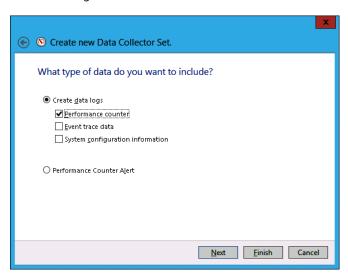

FIGURE 10-27 Selecting Performance Counter

- In the Performance Monitor console, click DC-Performance-Measurement.
- **7.** In the details pane, click DataCollector01.
- On the Action menu, click Properties.
- In the DataCollector01 Properties dialog box, shown in Figure 10-28, click Add.

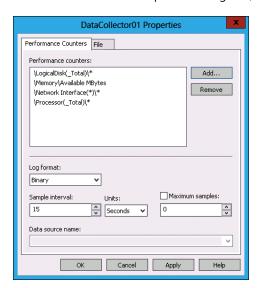

FIGURE 10-28 Performance counters

- 10. In the Available Counters dialog box, click Logical Disk and click Add.
- 11. Click Memory, click the arrow, click Available Mbytes, and click Add.
- 12. Click Network Interface and click Add.
- 13. Click Processor and click Add.
- **14.** Verify that the list of added counters matches Figure 10-29 and click OK.

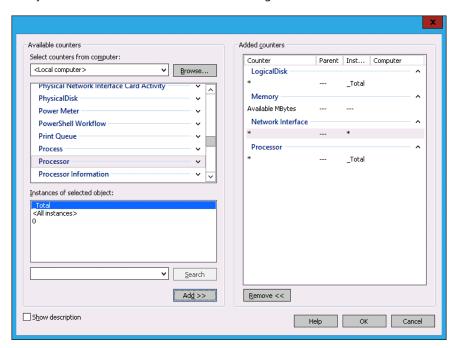

FIGURE 10-29 Matching added counters

15. In the DataCollector01 Properties dialog box, set the Sample Interval to 15 seconds (see Figure 10-30) and click OK.

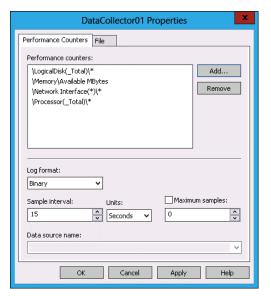

FIGURE 10-30 Setting the interval

#### **EXERCISE 2** Collect data

In this exercise, you will collect data from the data collector set. To complete this exercise, perform the following steps:

- In Performance Monitor, click Data Collector Sets\User Defined\DC-Performance-Measurement.
- 2. On the Action menu, click Start.
- **3.** After 2 minutes, on the Action menu, click Stop.
- **4.** Expand Reports, expand User Defined, and click DC-Performance-Measurement.
- **5.** Click the report listed in the details pane, as shown in Figure 10-31.

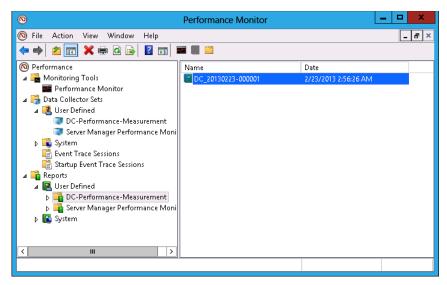

FIGURE 10-31 Selecting a report

- Click View Data In Performance Monitor.
- 7. Click Change Graph Type and click Report.
- 8. View the report, as shown in Figure 10-32.

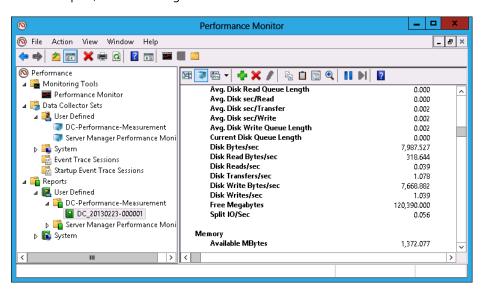

FIGURE 10-32 Viewing the report

### **EXERCISE 3** Configure alerts

In this exercise, you will configure a free disk space alert. To complete this exercise, perform the following steps:

- 1. In Performance Monitor, click User Defined under Data Collector Sets.
- 2. On the Action menu, click New and click Data Collector Set.
- 3. On the Create New Data Collector Set page, type **Disk Space Alert**, click Create Manually (Advanced), and click Next.
- 4. On the Create New Data Collector Set page, click Performance Counter Alert, as shown in Figure 10-33, and click Next.

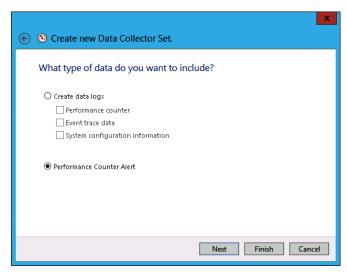

FIGURE 10-33 Choosing Performance Counter Alert

- 5. On the Which Performance Counters Would You Like To Monitor? page, click Add.
- 6. In the Available Counters dialog box, click LogicalDisk, click %Free Space, click C:, and click Add, as shown in Figure 10-34. Click OK.

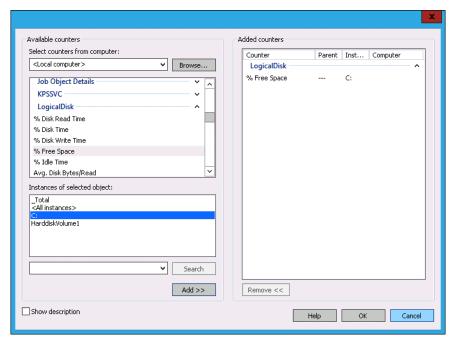

FIGURE 10-34 Selecting LogicalDisk

- 7. Set the Alert When drop-down menu to Below.
- **8.** Set the Limit value to 5, as shown in Figure 10-35, and click Next.

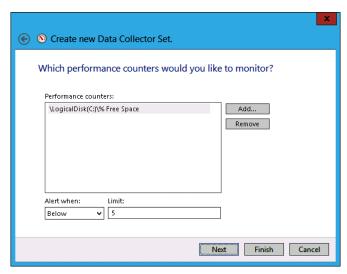

FIGURE 10-35 Setting the limit value

Click Finish.

### **EXERCISE 4** Prepare computers for event subscriptions

In this exercise, you will configure computers to support event log subscriptions. To complete this exercise, perform the following steps:

- 1. On DC, click Windows PowerShell on the task bar.
- Enter the following command and press Enter:

Wecutil qc

- When prompted, press Y and press Enter.
- Close the Windows PowerShell prompt.
- Sign on to SYD-A as Contoso\Administrator.
- In the Tools menu on Server Manager, click Computer Management.
- In the Computer Management console, expand Local Users And Groups, click Groups, and then click Administrators, as shown in Figure 10-36.

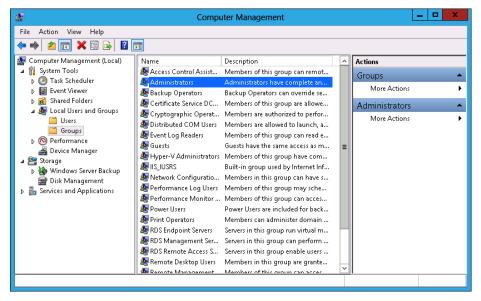

FIGURE 10-36 Accessing Administrators

- On the Actions pane, click More Actions and click Properties under Administrator.
- In the Administrators Properties dialog box, click Add.
- 10. In the Select Users, Computers, Service Accounts, Or Groups dialog box, click Object Types.

**11.** In the Object Types dialog box, enable the Computers check box, as shown in Figure 10-37, and click OK.

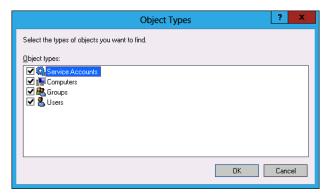

FIGURE 10-37 Selecting Computers

- **12.** In the Select Users, Computers, Service Accounts, Or Groups dialog box, type **DC**, click Check Names, and click OK.
- **13.** Verify that the Administrators Properties dialog box matches Figure 10-38 and click OK.

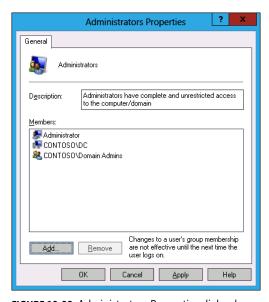

FIGURE 10-38 Administrators Properties dialog box

14. Restart SYD-A.

### **EXERCISE 5** Configure event subscriptions

In this exercise, you will configure event subscriptions. To complete this exercise, perform the following steps:

- 1. In the Server Manager console on DC, open the Tools menu and click Event Viewer.
- In Event Viewer, click the Subscriptions node, as shown in Figure 10-39.

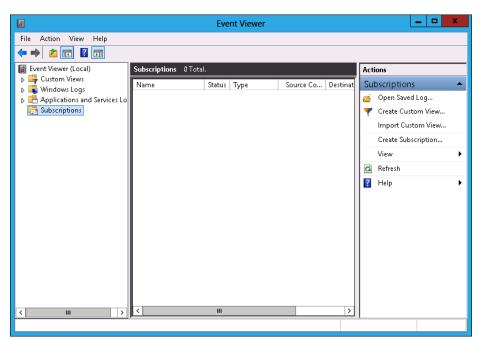

FIGURE 10-39 Clicking the Subscriptions node

- **3.** On the Actions pane, click Create Subscription.
- In the Subscription Properties dialog box, enter the name as **Subscription-Alpha**, click Collector Initiated, and click Select Computers.
- 5. In the Computers dialog box, click Add Domain Computers.
- In the Select Computer dialog box, type SYD-A, click Check Names, and click OK.
- **7.** Verify that the Computers dialog box matches Figure 10-40 and click Test.

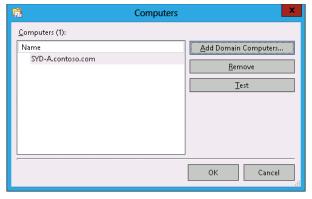

FIGURE 10-40 Computers dialog box

- 8. In the Event Viewer dialog box, click OK.
- **9.** In the Computers dialog box, click OK.
- 10. Click Select Events.
- **11.** In the Query Filter dialog box, select Critical, Error, Warning, and Information.
- 12. Click the Event Logs drop-down menu and click Windows Logs.
- **13.** Verify that the Query Filter appears the same as Figure 10-41 and click OK.

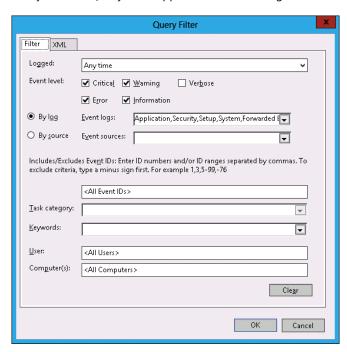

FIGURE 10-41 The Query Filter dialog box

- **14.** In the Subscription Properties dialog box, click Advanced.
- 15. In the Advanced Subscription Settings dialog box, click Minimize Latency, as shown in Figure 10-42, and click OK.

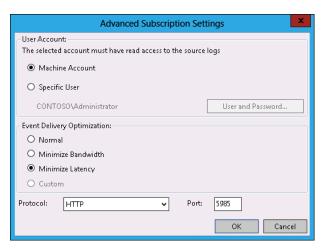

FIGURE 10-42 Advanced Subscription Settings dialog box

16. Verify that the Subscription Properties – Subscription-Alpha dialog box matches Figure 10-43 and then click OK.

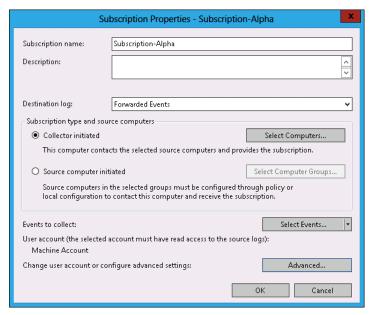

FIGURE 10-43 Subscription Properties dialog box

- 17. Restart server SYD-A.
- 18. Expand the Windows Logs node and click Forwarded Events.
- **19.** Verify the presence of items in the event log, as shown in Figure 10-44.

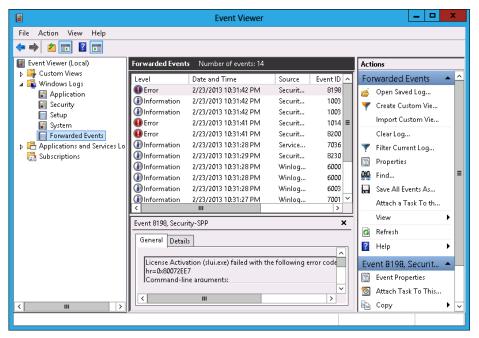

FIGURE 10-44 Event log

20. Close Event Viewer.

### **EXERCISE 6** Configure network monitoring

In this exercise, you will monitor the processes and services that use network interfaces. To complete this exercise, perform the following steps:

- 1. On the Tools menu of the Server Manager console on DC, click Resource Monitor.
- 2. On the Network tab, click the arrow next to TCP Connections, as shown in Figure 10-45.

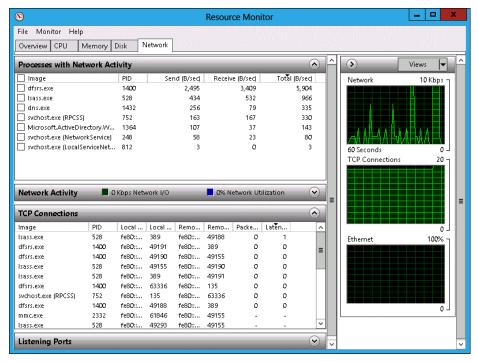

FIGURE 10-45 Network tab of the Resource Monitor

Click the arrow next to Listening Ports to list the ports on which different services are listening (see Figure 10-46).

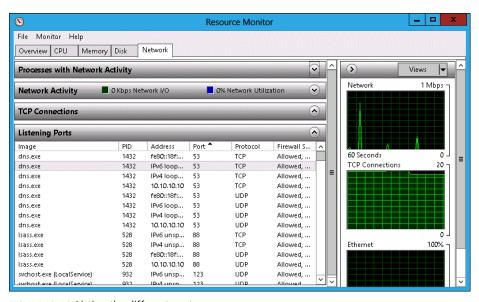

FIGURE 10-46 Listing the different ports.

### **EXERCISE 7** Using Message Analyzer

In this exercise, you use Message Analyzer to perform network monitoring. This exercise requires that you have downloaded Message Analyzer from the Microsoft website and installed it on SYD-A, but have not run the program yet. To complete this exercise, perform the following steps:

- 1. In Server Manager on SYD-A, click Local Server and then select IE Enhanced Security Configuration.
- 2. In the Internet Explorer Enhanced Security Configuration dialog box, set the Administrators setting to Off, as shown in Figure 10-47, and click OK.

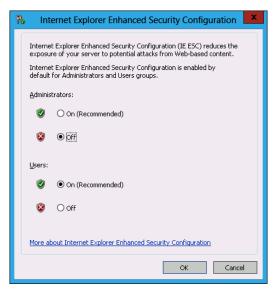

FIGURE 10-47 Internet Explorer security

- 3. In the Search charm on SYD-A, type Microsoft Message Analyzer.
- Click Microsoft Message Analyzer in the results list.
- 5. On the File menu, click SMB Server Full PDU on the Capture/Trace option, as shown in Figure 10-48, and click Start With.

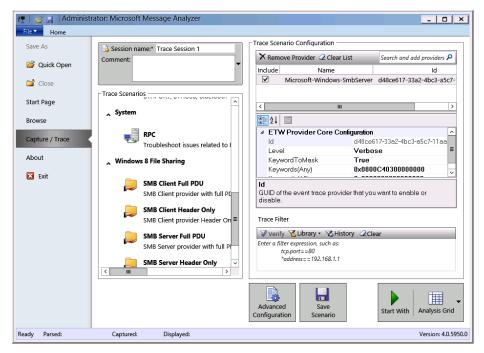

FIGURE 10-48 SMB Server Full PDU

- On the taskbar, click File Explorer.
- **7.** In File Explorer, click Computer and then double-click Local Disk (C:).
- On the title bar, click New Folder. Name the new folder **TEST**.
- Right-click the TEST folder, click Share With, and click Specific People.
- **10.** In the File Sharing dialog box, click Share and then click Done.
- 11. In Microsoft Message Analyzer, verify that messages have been recorded and click the final message, as shown in Figure 10-49.

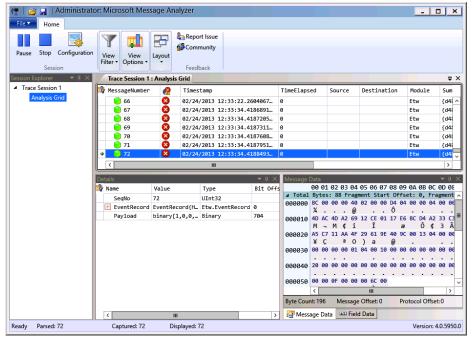

FIGURE 10-49 Verifying that messages have been recorded

- 12. Use File Explorer to navigate to C:\TEST.
- Create a text file in C:\TEST named secretfile.txt. The content of the file should be the words "secret secret".
- 14. Switch to DC.
- **15.** On DC, in the Search charm, type **\\SYD-A\TEST\secretfile.txt** and click secretfile. txt in the Results pane.
- **16.** Switch to SYD-A.
- 17. Verify that additional traffic has been recorded.
- **18.** Examine the message data for network addresses, such as server SYD-A.contoso.com (see Figure 10-50).

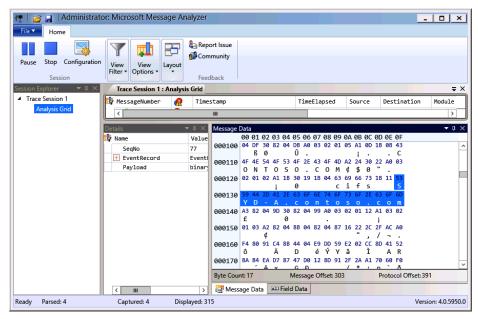

FIGURE 10-50 Examining message data

- 19. Close Microsoft Message Analyzer.
- **20.** When prompted to save the captured trace, click No.

#### **EXERCISE 8** Configure removable device auditing

In this exercise, you will configure a GPO so that removable device usage is audited. To complete this exercise, perform the following steps:

- On DC, click Group Policy Management in the Tools menu of Server Manager.
- **Expand Forest:** contoso.com\Domains\contoso.com\Group Policy Objects and click Default Domain Policy, as shown in Figure 10-51.

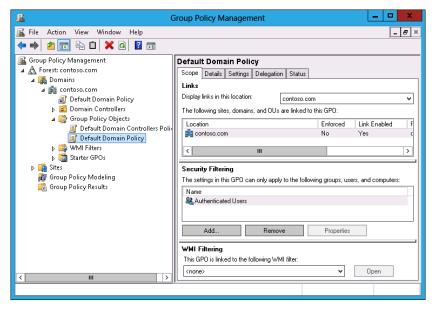

FIGURE 10-51 Clicking Default Domain Policy

- 3. On the Action menu, click Edit.
- **4.** In the GPME, navigate to the Computer Configuration\Policies\Windows Settings\ Security Settings\Advanced Audit Policy Configuration\Audit Policies\Object Access node and click Audit Removable Storage, as shown in Figure 10-52.

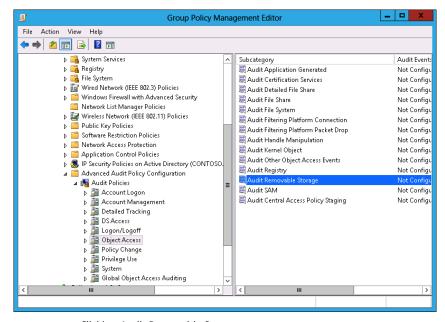

FIGURE 10-52 Clicking Audit Removable Storage

- 5. Double-click Audit Removable Storage.
- 6. In the Audit Removable Storage Properties dialog box, select Configure The Following Audit Events, Success, and Failure; then click OK (see Figure 10-53).

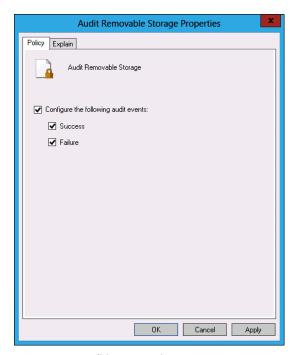

FIGURE 10-53 Auditing properties

- Close the GPME.
- 8. On the taskbar, click Windows PowerShell.
- **9.** In the Windows PowerShell window, type the following command and press Enter: Gpupdate /force
- **10.** In the Windows PowerShell window, type the following command and press Enter: Auditpol /get /category:"Object Access"
- 11. Verify that Removable Storage is configured for Success And Failure auditing, as shown in Figure 10-54.

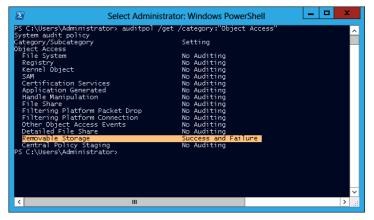

FIGURE 10-54 Configuring Removable Storage

### **EXERCISE 9** Configure logon auditing

In this exercise, you will configure logon auditing. To complete this exercise, perform the following steps:

- 1. In the Group Policy Management Console (GPMC) on DC, right-click the Default Domain Policy and click Edit.
- 2. In the GPME, navigate to the Computer Configuration\Policies\Windows Settings\
  Security Settings\Advanced Audit Policy Configuration\Audit Policies\Logon/Logoff and click Audit Logon, as shown in Figure 10-55.

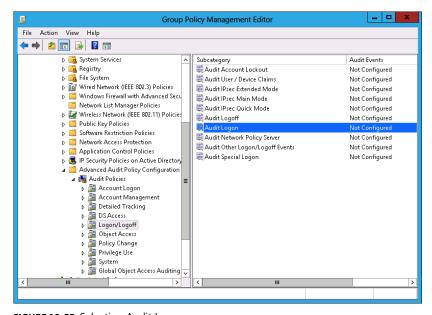

FIGURE 10-55 Selecting Audit Logon

- 3. On the Action menu, click Properties.
- 4. In the Audit Logon Properties dialog box, select Configure The Following Audit Events, Success, and Failure (see Figure 10-56). Click OK.

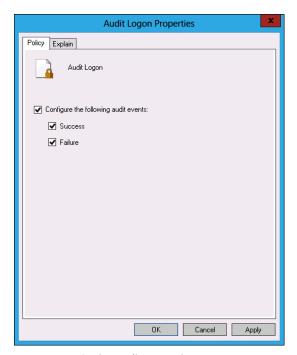

FIGURE 10-56 Setting audit properties

- 5. Close the GPME.
- 6. In the Tools menu of the Server Manager console, click Active Directory Users And Computers.
- 7. In Active Directory Users And Computers, select Users and then click Administrator.
- 8. On the Action menu, click Copy.
- 9. In the Copy Object User dialog box, configure the following information, as shown in Figure 10-57, and click Next.
  - First Name: Don
  - Last Name: Funk
  - User Logon Name: Don\_Funk

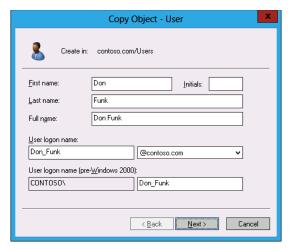

FIGURE 10-57 Setting copy object data

- Enter Pa\$\$w0rd in the Password and Confirm Password text boxes, click Next, and click Finish.
- 11. Close Active Directory Users And Computers.
- **12.** In Windows PowerShell, enter the following command and press Enter: Gpupdate /force
- **13.** In Windows PowerShell, enter the following command and press Enter:

  Auditpol /get /category:"Logon/Logoff"
- **14.** Verify that Logon is configured for Success And Failure auditing, as shown in Figure 10-58.

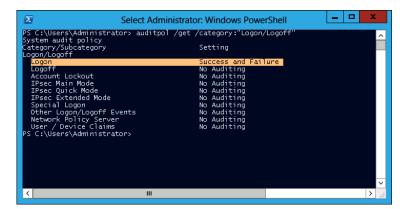

FIGURE 10-58 Logon for Success And Failure auditing

- **15.** Switch to SYD-A.
- **16.** Sign out and sign on as contoso\don\_funk with the password **Pa\$\$w0rd**.
- 17. Switch to DC.
- **18.** On the Tools menu of the Server Manager console, click Event Viewer.
- 19. Expand Windows Logs\Security Logs and click the most recent event with Event ID 4624.
- 20. Click the Details pane and verify that the TargetUserName Don\_Funk is listed, as shown in Figure 10-59. You may need to scroll through several events to find this TargetUserName.

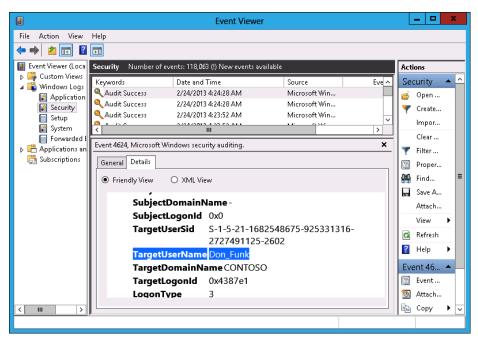

FIGURE 10-59 TargetUserName Don\_Funk

### **EXERCISE 10** Configure expression-based audit policies

In this exercise, you will configure expression-based audit policies in Group Policy. To complete this exercise, perform the following steps:

- On DC, open Active Directory Users And Computers from the Tools menu of the Server Manager console.
- Right-click the Users container, click New, and click Group.
- In the New Object Group dialog box, enter the name **Jupiter**, as shown in Figure 10-60, and click OK.

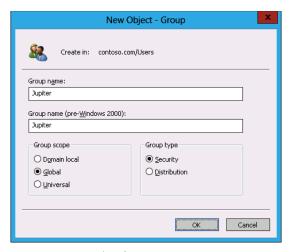

FIGURE 10-60 Entering the group name

- Right-click the Users container, click New, and click Group.
- In the New Object Group dialog box, enter the name **Saturn** and click OK.
- Right-click the Users container, click New, and click Group.
- In the New Object Group dialog box, enter the name **Neptune** and click OK. 7.
- Right-click the Users container, click New, and click Group.
- In the New Object Group dialog box, enter the name **Mars** and click OK.
- **10.** Close Active Directory Users And Computers.
- 11. In the GPMC, right-click Default Domain Policy and click Edit.
- 12. In the GPME, navigate to the Computer Configuration\Policies\Windows Settings\ Security Settings\Advanced Audit Policy Configuration\Audit Policies\Global Object Access Auditing and click File System, as shown in Figure 10-61.

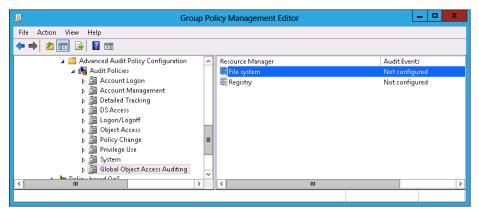

FIGURE 10-61 Selecting File System

- **13.** On the Action menu, click Properties.
- 14. In the File System Properties dialog box, click Define This Policy Setting and click Configure.
- **15.** In the Advanced Security Settings for Global File SACL dialog box, click Add.
- **16.** In the Auditing Entry For Global File SACL dialog box, click Select A Principal Link.
- 17. In the Select User, Computer, Service Account, Or Group dialog box, type Jupiter, click Check Names, and click OK.
- **18.** In the Type drop-down menu, click All.
- 19. Click the Add A Condition link.
- **20.** Click the Add Items button.
- 21. In the Select User, Computer, Service Account, Or Group dialog box, type Saturn, click Check Names, and click OK.
- 22. Verify that the Auditing Entry For Global File SACL dialog box matches Figure 10-62 and click OK.

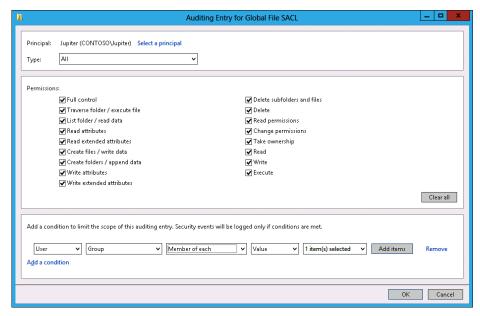

FIGURE 10-62 Auditing the Entry For Global File SACL dialog box

- 23. In the Advanced Security Settings For Global File SACL dialog box, click Add.
- 24. In the Auditing Entry For Global File SACL dialog box, click Select A Principal link.
- 25. In the Select User, Computer, Service Account, Or Group dialog box, type Mars, click Check Names, and click OK.
- **26.** Set the Type drop-down menu to Fail.
- 27. Click the Add A Condition link.
- 28. Click the Member Of Each drop down menu and select Not Member Of Any.
- 29. Click the Add Items button.
- 30. In the Select User, Computer, Service Account, Or Group dialog box, type Neptune, click Check Names, and click OK twice.
- **31.** Verify that the Advanced Security Settings For Global File SACL dialog box matches Figure 10-63 and click OK.

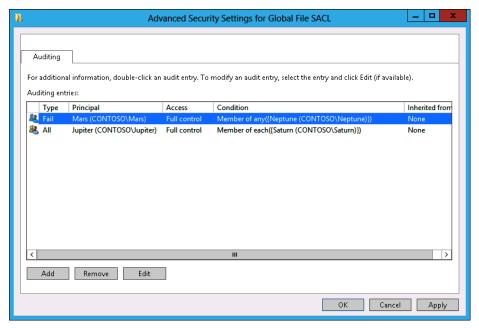

FIGURE 10-63 Advanced Security Settings For Global File SACL dialog box

**32.** Click OK to close the File System Properties dialog box and close the GPME.

### **EXERCISE 11** Configure folder auditing

In this exercise, you will configure expression-based audit policies at the folder level. To complete this exercise, perform the following steps:

- Click File Explorer on the taskbar.
- Click Computer and double-click Local Disk (C:).
- On the title bar, click the New Folder icon.
- Name the new folder **Audited\_Files**.
- 5. Right-click the Audited\_Files folder and click Properties.
- **6.** On the Security tab, click Advanced.
- 7. On the Auditing tab of the Advanced Security Settings For Audited\_Files dialog box, shown in Figure 10-64, click Add.

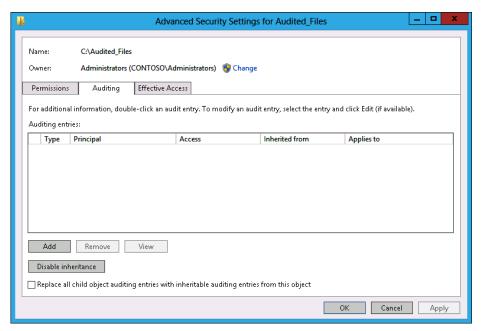

FIGURE 10-64 Auditing tab of the Advanced Security Settings For Audited\_Files dialog box

- **8.** In the Auditing Entry For Audited\_Files dialog box, click Select A Principal link.
- 9. In the Select User, Computer, Service Account, Or Group dialog box, type Neptune, click Check Names, and click OK.
- **10.** Change the type from Success to Fail.
- 11. Click the Add A Condition link.
- 12. Click the Add Items button.
- 13. In the Select User, Computer, Service Account, Or Group dialog box, type Saturn, click Check Names, and click OK.
- 14. Verify that the Auditing Entry For Audited Files dialog box matches Figure 10-65 and click OK.

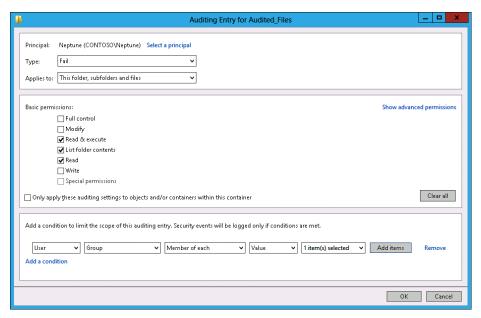

FIGURE 10-65 Auditing Entry For Audited Files dialog box

15. Click OK twice to close all dialog boxes.

### Suggested practice exercises

The following additional practice exercises are designed to give you more opportunities to practice what you've learned and to help you successfully master the lessons presented in this chapter.

- Exercise 1 Use auditpol.exe to enable File System, Registry, and File Share Success And Failure auditing on SYD-A.
- **Exercise 2** Create a test share on DC and populate it with text files. Add user accounts to the Mars, Jupiter, Saturn, and Neptune groups. Sign on to SYD-A and access the files across the network using different accounts. Verify that the expression-based audit policies record auditing information appropriately.

### Answers

This section contains the answers to the lesson review questions in this chapter.

### Lesson 1

### 1. Correct answer: C

- A. Incorrect: Resource Monitor enables you to view point in time resource utilization information. You can't use this tool to record resource utilization information for later review.
- B. Incorrect: Task Manager does enable you to view resource utilization information, but you can't record that data for later review.
- **C.** Correct: A data collector set can be used to capture performance counters and trace information related to resource utilization for later review.
- **D.** Incorrect: Message Analyzer, the successor to Network Monitor, enables you to capture and analyze network traffic. Although it can capture and record network traffic, you can't use this tool to record processor and memory utilization information

### 2. Correct answer: B

- **A.** Incorrect: Task Manager provides real-time information about network utilization, but doesn't provide information about port utilization and firewall configuration.
- B. Correct: Resource Monitor provides information about services, the ports that they listen on, and firewall configuration.
- **C. Incorrect:** Message Analyzer enables you to capture and analyze network traffic, but it can't be used to determine port utilization and associated firewall configuration.
- **D.** Incorrect: A data collector set can record performance information and system trace information, but it can't be used to determine port utilization and associated firewall configuration.

### 3. Correct answer: B

- A. Incorrect: A data collector set can be used to capture performance counters and trace information related to network traffic, but it can't be used to capture network traffic.
- B. Correct: Message Analyzer, the successor to Network Monitor, enables you to capture and analyze network traffic.
- **C. Incorrect:** Resource Monitor enables you to view point in time network utilization information. You can't use Resource Monitor to capture and analyze network traffic.
- D. Incorrect: Task Manager does enable you to view network traffic, but doesn't enable you to capture and analyze that traffic.

### Correct answer: D

- A. Incorrect: Members of the Backup Operators group are enabled to perform backups; they do not have access to the Security event log.
- **B.** Incorrect: The Power Users group is included for backward compatibility; members of this group do not have access to the Security event log.
- C. Incorrect: Although members of the Event Log Readers group have access to the other event logs, they don't have access to the Security event log. Only members of the local Administrators group have access to the Security event log.
- **D.** Correct: When configuring event log subscriptions involving events in the Security event log, it is necessary to add the account of the collector computer to the local Administrators group on the source computer.

### Lesson 2

### 1. Correct answer: B

- A. Incorrect: This command enables success and failure auditing for the File System subcategory.
- **B.** Correct: This command enables success and failure auditing for all subcategories under the Object Access category.
- C. Incorrect: This command disables success and failure auditing for all subcategories under the Object Access category.
- **D.** Incorrect: This command enables only failure auditing, not success auditing, for all subcategories under the Object Access category.

### Correct answer: A

- A. Correct: This command enables only failure auditing, not success auditing, for all subcategories under the Object Access category.
- **B.** Incorrect: This command disables success and failure auditing for all subcategories under the Object Access category.
- **c. Incorrect:** This command enables success and failure auditing for all subcategories under the Object Access category.
- D. Incorrect: This command enables success and failure auditing for the File System subcategory.

### 3. Correct answer: C

- **A. Incorrect:** This command enables success and failure auditing for all subcategories under the Object Access category.
- B. Incorrect: This command enables only failure auditing, not success auditing, for all subcategories under the Object Access category.
- **C. Correct:** This command enables success and failure auditing for the File System subcategory.
- **D.** Incorrect: This command disables success and failure auditing for all subcategories under the Object Access category.

### 4. Correct answer: A

- **A. Correct:** This command disables success and failure auditing for all subcategories under the Object Access category.
- **B.** Incorrect: This command enables only failure auditing, not success auditing, for all subcategories under the Object Access category.
- **C. Incorrect:** This command enables success and failure auditing for all subcategories under the Object Access category.
- **D. Incorrect:** This command enables success and failure auditing for the File System subcategory.

# Index

| Symbols                                                                                   | Active Directory                                                                                                    |
|-------------------------------------------------------------------------------------------|----------------------------------------------------------------------------------------------------|
| 802.1X enforcement, 376–379 .admx files, 290 .msi files, 280 .NET Framework 3.5 server, 8 | backup, managing BitLocker recovery keys, 506<br>domain controller maintenance, 195–201<br>database optimization, 196–198<br>metadata cleanup, 198–199<br>snapshots, 199–201 |
| .zap files, 280–281                                                                       | domain controller management, 177–194<br>cloning, 193<br>Global Catalog servers, 183–184<br>operations masters, 178–184                                                      |
| A                                                                                         | RODC (read-only domain controller), 185–193<br>UGMC (Universal group membership cach-                                                                                        |
| AAAA records, 144                                                                         | ing), 184–185<br>domain controllers, 450                                                                                                    |
| Access Client IPv4 Address condition, 347, 364                                            |                                                                                                    |
| Access Client IPv6 Address condition, 347, 364                                            | integrated zones, 120–123<br>recovery, 203–211                                                                                                    |
| accidental deletion (objects), 207–208                                                    | authoritative/non-authoritative restore, 208–211                                                                                                    |
| Accounting Configuration Wizard, 426                                                      | backup, 206–208                                                                                                    |
| accounting (RADIUS), 424–427, 471–473                                                     | Recycle Bin, 203–205, 229–231                                                                                                    |
| account lockout policies                                                                  | Rights Management Services, 510                                                                                                    |
| Account Lockout Duration, 66                                                              | security groups, 453                                                                                                    |
| Account Lockout Threshold, 67                                                             | Active Directory Administrative Center Global Search                                                                                                    |
| Account Logon setting (advanced audit policies), 587                                      | option, 70–71                                                                                                    |
| Account Management setting (advanced audit poli-                                          | Active Directory Certificate Services (AD CS), 375, 446                                                                                                    |
| cies), 587                                                                                | Active Directory Domain Services (AD DS), 62                                                                                                    |
| account requests, logging, 427                                                            | Active Directory Zone Replication Scope page, 131                                                                                                    |
| accounts, 62                                                                              | AD CS (Active Directory Certificate Services), 375, 446                                                                                                    |
| configuring user accounts, 309–310                                                        | Add-ADDSReadOnlyDomainControllerAccount                                                                                                    |
| domain, password policies, 62–66                                                          | cmdlet, 188                                                                                                    |
| group Managed Service Accounts, 83–90                                                     | Add-ADServiceAccount cmdlet, 85                                                                                                    |
| creating, 85–86                                                                           | Add Certification Authority task, 391                                                                                                    |
| Kerberos delegation, 88<br>Kerberos policies, 89–90                                       | Add-DnsServerConditionalForwarderZone PowerShell                                                                                                    |
| practice exercises, 110–111                                                               | cmdlet, 131                                                                                                    |
| requirements, 85                                                                          | Add-DNSServerDirectoryPartition cmdlet, 122                                                                                                    |
| service principal name (SPN) management, 91                                               | Add-DnsServerForwarder cmdlet, 129                                                                                                    |
| virtual accounts, 87                                                                      | Add-DnsServerPrimaryZone cmdlet, 123                                                                                                    |
| Local System, 286                                                                         | Add-DnsServerResourceRecordAAAA cmdlet, 144                                                                                                    |
| Action option, configuring, 301                                                           | Add-DnsServerResourceRecordA cmdlet, 144                                                                                                    |
| Action page (Create Basic Task Wizard), 579                                               | Add-DnsServerResourceRecordCName cmdlet, 144                                                                                                    |

### Add-DnsServerResourceRecordMX PowerShell cmdlet

| Add-DnsServerResourceRecordMX PowerShell                         | logon auditing, 614–619                                             |
|------------------------------------------------------------------|---------------------------------------------------------------------|
| cmdlet, 145                                                      | removable device auditing, 611-615                                  |
| Add-DnsServerResourceRecordPtr cmdlet, 146                       | Advanced Audit Policy Configuration, 587                            |
| Add-DnsServerStubZone cmdlet, 132                                | advanced DNS options, 143–151                                       |
| Add-DnsServerZoneDelegation cmdlet, 127                          | aging and scavenging, 147–149                                       |
| /Add-Driver switch (DISM), 6                                     | DNSSEC, 149–152                                                     |
| /Apply-Image switch (DISM), 10                                   | resource records, 144–147                                           |
| Add Image Wizard, 19                                             | Advanced Features view option, 84                                   |
| Add-KDSRootKey cmdlet, 85                                        | Advanced option, configuring Folder Redirection                     |
| /Add-Package switch (DISM), 7                                    | policy, 278                                                         |
| Add RADIUS Server dialog box, 419                                | Advanced Password Replication Policy dialog box, 190                |
| Add/Remove Templates dialog box, 293                             | Advanced tab                                                        |
| address allocation, NAT servers, 443                             | configuring WDS, 24                                                 |
| Add Roles And Features Wizard, 17, 135, 186, 206, 341            | New RADIUS Client dialog box, 423–424                               |
| Add Roles And Features Wizard dialog box, 342                    | aging (DNS zones), 147–149                                          |
| Add Rule dialog box, 38–39                                       | alerts (monitor servers), 569–570                                   |
| AD DS (Active Directory Domain Services), 62                     | alias records, 144                                                  |
| ADM files, 290                                                   | Allow Clients To Connect Without Negotiating An                     |
| ADM format, importing an administrative                          | Authentication Method, 351                                          |
| template, 294                                                    | Allowed EAP Types condition, 364                                    |
| administration                                                   |                                                                     |
|                                                                  | Allowed RODC Password Replication Group, 189 Allow permissions, 251 |
| Active Directory domain controller maintenance, 195–201          | answer files                                                        |
| domain controller management, 177–194                            |                                                                     |
| recovery, 203–211                                                | automating operating system deployment, 12–13                       |
| network policies                                                 | configuring, 13–14                                                  |
| NAP enforcement methods, 370–385                                 | application management, Group Policy, 248–256                       |
| NAP infrastructure, 386–393                                      | enforcement/blocking, 249–252                                       |
| NPS policies, 339–367                                            | loopback processing, 253–256                                        |
| remote access                                                    | processing precedence, 248–249                                      |
| configuring DirectAccess, 445–465                                | WMI filtering, 252–253                                              |
| configuring network routing, 439–441 configuring RADIUS, 413–428 | application servers, configuring DirectAccess, 464–465              |
| configuring VPN settings, 432–440                                | applications, MSI (Microsoft Windows Installer) format              |
| deploying Routing and Remote Access, 430–432                     | assigning an application, 281                                       |
| NAT (Network Address Translation), 441–442                       | deployment recommendations, 283                                     |
| administrative templates                                         | .msi files, 280                                                     |
| Group Policy, 290–297                                            | publishing applications, 282                                        |
| ADMX Mitigator, 294                                              | upgrading applications, 284                                         |
| central store, 292–293                                           | .zap files, 280–281                                                 |
| settings, 291                                                    | Applications option, configuring Windows settings, 311              |
| importing, 293                                                   | Apply Group Policy (Deny) advanced permission, 251–                 |
| practice exercises, 324–325                                      | 252                                                                 |
| .admx files, 290                                                 | app packages, adding to Windows images, 8–9                         |
| ADMX Mitigator, 294                                              | Approved for Install setting (Approve Updates dialog                |
| advanced auditing policies, 585–591                              | box), 37                                                            |
| auditpol utility, 590–591                                        | Approved for Removal setting (Approve Updates dialog                |
| configuring file and folder auditing, 589–590,                   | box), 37                                                            |
| 621–623                                                          | Approve The Update For A Specific Computer Group                    |
| expression-based, 588-589, 617-621                               | option (Add Rule dialog box), 39                                    |

| App-V, 282 A records, 144 Assign A Static IPv4 Address (IP setting), 362 assigning applications, 281 audit policies, 585–591 advanced auditing, 586–589 auditipol utility, 590–591 advanced auditing, 586–589, 617–621 logon auditing, 614–619 removable device auditing, 611–615 auditpol utility, 590–591 authentication logging requests, 427 remote access, 461 VPN, 437–438 Authentication/Accounting tab (New Remote RADIUS Server Group dialog box), 420 authentication Type condition, 364 authoritative restore, 208–210 Auto-Cast, configuring WDS transmissions, 25 automated deployment, Windows images, 12–25 configuring transmissions, 24–25 image management, 18–19 installation, 12–13 WDS (Windows Deployment Services), 14–24 automatic approval rules (WSUS), 38–39 Automatic Update Detection Frequency policy, 35  B  B  backing up Active Directory, 206–208 client data, 277 GPOs (Group Policy Object dialog box, 239–240 Backup-GPO cmdlet, 238 Back Up Group Policy Object dialog box, 239–240 Balanced password policies, 65–66  Adapter) topology, 448 Behind An Edge Device (With Two Network Adapters) topology, 448 BitLocker, 502–507 configuring policies, 555–557 Group Policy, 505 Network Unlock, 508–510 requirements, 503–505 BitLocker Provisioning option, 503 BitLocker Provisioning option, 503 BitLocker Provisioni | Approve Updates dialog box, 37                           | Behind An Edge Device (With A Single Network              |
|----------------------------------------------------------------------------------------------------|----------------------------------------------------------|-----------------------------------------------------------|
| Assign A Static IPv4 Address (IP setting), 362 assigning applications, 281 audit policies, 585–591 advanced auditing, 586–589 auditpol utility, 590–591 advanced auditing, 586–589 auditpol utility, 590–591 aconfiguring file and folder auditing, 589–590, 621–623 expression-based, 588–589, 617–621 logon auditing, 614–619 removable device auditing, 611–615 auditpol utility, 590–591 auditpol utility, 590–591 auditentication logging requests, 427 remote access, 461 VPN, 437–438 Authentication/Accounting tab (New Remote RADIUS Server Group dialog box), 420 authentication restore, 208–210 Auto-Cast, configuring WDS transmissions, 25 automated deployment, Windows images, 12–25 configuring ganswer files, 13–14 configuring transmissions, 24–25 image management, 18–19 installation, 12–13 WDS (Windows Deployment Services), 14–24 automatic approval rules (WSUS), 38–39 Automatic Update Detection Frequency policy, 35  B  B  B  B  B  B  B  B  B  Backing up  Active Directory, 206–208 client data, 277 GPOs (Group Policy Object s), 239–240 Eack Up Group Policy Object dialog box, 239–240 Eack Up Group Policy Object dialog box, 239–240 Eack Up Group Policy Object dialog box, 239–240 (CAP), 437  Toonfiguring policies, 555–557 Group Policy, 505 Network Unlock, 508–510 recofiguring policies, 292–507 Server Group Policy, 505 Network Unlock, 508–510 requirements, 503–505 BitLocker, 702–507 Server Worl Unlock, 508–510 requirements, 503–505 BitLocker, 702–507 Server Worl Unlock, 508–510 requirements, 503–505 BitLocker, 702–507 Server Worl Unlock, 508–510 requirements, 503–505 BitLocker, 702–505 BitLocker, 502–507 Server Worl Unlock, 508–510 requirements, 503–505 BitLocker, 508–510 requirements, 503–505 BitLocker, 502–507 Server Worl Unlock, 508–510 requirements, 503–505 BitLocker, 508–510 requirements, 503–50 BitLocker, 502–507 Server Group Solicy, 505 BitLocker, 502–509 BitLocker, 506–507 BitLocker, 506–510 Rework Unlock, 508–510 requirements, 503–50 BitLocker, 502–505 BitLocker, 506–510 Revorsion Unlock, 508–510 Revorsion Unlock, 508–510 | App-V, 282                                               | Adapter) topology, 448                                    |
| assigning applications, 281 audit policies, 585–591 advanced auditing, 586–589 auditpol utility, 590–591 configuring file and folder auditing, 589–590, 621–623 expression-based, 588–589, 617–621 logon auditing, 614–619 removable device auditing, 611–615 auditpol utility, 590–591 authentication logging requests, 427 remote access, 461 VPN, 437–438 Authentication/Accounting tab (New Remote RADIUS Server Group dialog box), 420 authentication methods (connection request policies), 351–352 Authentication Type condition, 364 authoritative restore, 208–210 Auto-Cast, configuring WDS transmissions, 25 automated deployment, Windows images, 12–25 configuring answer files, 13–14 configuring transmissions, 24–25 image management, 18–19 installation, 12–13 WDS (Windows Deployment Services), 14–24 automatic Update Detection Frequency policy, 35  B  B  B  B  B  B  B  B  B  B  B  B  B                                                                                                    | A records, 144                                           | Behind An Edge Device (With Two Network Adapters)         |
| audit policies, 585–591 advanced auditing, 586–589 auditpol utility, 590–591 configuring file and folder auditing, 589–590, 621–623 expression-based, 588–589, 617–621 logon auditing, 614–619 removable device auditing, 611–615 auditpol utility, 590–591 authentication logging requests, 427 remote access, 461 VPN, 437–438 Authentication/Accounting tab (New Remote RADIUS Server Group dialog box), 420 authentication Type condition, 364 authoritative restore, 208–210 Auto-Cats, configuring answer files, 13–14 configuring transmissions, 24–25 image management, 18–19 installation, 12–13 WDS (Windows Deployment Services), 14–24 automatic approval rules (WSUS), 38–39 Automatic Update Detection Frequency policy, 35  BB  B  backing up Active Directory, 206–208 client data, 277 GPOs (Group Policy Objects), 239–240 Backup-GPO cmdlet, 238 Back Up Group Policy Objects), 239–240 Backup-GPO cmulet, 238 Back Up Group Policy Objects), 239–240 ER  Configuring policies, 555–557 Group Policy, 505 Network Unlock, 508–510 requirements, 503–505 BitLocker Provisioning option, 503 BitLocker To Go, 505 blocking, Group Polices, 249–252 Block Inheritance function, 250 block-level replication, 495 Boot options, configuring WDS, 22 Bring Your Own Device (BYOD) scenarios, 382 build and capture process, servicing Windows images, 9–10 built-in data collector sets, 566–567 BYOD (Bring Your Own Device) scenarios, 382  C  C  CA (Certification Authority), 342–343 Called Station ID condition, 349, 364 Canary users, 39 Capture images, 18 Capture-Image switch (DISM), 10 centralized deployment, automating server operating system deployment, 12–13 central store configuring, 324–325 Group Policy administrative templates, 292–293 certificate Revocation List (CRL) distribution point, 450 certificate Revocation Ist (CRL) distribution Protocol CHAP), 437                                                                                                    | Assign A Static IPv4 Address (IP setting), 362           | topology, 448                                             |
| advanced auditing, 586–589 auditpol utility, 590–591 621–623 expression-based, 588–589, 617–621 logon auditing, 614–619 removable device auditing, 611–615 auditpol utility, 590–591 authentication logging requests, 427 remote access, 461 VPN, 437–438 Authentication/Accounting tab (New Remote RADIUS Server Group dialog box), 420 authentication methods (connection request policies), 351–352 Authentication Type condition, 364 authoritative restore, 208–210 Auto-Cast, configuring WDS transmissions, 25 automated deployment, Windows images, 12–25 configuring answer files, 13–14 configuring transmissions, 24–25 image management, 18–19 installation, 12–13 WDS (Windows Deployment Services), 14–24 automatic Update Detection Frequency policy, 35  B  B  B  B  Caroip Policy, 505 Network Unlock, 508–510 requirements, 503–505 BitLocker Provisioning option, 503 BitLocker To Go, 505 BitLocker Provisioning veralletic, 249–252 Block Inheritance function, 250 block-level replication, 495 Boot images, 18 Boot options, configuring WDS, 22 Bring Your Own Device (BYOD) scenarios, 382 bill and capture process, servicing Windows images, 9–10 built-in data collector sets, 566–567 BYOD (Bring Your Own Device) scenarios, 382 build and capture process, servicing Windows images, 9–10 built-in data collector sets, 566–567 BYOD (Bring Your Own Device) scenarios, 382  CC CA (Certification Authority), 342–343 Called Station ID condition, 349, 364 Called Station ID property, 365 Calling Station ID condition, 348, 364 canary users, 39 Capture images, 18  Carlor Own Device (BYOD) scenarios, 382 burnel own Device (BYOD) scenarios, 382 burnel own Device (BYOD) scenarios, 382 burnel own Device (BYOD) scenarios, 382 burnel own Device (BYOD) scenarios, 382 bot options, configuring WDS, 22 Bring Your Own Device (BYOD) scenarios, 382 bot options, configuring WDS, 22 Bring Your Own Device (BYOD) scenarios, 382 build and capture process, servicing Windows images, 12 Called Station ID condition, 349, 364 Called Station ID condition, 349, 364 Called Station ID | assigning applications, 281                              | BitLocker, 502–507                                        |
| advanced auditing, 586–589 auditpol utility, 590–591 621–623 expression-based, 588–589, 617–621 logon auditing, 614–619 removable device auditing, 611–615 auditpol utility, 590–591 authentication logging requests, 427 remote access, 461 VPN, 437–438 Authentication/Accounting tab (New Remote RADIUS Server Group dialog box), 420 authentication methods (connection request policies), 351–352 Authentication Type condition, 364 authoritative restore, 208–210 Auto-Cast, configuring WDS transmissions, 25 automated deployment, Windows images, 12–25 configuring answer files, 13–14 configuring transmissions, 24–25 image management, 18–19 installation, 12–13 WDS (Windows Deployment Services), 14–24 automatic Update Detection Frequency policy, 35  B  B  B  B  Caroip Policy, 505 Network Unlock, 508–510 requirements, 503–505 BitLocker Provisioning option, 503 BitLocker To Go, 505 BitLocker Provisioning veralletic, 249–252 Block Inheritance function, 250 block-level replication, 495 Boot images, 18 Boot options, configuring WDS, 22 Bring Your Own Device (BYOD) scenarios, 382 bill and capture process, servicing Windows images, 9–10 built-in data collector sets, 566–567 BYOD (Bring Your Own Device) scenarios, 382 build and capture process, servicing Windows images, 9–10 built-in data collector sets, 566–567 BYOD (Bring Your Own Device) scenarios, 382  CC CA (Certification Authority), 342–343 Called Station ID condition, 349, 364 Called Station ID property, 365 Calling Station ID condition, 348, 364 canary users, 39 Capture images, 18  Carlor Own Device (BYOD) scenarios, 382 burnel own Device (BYOD) scenarios, 382 burnel own Device (BYOD) scenarios, 382 burnel own Device (BYOD) scenarios, 382 burnel own Device (BYOD) scenarios, 382 bot options, configuring WDS, 22 Bring Your Own Device (BYOD) scenarios, 382 bot options, configuring WDS, 22 Bring Your Own Device (BYOD) scenarios, 382 build and capture process, servicing Windows images, 12 Called Station ID condition, 349, 364 Called Station ID condition, 349, 364 Called Station ID |                                                          | configuring policies, 555–557                             |
| auditpol utility, 590–591 configuring file and folder auditing, 589–590, 621–623 expression-based, 588–589, 617–621 logon auditing, 614–619 removable device auditing, 611–615 auditpol utility, 590–591 authentication logging requests, 427 remote access, 461 VPN, 437–438 Authentication/Accounting tab (New Remote RADIUS Server Group dialog box), 420 authentication methods (connection request policies), 351–352 Authentication Type condition, 364 authoritative restore, 208–210 Auto-Cast, configuring WDS transmissions, 25 automated deployment, Windows images, 12–25 configuring answer files, 13–14 configuring transmissions, 24–25 image management, 18–19 installation, 12–13 WDS (Windows Deployment Services), 14–24 automatic approval rules (WSUS), 38–39 Automatic Update Detection Frequency policy, 35  BB  BB  BC  BC  Network Unlock, 508–510 requirements, 503–505 BitLocker Provisioning option, 503 BitLocker To Go, 505 blocking, Group Policy, 611–615 block-level replication, 495 Boot images, 18 Boot options, configuring WDS, 22 Bring Your Own Device (BYOD) scenarios, 382 build and capture process, servicing Windows images, 9–10 built-in data collector sets, 566–567 BYOD (Bring Your Own Device) scenarios, 382  CC  C  C  C  C  C  C  C  C  C  C  C                                                                                                    |                                                          |                                                           |
| configuring file and folder auditing, 589–590, 621–623                                                                                                    | =                                                        | Network Unlock, 508–510                                   |
| expression-based, 588–589, 617–621 logon auditing, 614–619 removable device auditing, 611–615 auditpol utility, 590–591 authentication logging requests, 427 remote access, 461 VPN, 437–438 Authentication Authoritizer process, 420 authentication methods (connection request policies), 351–352 Authentication Type condition, 364 authoritative restore, 208–210 Auto-Cast, configuring WDS transmissions, 25 automated deployment, Windows images, 12–25 image management, 18–19 installation, 12–13 WDS (Windows Deployment Services), 14–24 automatic update Detection Frequency policy, 35  B  B  B  B  B  B  B  B  B  B  B  B  B                                                                                                    |                                                          | requirements, 503-505                                     |
| logon auditing, 614–619 removable device auditing, 611–615 anditpol utility, 590–591 authentication logging requests, 427 remote access, 461 VPN, 437–438 Authentication/Accounting tab (New Remote RADIUS Server Group dialog box), 420 authentication Type condition, 364 authoritative restore, 208–210 Auto-Cast, configuring WDS transmissions, 25 automated deployment, Windows images, 12–25 configuring answer files, 13–14 configuring transmissions, 24–25 image management, 18–19 installation, 12–13 WDS (Windows Deployment Services), 14–24 automatic approval rules (WSUS), 38–39 Automatic Update Detection Frequency policy, 35  B  B  B  backing up Active Directory, 206–208 client data, 277 GPOS (Group Policy Object dialog box, 239–240  blocking, Group Policies, 249–252 Block Inheritance function, 250 block-level replication, 495 Boot options, configuring WDS, 22 Bring Your Own Device (BYOD) scenarios, 382  bloot options, configuring WDS, 22 Bring Your Own Device, Boot options, configuring WDS, 22 Bring Your Own Device, Broot Options, 382  build and capture process, servicing Windows images, 9–10 built-in data collector sets, 566–567 BYOD (Bring Your Own Device) scenarios, 382  C  C  CA (Certification Authority), 342–343 Called Station ID condition, 349, 364 Called Station ID condition, 348, 364 canary users, 39 Capture images, 18  //Capture-Image switch (DISM), 10 centralized deployment, automating server operating system deployment, 12–13 central store configuring, 324–325 Group Policy administrative templates, 292–293 certificate templates, 547–553 Certificate templates, 547–553 Certificate templates, 547–550 Certification Authority (CA), 342–343 Challenge Handshake Authentication Protocol (CHAP), 437                                                                                                    |                                                          | •                                                         |
| logon auditing, 614–619 removable device auditing, 611–615 anditpol utility, 590–591 authentication logging requests, 427 remote access, 461 VPN, 437–438 Authentication/Accounting tab (New Remote RADIUS Server Group dialog box), 420 authentication Type condition, 364 authoritative restore, 208–210 Auto-Cast, configuring WDS transmissions, 25 automated deployment, Windows images, 12–25 configuring answer files, 13–14 configuring transmissions, 24–25 image management, 18–19 installation, 12–13 WDS (Windows Deployment Services), 14–24 automatic approval rules (WSUS), 38–39 Automatic Update Detection Frequency policy, 35  B  B  B  backing up Active Directory, 206–208 client data, 277 GPOS (Group Policy Object dialog box, 239–240  blocking, Group Policies, 249–252 Block Inheritance function, 250 block-level replication, 495 Boot options, configuring WDS, 22 Bring Your Own Device (BYOD) scenarios, 382  bloot options, configuring WDS, 22 Bring Your Own Device, Boot options, configuring WDS, 22 Bring Your Own Device, Broot Options, 382  build and capture process, servicing Windows images, 9–10 built-in data collector sets, 566–567 BYOD (Bring Your Own Device) scenarios, 382  C  C  CA (Certification Authority), 342–343 Called Station ID condition, 349, 364 Called Station ID condition, 348, 364 canary users, 39 Capture images, 18  //Capture-Image switch (DISM), 10 centralized deployment, automating server operating system deployment, 12–13 central store configuring, 324–325 Group Policy administrative templates, 292–293 certificate templates, 547–553 Certificate templates, 547–553 Certificate templates, 547–550 Certification Authority (CA), 342–343 Challenge Handshake Authentication Protocol (CHAP), 437                                                                                                    | expression-based, 588-589, 617-621                       | BitLocker To Go, 505                                      |
| removable device auditing, 611–615 auditpol utility, 590–591 authentication logging requests, 427 remote access, 461 VPN, 437–438 Authentication/Accounting tab (New Remote RADIUS Server Group dialog box), 420 authentication methods (connection request policies), 351–352 Authentication Type condition, 364 authoritative restore, 208–210 Auto-Cast, configuring WDS transmissions, 25 automated deployment, Windows images, 12–25 configuring answer files, 13–14 configuring transmissions, 24–25 image management, 18–19 installation, 12–13 WDS (Windows Deployment Services), 14–24 automatic Update Detection Frequency policy, 35  B  B  B  B  B  B  B  B  B  B  B  B  B                                                                                                    |                                                          | blocking, Group Policies, 249–252                         |
| auditpol utility, 590–591 authentication logging requests, 427 remote access, 461 VPN, 437–438 Authentication/Accounting tab (New Remote RADIUS Server Group dialog box), 420 authentication methods (connection request policies), 351–352 Authentication Type condition, 364 authoritative restore, 208–210 Auto-Cast, configuring WDS transmissions, 25 automated deployment, Windows images, 12–25 configuring answer files, 13–14 configuring transmissions, 24–25 image management, 18–19 installation, 12–13 WDS (Windows Deployment Services), 14–24 automatic Update Detection Frequency policy, 35  B  B  B  C  C  CA (Certification Authority), 342–343 Called Station ID condition, 349, 364 Called Station ID property, 365 Calling Station ID condition, 348, 364 canary users, 39 Capture images, 18 //Capture-Image switch (DISM), 10 centralized deployment, automating server operating system deployment, 12–13 central store configuring, 324–325 Group Policy Objects), 239–240 Backup-GPO cmdlet, 238 Back Up Group Policy Object dialog box, 239–240  Called Station ID condition, 349, 364 Called Station ID condition, 348, 364 canary users, 39 Capture-Image switch (DISM), 10 centralized deployment, automating server operating system deployment, 12–13 central store configuring, 324–325 Group Policy Objects), 239–240 Called Station ID condition, 349, 364 Called Station ID condition, 348, 364 canary users, 39 Capture-Image switch (DISM), 10 centralized deployment, 12–13 central store configuring, 324–325 Group Policy administrative templates, 292–293 certificate enrollment, 549–553 Certificate templates, 547–550 Certificate templates, 547–550 Certificate templates, 547–550 Certificate templates, 547–550 Certificate templates, 547–550 Certificate templates, 547–550 Certificate plantation protocol                                                                                                    |                                                          | Block Inheritance function, 250                           |
| logging requests, 427 remote access, 461 VPN, 437–438 Authentication/Accounting tab (New Remote RADIUS Server Group dialog box), 420 authentication methods (connection request policies), 351–352 Authentication Type condition, 364 authoritative restore, 208–210 Auto-Cast, configuring WDS transmissions, 25 automated deployment, Windows images, 12–25 configuring answer files, 13–14 configuring transmissions, 24–25 image management, 18–19 installation, 12–13 WDS (Windows Deployment Services), 14–24 automatic Update Detection Frequency policy, 35  B  B  B  B  B  B  B  B  B  B  B  B  B                                                                                                    |                                                          |                                                           |
| logging requests, 427 remote access, 461 VPN, 437–438 Authentication/Accounting tab (New Remote RADIUS Server Group dialog box), 420 authentication methods (connection request policies), 351–352 Authentication Type condition, 364 authoritative restore, 208–210 Auto-Cast, configuring WDS transmissions, 25 automated deployment, Windows images, 12–25 configuring answer files, 13–14 configuring transmissions, 24–25 image management, 18–19 installation, 12–13 WDS (Windows Deployment Services), 14–24 automatic Update Detection Frequency policy, 35  B  B  B  B  B  B  B  B  B  B  B  B  B                                                                                                    | authentication                                           | Boot images, 18                                           |
| remote access, 461 VPN, 437–438 Authentication/Accounting tab (New Remote RADIUS Server Group dialog box), 420 authentication methods (connection request policies), 351–352 Authentication Type condition, 364 authoritative restore, 208–210 Auto-Cast, configuring WDS transmissions, 25 automated deployment, Windows images, 12–25 configuring transmissions, 24–25 image management, 18–19 installation, 12–13 WDS (Windows Deployment Services), 14–24 automatic approval rules (WSUS), 38–39 Automatic Update Detection Frequency policy, 35  B  B  B  B  B  B  B  B  B  B  B  B  B                                                                                                    | logging requests, 427                                    |                                                           |
| VPN, 437–438 Authentication/Accounting tab (New Remote RADIUS Server Group dialog box), 420 authentication methods (connection request policies), 351–352 Authentication Type condition, 364 authoritative restore, 208–210 Auto-Cast, configuring WDS transmissions, 25 automated deployment, Windows images, 12–25 configuring answer files, 13–14 configuring transmissions, 24–25 image management, 18–19 installation, 12–13 WDS (Windows Deployment Services), 14–24 automatic approval rules (WSUS), 38–39 Automatic Update Detection Frequency policy, 35  B  B  B  B  C  C  CA (Certification Authority), 342–343 Called Station ID condition, 349, 364 Called Station ID property, 365 Calling Station ID condition, 348, 364 canary users, 39 Capture images, 18 //Capture-Image switch (DISM), 10 centralized deployment, automating server operating system deployment, 12–13 central store configuring, 324–325 Group Policy administrative templates, 292–293 certificate enrollment, 549–553 Certificate Revocation List (CRL) distribution point, 450 certificate templates, 547–550 Certification Authority (CA), 342–343 Challenge Handshake Authentication Protocol (CHAP), 437                                                                                                    |                                                          |                                                           |
| Authentication/Accounting tab (New Remote RADIUS Server Group dialog box), 420  authentication methods (connection request policies), 351–352  Authentication Type condition, 364 authoritative restore, 208–210  Auto-Cast, configuring WDS transmissions, 25 automated deployment, Windows images, 12–25 configuring answer files, 13–14 configuring transmissions, 24–25 image management, 18–19 installation, 12–13 WDS (Windows Deployment Services), 14–24 automatic Update Detection Frequency policy, 35  B  B  C  C  CA (Certification Authority), 342–343 Called Station ID condition, 349, 364 Called Station ID condition, 348, 364 canary users, 39 Capture images, 18 /Capture-Image switch (DISM), 10 centralized deployment, automating server operating system deployment, 12–13 central store configuring, 324–325 Group Policy administrative templates, 292–293 certificate enrollment, 549–553 Certificate Revocation List (CRL) distribution point, 450 certificate templates, 547–550 Certification Authority (CA), 342–343 Challenge Handshake Authentication Protocol (CHAP), 437                                                                                                    | VPN, 437–438                                             |                                                           |
| Server Group dialog box), 420  authentication methods (connection request policies), 351–352  Authentication Type condition, 364 authoritative restore, 208–210  Auto-Cast, configuring WDS transmissions, 25 automated deployment, Windows images, 12–25 configuring answer files, 13–14 configuring transmissions, 24–25 image management, 18–19 installation, 12–13 WDS (Windows Deployment Services), 14–24 automatic approval rules (WSUS), 38–39  Automatic Update Detection Frequency policy, 35  B  B  B  B  C  C  CA (Certification Authority), 342–343 Called Station ID condition, 349, 364 Called Station ID property, 365 Calling Station ID condition, 348, 364 canary users, 39 Capture images, 18 Capture-image switch (DISM), 10 centralized deployment, automating server operating system deployment, 12–13 central store configuring, 324–325 Group Policy administrative templates, 292–293 certificate enrollment, 549–553 Certificate Revocation List (CRL) distribution point, 450 certificate templates, 547–550 Certification Authority), 342–343 Called Station ID condition, 348, 364 canary users, 39 Capture-image switch (DISM), 10 centralized deployment, automating server operating system deployment, 12–13 central store configuring, 324–325 Group Policy administrative templates, 292–293 certificate enrollment, 549–553 Certificate Revocation List (CRL) distribution point, 450 certificate templates, 547–550 Certification Authority, (2,4), 342–343 Challenge Handshake Authentication Protocol                                                                                                    | •                                                        |                                                           |
| authentication methods (connection request policies), 351–352  Authentication Type condition, 364 authoritative restore, 208–210  Auto-Cast, configuring WDS transmissions, 25 automated deployment, Windows images, 12–25 configuring answer files, 13–14 configuring transmissions, 24–25 image management, 18–19 installation, 12–13 WDS (Windows Deployment Services), 14–24 automatic approval rules (WSUS), 38–39  Automatic Update Detection Frequency policy, 35  B  B  C  CA (Certification Authority), 342–343 Called Station ID condition, 349, 364 Called Station ID property, 365 Calling Station ID condition, 348, 364 canary users, 39 Capture images, 18 /Capture-Image switch (DISM), 10 centralized deployment, automating server operating system deployment, 12–13 central store configuring, 324–325 Group Policy administrative templates, 292–293 certificate enrollment, 549–553 Certificate Revocation List (CRL) distribution point, 450 certificate templates, 547–550 Certification Authority (CA), 342–343 Challenge Handshake Authentication Protocol (CHAP), 437                                                                                                    | <u> </u>                                                 | 9                                                         |
| Authentication Type condition, 364 authoritative restore, 208–210 Auto-Cast, configuring WDS transmissions, 25 automated deployment, Windows images, 12–25 configuring answer files, 13–14 configuring transmissions, 24–25 image management, 18–19 installation, 12–13 WDS (Windows Deployment Services), 14–24 automatic approval rules (WSUS), 38–39 Automatic Update Detection Frequency policy, 35  B  B  CA (Certification Authority), 342–343 Called Station ID condition, 349, 364 Called Station ID condition, 348, 364 canary users, 39 Capture images, 18 /Capture-Image switch (DISM), 10 centralized deployment, automating server operating system deployment, 12–13 central store configuring, 324–325 Group Policy administrative templates, 292–293  backing up Active Directory, 206–208 client data, 277 GPOs (Group Policy Objects), 239–240  Backup-GPO cmdlet, 238 Back Up Group Policy Object dialog box, 239–240  CA (Certification Authority), 342–343 Called Station ID condition, 348, 364 canary users, 39 Capture-Image switch (DISM), 10 centralized deployment, automating server operating system deployment, 12–13 central store configuring, 324–325 Group Policy administrative templates, 292–293 Certificate enrollment, 549–553 Certificate enrollment, 549–553 Certificate templates, 547–550 Certification Authority (CA), 342–343 Challenge Handshake Authentication Protocol (CHAP), 437                                                                                                    | authentication methods (connection request poli-         | BYOD (Bring Your Own Device) scenarios, 382               |
| authoritative restore, 208–210 Auto-Cast, configuring WDS transmissions, 25 automated deployment, Windows images, 12–25 configuring answer files, 13–14 configuring transmissions, 24–25 image management, 18–19 installation, 12–13 WDS (Windows Deployment Services), 14–24 automatic Update Detection Frequency policy, 35  B  B  CA (Certification Authority), 342–343 Called Station ID condition, 349, 364 Calling Station ID condition, 348, 364 canary users, 39 Capture images, 18  /Capture-Image switch (DISM), 10 centralized deployment, automating server operating system deployment, 12–13 central store configuring, 324–325 Group Policy administrative templates, 292–293  backing up Active Directory, 206–208 client data, 277 GPOs (Group Policy Objects), 239–240 Backup-GPO cmdlet, 238 Backup-GPO cmdlet, 238 Backup-GPO cmdlet, 238 Backup-GPO policy Object dialog box, 239–240  CA (Certification Authority), 342–343 Called Station ID condition, 348, 364 canary users, 39 Capture-Image switch (DISM), 10 centralized deployment, automating server operating system deployment, 12–13 central store configuring, 324–325 Group Policy administrative templates, 292–293 Certificate enrollment, 549–553 Certificate Revocation List (CRL) distribution point, 450 certificate templates, 547–550 Certificate templates, 547–550 Certificate templates, 547–550 Certificate templates, 24–25 Called Station ID condition, 349, 364 canary users, 39 Capture-Image switch (DISM), 10 centralized deployment, automating server operating system deployment, 12–13 central store configuring average, 18 Capture-Image switch (DISM), 10 centralized deployment, automating server operating system deployment, 12–13 central store configuring average, 18 Capture-Image switch (DISM), 10 centralized deployment, automating server operating system deployment, 12–13 central store configuring average average average average average average average average average average average average average average average average average average average average average average average averag | **                                                       |                                                           |
| Auto-Cast, configuring WDS transmissions, 25 automated deployment, Windows images, 12–25 configuring answer files, 13–14 configuring transmissions, 24–25 image management, 18–19 installation, 12–13 WDS (Windows Deployment Services), 14–24 automatic Update Detection Frequency policy, 35  B  B  CA (Certification Authority), 342–343 Called Station ID condition, 349, 364 Calling Station ID condition, 348, 364 canary users, 39 Capture images, 18 Capture-Image switch (DISM), 10 centralized deployment, automating server operating system deployment, 12–13 central store configuring, 324–325 Group Policy administrative templates, 292–293 certificate enrollment, 549–553 Certificate Revocation List (CRL) distribution point, 450 certificate templates, 547–550 Certificate templates, 547–550 Certification Authority (CA), 342–343 Challenge Handshake Authentication Protocol (CHAP), 437                                                                                                    |                                                          |                                                           |
| automated deployment, Windows images, 12–25     configuring answer files, 13–14     configuring transmissions, 24–25     image management, 18–19     installation, 12–13     WDS (Windows Deployment Services), 14–24     automatic approval rules (WSUS), 38–39 Automatic Update Detection Frequency policy, 35  B  B  CA (Certification Authority), 342–343 Called Station ID condition, 349, 364 Called Station ID condition, 348, 364 canary users, 39 Capture images, 18 Capture-Image switch (DISM), 10 centralized deployment, automating server operating system deployment, 12–13 central store     configuring, 324–325     Group Policy administrative templates, 292–293 backing up     Active Directory, 206–208     client data, 277     GPOs (Group Policy Objects), 239–240 Backup-GPO cmdlet, 238 Backup-GPO cmdlet, 238 CA (Certification Authority), 342–343 Called Station ID condition, 349, 364 Called Station ID condition, 349, 364 Capture images, 18 Capture images, 18 C |                                                          | C                                                         |
| configuring answer files, 13–14                                                                                                    | 5 5                                                      | CA (C. 1/1 1) A (I. 1/1 ) 242 242                         |
| configuring transmissions, 24–25 image management, 18–19 installation, 12–13 WDS (Windows Deployment Services), 14–24 automatic approval rules (WSUS), 38–39 Automatic Update Detection Frequency policy, 35  B  Calling Station ID condition, 348, 364 canary users, 39 Capture images, 18 /Capture-Image switch (DISM), 10 centralized deployment, automating server operating system deployment, 12–13 central store configuring, 324–325 Group Policy administrative templates, 292–293 backing up Active Directory, 206–208 client data, 277 GPOs (Group Policy Objects), 239–240 Backup-GPO cmdlet, 238 Back Up Group Policy Object dialog box, 239–240 Capture-Image switch (DISM), 10 centralized deployment, automating server operating system deployment, 12–13 central store configuring, 324–325 Group Policy administrative templates, 292–293 certificate enrollment, 549–553 Certificate Revocation List (CRL) distribution point, 450 certificate templates, 547–550 Certification Authority (CA), 342–343 Challenge Handshake Authentication Protocol                                                                                                    |                                                          | · · · · · · · · · · · · · · · · · · ·                     |
| image management, 18–19 installation, 12–13 WDS (Windows Deployment Services), 14–24 automatic approval rules (WSUS), 38–39 Automatic Update Detection Frequency policy, 35  B Calling Station ID condition, 348, 364 canary users, 39 Capture images, 18 /Capture-Image switch (DISM), 10 centralized deployment, automating server operating system deployment, 12–13 central store configuring, 324–325 Group Policy administrative templates, 292–293 backing up Active Directory, 206–208 client data, 277 GPOs (Group Policy Objects), 239–240 Backup-GPO cmdlet, 238 Back Up Group Policy Object dialog box, 239–240 Calling Station ID condition, 348, 364 canary users, 39 Capture images, 18 Capture-Image switch (DISM), 10 centralized deployment, automating server operating system deployment, 12–13 central store configuring, 324–325 Group Policy administrative templates, 292–293 Certificate enrollment, 549–553 Certificate Revocation List (CRL) distribution point, 450 certificate templates, 547–550 Certification Authority (CA), 342–343 Challenge Handshake Authentication Protocol Back Up Group Policy Object dialog box, 239–240 (CHAP), 437                                                                                                    |                                                          |                                                           |
| installation, 12–13 WDS (Windows Deployment Services), 14–24 automatic approval rules (WSUS), 38–39 Automatic Update Detection Frequency policy, 35  B Capture images, 18 (Capture-Image switch (DISM), 10 centralized deployment, automating server operating system deployment, 12–13 central store configuring, 324–325 Group Policy administrative templates, 292–293 backing up Active Directory, 206–208 client data, 277 GPOs (Group Policy Objects), 239–240 Backup-GPO cmdlet, 238 Back Up Group Policy Object dialog box, 239–240 Capture images, 18 Capture images, 18 Capture images, 18 Capture images, 18 Capture images, 18 Capture images, 18 Capture images, 18 Capture images, 18 Capture images, 18 Capture images, 18 Centralized deployment, automating server operating system deployment, 12–13 central store Configuring, 324–325 Group Policy administrative templates, 292–293 Certificate enrollment, 549–553 Certificate Revocation List (CRL) distribution point, 450 certificate templates, 547–550 Certification Authority (CA), 342–343 Challenge Handshake Authentication Protocol Back Up Group Policy Object dialog box, 239–240 (CHAP), 437                                                                                                    |                                                          |                                                           |
| WDS (Windows Deployment Services), 14–24 automatic approval rules (WSUS), 38–39 Automatic Update Detection Frequency policy, 35  B Capture images, 18 /Capture-Image switch (DISM), 10 centralized deployment, automating server operating system deployment, 12–13 central store configuring, 324–325 Group Policy administrative templates, 292–293 backing up Active Directory, 206–208 client data, 277 GPOs (Group Policy Objects), 239–240 Backup-GPO cmdlet, 238 Back Up Group Policy Object dialog box, 239–240 Capture images, 18 Capture images, 18 Capture images, 18 Centralized deployment, automating server operating system deployment, 12–13 central store configuring, 324–325 Group Policy administrative templates, 292–293 Certificate enrollment, 549–553 Certificate Revocation List (CRL) distribution point, 450 certificate templates, 547–550 Certification Authority (CA), 342–343 Challenge Handshake Authentication Protocol Back Up Group Policy Object dialog box, 239–240 (CHAP), 437                                                                                                    |                                                          | _                                                         |
| automatic approval rules (WSUS), 38–39  Automatic Update Detection Frequency policy, 35  B  Capture-Image switch (DISM), 10  centralized deployment, automating server operating system deployment, 12–13  central store  configuring, 324–325  Group Policy administrative templates, 292–293  backing up  Active Directory, 206–208 client data, 277 GPOs (Group Policy Objects), 239–240  Backup-GPO cmdlet, 238  Back Up Group Policy Object dialog box, 239–240  Certificate Revocation List (CRL) distribution point, 450  certificate templates, 547–550  Certification Authority (CA), 342–343  Challenge Handshake Authentication Protocol  (CHAP), 437                                                                                                    | ·                                                        | •                                                         |
| Automatic Update Detection Frequency policy, 35  Centralized deployment, automating server operating system deployment, 12–13 Central store Configuring, 324–325 Group Policy administrative templates, 292–293  backing up Active Directory, 206–208 Client data, 277 GPOs (Group Policy Objects), 239–240  Backup-GPO cmdlet, 238  Back Up Group Policy Object dialog box, 239–240  Certificate Revocation List (CRL) distribution point, 450 Certificate templates, 547–550 Certificate templates, 547–550 Certification Authority (CA), 342–343 Challenge Handshake Authentication Protocol Back Up Group Policy Object dialog box, 239–240  (CHAP), 437                                                                                                    |                                                          | · -                                                       |
| system deployment, 12–13 central store configuring, 324–325 Group Policy administrative templates, 292–293 backing up certificate enrollment, 549–553 Active Directory, 206–208 client data, 277 GPOs (Group Policy Objects), 239–240 Backup-GPO cmdlet, 238 Backup-GPO cmdlet, 238 Challenge Handshake Authentication Protocol Back Up Group Policy Object dialog box, 239–240 (CHAP), 437                                                                                                    | ••                                                       |                                                           |
| Configuring, 324–325 Group Policy administrative templates, 292–293  backing up Certificate enrollment, 549–553 Active Directory, 206–208 Client data, 277 GPOs (Group Policy Objects), 239–240  Backup-GPO cmdlet, 238 Backup-GPO cmdlet, 238 Challenge Handshake Authentication Protocol  Back Up Group Policy Object dialog box, 239–240  (CHAP), 437                                                                                                    | Automatic Opuate Detection Frequency policy, 35          |                                                           |
| Group Policy administrative templates, 292–293 backing up                                                                                                    |                                                          | central store                                             |
| backing up certificate enrollment, 549–553 Active Directory, 206–208 client data, 277 GPOs (Group Policy Objects), 239–240 Backup-GPO cmdlet, 238 Back Up Group Policy Object dialog box, 239–240  Group Policy administrative templates, 292–293 Certificate enrollment, 549–553 Certificate Revocation List (CRL) distribution point, 450 certificate templates, 547–550 Certificate templates, 547–550 Certification Authority (CA), 342–343 Challenge Handshake Authentication Protocol                                                                                                    | В                                                        | configuring, 324–325                                      |
| Active Directory, 206–208 Client data, 277 GPOs (Group Policy Objects), 239–240 Certificate templates, 547–550 Certificate templates, 547–550 Certification Authority (CA), 342–343 Challenge Handshake Authentication Protocol Back Up Group Policy Object dialog box, 239–240 (CHAP), 437                                                                                                    |                                                          | Group Policy administrative templates, 292–293            |
| client data, 277 certificate templates, 547–550 GPOs (Group Policy Objects), 239–240 Certification Authority (CA), 342–343 Backup-GPO cmdlet, 238 Challenge Handshake Authentication Protocol Back Up Group Policy Object dialog box, 239–240 (CHAP), 437                                                                                                    | backing up                                               | certificate enrollment, 549-553                           |
| GPOs (Group Policy Objects), 239–240  Backup-GPO cmdlet, 238  Back Up Group Policy Object dialog box, 239–240  Certification Authority (CA), 342–343  Challenge Handshake Authentication Protocol  (CHAP), 437                                                                                                    | Active Directory, 206–208                                | Certificate Revocation List (CRL) distribution point, 450 |
| Backup-GPO cmdlet, 238 Challenge Handshake Authentication Protocol Back Up Group Policy Object dialog box, 239–240 (CHAP), 437                                                                                                    | client data, 277                                         | certificate templates, 547–550                            |
| Back Up Group Policy Object dialog box, 239–240 (CHAP), 437                                                                                                    | GPOs (Group Policy Objects), 239–240                     | Certification Authority (CA), 342–343                     |
|                                                                                                    | Backup-GPO cmdlet, 238                                   | Challenge Handshake Authentication Protocol               |
| balanced password policies, 65–66 Change Directory Server dialog box, 200                                                                                                    | Back Up Group Policy Object dialog box, 239–240          | (CHAP), 437                                               |
|                                                                                                    | balanced password policies, 65-66                        | Change Directory Server dialog box, 200                   |
| Basic option, configuring Folder Redirection policy, 277 Change Schema Master dialog box, 179                                                                                                    | Basic option, configuring Folder Redirection policy, 277 |                                                           |
| Before You Begin page (Add Roles and Features wizard), 341 CHAP (Challenge Handshake Authentication Protocol), 437                                                                                                    | Before You Begin page (Add Roles and Features            | _                                                         |
| CHAP (Encrypted Authentication), 351                                                                                                    | W.Ed. 4), 5 11                                           |                                                           |

### Cisco-NAC (Cisco Network Access Control)

| Cisco-NAC (Cisco Network Access Control), 340      | Configure Remote Access dialog box, 433-434                |
|----------------------------------------------------|------------------------------------------------------------|
| Cisco Network Access Control (Cisco-NAC), 340      | Configure Settings page, 352                               |
| client configuration, NPS policies, 356–360        | Configure Target Subscription Manager policy, 577          |
| client data, backing up, 277                       | configuring                                                |
| Client Friendly Name condition, 364                | 802.1X enforcement, 376-379                                |
| Client IPv4 Address condition, 349, 364            | answer files, 13–14                                        |
| Client IPv6 Address condition, 349, 364            | automatic approval rules, 38-39                            |
| Client May Request An IP Address (IP setting), 362 | BitLocker-related policies, 555–557                        |
| Client Naming Policy, configuring WDS, 21          | central store, 324–325                                     |
| client policies, configuring, 400–402              | certificate enrollment, 549-553                            |
| clients                                            | certificate templates, 547–550                             |
| DirectAccess, 452-453                              | client policies, 400–402                                   |
| RADIUS (Remote Authentication Dial-In User         | collector-initiated event subscriptions, 576–577           |
| Service), 421–424                                  | connection request forwarding setting, 350                 |
| Client Vendor condition, 349, 364                  | Control Panel settings, 313–315                            |
| cloning virtualized domain controllers, 193        | data collection sets, 566–567, 593–598                     |
| clouds, 141                                        | data encryption, 502–514                                   |
| cmdlets                                            | BitLocker, 503–508                                         |
| Add-ADDSReadOnlyDomainControllerAccount, 188       | EFS (Encrypting File System), 510–512                      |
| Add-ADServiceAccount, 85                           | key and data recovery, 512–513                             |
| Add-DnsServerConditionalForwarderZone              | Network Unlock, 508–510                                    |
| PowerShell, 131                                    | DFS (Distributed File System), 492–500                     |
| Add-DNSServerDirectoryPartition, 122               | DFS replication, 537–542                                   |
| Add-DnsServerForwarder, 129                        | DHCP enforcement, 370-373, 402-405                         |
| Add-DnsServerPrimaryZone, 123                      | DirectAccess, 445–465                                      |
| Add-DnsServerResourceRecordA, 144                  | application servers, 464–465                               |
| Add-DnsServerResourceRecordAAAA, 144               | infrastructure, 446–452<br>Infrastructure Servers, 462–465 |
| Add-DnsServerResourceRecordCName, 144              | Remote Access Server, 461–462                              |
| Add-DnsServerResourceRecordMX PowerShell, 145      | Remote Clients, 458–461                                    |
| Add-DnsServerResourceRecordPtr, 146                | domain user password policies, 62–66                       |
| Add-DnsServerStubZone, 132                         | event subscriptions, 603–607                               |
| Add-DnsServerZoneDelegation, 127                   | expression-based audit policies, 617–621                   |
| Add-KDSRootKey, 85                                 | file and folder auditing, 589–590, 621–623                 |
| CNAME records, 144                                 | file expiration, 526–529                                   |
| collecting data, data collector sets, 597–600      | file quotas, 519–523                                       |
| collector-initiated event subscriptions, 576–577   | file screens, 523–527                                      |
| Command option (notification thresholds), 483      | Folder Redirection, 276–279, 320–323                       |
| •                                                  | FSRM (File Server Resource Manager), 481–488               |
| /Commit option (DISM), 9                           | file classification, 486–487                               |
| committing Windows images, 9                       | file management tasks, 487                                 |
| Computer groups dialog box, 577                    | file screens, 483–484                                      |
| Computer property (event logs), 573                | quotas, 482–483                                            |
| conditional forwarders, 130–131                    | storage reports, 488–489                                   |
| Configure Authentication Methods page (NPS         | Group Policy enforcement, 249–252                          |
| console), 365                                      | Group Policy preferences, 298–299, 325–332                 |
| Configure Automatic Updates policy, 35             | Group Policy scripts, 323–325                              |
| Configure Constraints page (NPS console), 365      | health policies, 389–390                                   |
| Configure Forwarder Resource Usage policy, 577     | HRAs (Health Registration Authorities), 391–392            |
| Configure NAP Wizard, 371, 374–375                 | Internet options, 309–312                                  |

| IP filters, 360                                                      | wired/wireless network policies, 356–360                  |
|----------------------------------------------------------------------|-----------------------------------------------------------|
| IPsec enforcement, 373–375                                           | WMI filtering, 252–253                                    |
| IP settings, 362–363                                                 | WSHV (Windows Security Health Validator),                 |
| logon auditing, 614–619                                              | 387–389, 397–398                                          |
| name resolution, 119–152                                             | WSUS (Windows Server Update Services), 52–56              |
| advanced DNS options, 143-151                                        | Confirm Installation Selections page (Add Roles and       |
| conditional forwarders, 130–131                                      | Features Wizard), 344                                     |
| DNS zones, 120–125                                                   | Conflict and Deleted folder (DFS replication), 495        |
| forwarders, 128–129                                                  | Connect As option, configuring, 301                       |
| Split DNS, 127–128                                                   | connection request forwarding setting, 350                |
| stub zones, 131–132<br>WINS (Windows Internet Name Service), 119–123 | connection request policies, 344–356                      |
| zone delegation, 126–127                                             | authentication methods, 351–352                           |
| network access servers, 345–346                                      | connection request forwarding setting, 350                |
| network monitoring, 606–607                                          | creating, 354–356                                         |
| network routing, 439–441                                             | default policy, 353–354                                   |
| NPS templates, 367–368                                               |                                                           |
|                                                                      | network access server type, 345–346                       |
| NRPT (Name Resolution Policy Table), 151–152                         | realm names/RADIUS attributes, 352–353                    |
| partition-based replication, 156–157                                 | Control Panel, configuring settings, 313–315              |
| power options (Group Policy), 303–307                                | Copy-GPO cmdlet, 239                                      |
| printers, 302–303                                                    | Copy GPO dialog box, 242–243                              |
| PSOs (Password Settings Objects), 78–80                              | copying GPOs (Group Policy Objects), 241–242              |
| RADIUS (Remote Authentication Dial-In User                           | Create A Basic Task page (Create Basic Task               |
| Service), 413–428, 470–471                                           | Wizard), 579                                              |
| accounting, 424–427<br>clients, 421–424                              | Create Basic Task Wizard, 579                             |
| proxies, 417–420                                                     | Create Custom View dialog box, 574–575                    |
| server groups, 468–470                                               | Create Group dialog box, 107                              |
| servers, 414–417, 467–469                                            | Create Multicast Transmission Wizard, 24                  |
| RD Gateway enforcement, 381–384                                      | creating                                                  |
| registry (Group Policy), 308                                         | conditional forwarders, 130–131                           |
| remediation server groups, 392–393, 399–400                          | connection request policies, 354–356                      |
| removable device auditing, 611–615                                   | data collection sets, 567–570                             |
| replication partners, 137                                            | DFS namespaces, 535–537                                   |
| secondary zones, 163–166                                             | event log filters, 573                                    |
| SHAs (System Health Agents), 389                                     | event log views, 574–575                                  |
| SHVs (System Health Validators), 389                                 | fine-grained password policies                            |
| source-computer-initiated subscriptions, 577                         | practice exercises, 106–110                               |
| storage reports, 529–532                                             | GPOs (Group Policy Objects), 243–245                      |
| VPN enforcement, 379–381                                             | group Managed Service Accounts, 85–86                     |
| VPN servers, 474–475                                                 | Group Policy central store, 292–293                       |
| VPN settings, 432–440                                                | network policies, 362–366                                 |
| tunneling protocols, 437–439                                         | NRPT (Name Resolution Policy Table), 151                  |
| VPN authentication, 437–438                                          | reverse lookup zones, 124–125                             |
| WDS transmissions, 24–25                                             | shared folders, 515–519                                   |
| WDS (Windows Deployment Services), 19–24, 44–53                      | stub zones, 131–132                                       |
| Windows images, 3–4, 41–45                                           | Creator Owners domain group, creating GPOs, 243-245       |
| Windows settings, 311–313                                            | credential roaming, 511                                   |
| WINS (Windows Internet Name Service) role,                           | CRL (Certificate Revocation List) distribution point, 450 |
| 135–136                                                              | cryptographic policies, 391                               |
|                                                                      |                                                           |

| D                                                                                | deploying updates, 36–37                                 |
|----------------------------------------------------------------------------------|----------------------------------------------------------|
|                                                                                  | WSUS groups, 34<br>WSUS management, 29–33                |
| DAC (Dynamic Access Control), expression-based audit                             | WSUS policies, 34–35                                     |
| policies, 589                                                                    | deployment                                               |
| data                                                                             | automated, 12–25                                         |
| accounting, 426                                                                  | GlobalNames zones, 139                                   |
| collection, 597–600                                                              | Group Policy software, 283                               |
| encryption, 502–514                                                              | NPS (Network Policy Server), 340–344                     |
| BitLocker configuration, 502–507                                                 | NPS role, 396–397                                        |
| EFS (Encrypting File System), 510–512                                            | RODCs (read-only domain controllers), 186,               |
| key and data recovery, 512–513<br>Network Unlock, 508–510                        | 220–225                                                  |
| performance                                                                      |                                                          |
| alerts, 569–570                                                                  | Routing and Remote Access, 430–432                       |
| data collection sets, 566–570                                                    | scripts, 286                                             |
| database optimization (Active Directory), 196–198                                | Windows images, 2, 12–25                                 |
| data collector sets, 566–570, 593–598, 597–600                                   | WSUS (Windows Server Update Services), 29–37             |
| data recovery agent (DRA), 506, 512                                              | Deployment Image Servicing and Management (DISM)         |
| Data Sources option, configuring Control Panel, 313                              | tool, 3–10                                               |
| Date-Time property (file classification), 486                                    | /Add-Driver switch, 6                                    |
| Day And Time Restrictions condition, 348, 364                                    | /Add-Package switch, 7                                   |
| Day And Time Restrictions property, 365                                          | /Apply-Image switch, 10                                  |
| Deadline setting (Approve Updates dialog box), 37                                | /Capture-Image switch, 10                                |
| default connection request policy, 353–354                                       | /Commit option, 9                                        |
| Default Domain Policy GPO, 63                                                    | /Enable-Feature switch, 8                                |
| defragmenting Active Directory database, 196–197                                 | /Get-Driver option, 6                                    |
| delegation                                                                       | /Get-Features switch, 8                                  |
| DNS zones, 158–163                                                               | /Get-Package option, 7                                   |
|                                                                                  | /Unmount-Wim switch, 9                                   |
| GPO management, 243–247                                                          | Destination Log property (Event Viewer), 576             |
| Kerberos, group Managed Service Accounts, 88 password setting permissions, 74–76 | Detailed Tracking setting (advanced audit policies), 587 |
|                                                                                  | Devices option, configuring Control Panel, 313           |
| zones (DNS), 126–127                                                             | DFS (Distributed File System), 283, 492–500              |
| Delegation of Control Wizard, 75                                                 | insatallation, 532–536                                   |
| deleted objects, Active Directory recovery                                       | namespaces, 492–495, 535–537                             |
| authoritative/non-authoritative restore, 208–211                                 | replication, 495–500, 537–542                            |
| backup, 206–208                                                                  | schedules, 498–500                                       |
| Recycle Bin, 203–205                                                             | targets, 497<br>topologies, 497–498                      |
| deleting inactive user accounts, 71                                              | DHCP (Dynamic Host Configuration Protocol), 129          |
| Deny permissions, 251                                                            | enforcement, 370–373, 402–405                            |
| deployed servers                                                                 | installation, 395–396                                    |
| servicing, 27–38<br>automated deployment with WSUS, 28–39                        | servers. 16                                              |
| automatic approval rules, 38–39                                                  |                                                          |
| deploying updates, 36–37                                                         | DHCP Quarantine Enforcement Client, 372                  |
| WSUS groups, 34                                                                  | DHCP Server option, 346                                  |
| WSUS management, 29–33                                                           | dialog boxes                                             |
| WSUS policies, 34–35                                                             | Add (Rampys Tamplates 202                                |
| updating                                                                         | Add Poles And Footures Wizard 343                        |
| automated deployment with WSUS, 28–29                                            | Add Roles And Features Wizard, 342                       |
| automatic approval rules, 38–39                                                  | Add Rule, 38–39                                          |

| Advanced Password Replication Policy, 190 Approve Updates, 37 | DISM (Deployment Image Servicing and Management) tool, 3–10   |
|---------------------------------------------------------------|---------------------------------------------------------------|
|                                                               | /Add-Driver switch, 6                                         |
| Back Up Group Policy Object, 239–240                          | ·                                                             |
| Change Schoma Master, 170                                     | /Add-Package switch, 7                                        |
| Change Schema Master, 179                                     | /Apply-Image switch, 10                                       |
| Computer Groups, 577                                          | /Capture-Image switch, 10                                     |
| Configure Remote Access, 433–434                              | /Commit option, 9                                             |
| Copy GPO, 242–243                                             | /Enable-Feature switch, 8                                     |
| Create Custom View, 574–575                                   | /Get-Driver option, 6                                         |
| Create Group, 107                                             | /Get-Features switch, 8                                       |
| Enable Recycle Bin Confirmation, 204–205                      | /Get-Package option, 7                                        |
| Filter Options, 295                                           | /Unmount-Wim switch, 9                                        |
| New Drive Properties, 300–301                                 | Distributed File System (DFS), 283, 492–500                   |
| New Host, 144–145                                             | installation, 532–536                                         |
| New Object-User, 104                                          | namespaces, 492–495, 535–537                                  |
| New RADIUS Client, 422–423                                    | replication, 495–500, 537–542                                 |
| New Remediation Server Group, 392–393                         | schedules, 498–500                                            |
| New Remote RADIUS Server Group, 418–419                       | targets, 497                                                  |
| New Resource Record, 144–145, 145                             | topologies, 497–498                                           |
| New Shared Printer Properties, 302                            | DNS (Domain Name Server)                                      |
| New Wired Network Policy Properties, 358                      | advanced options, 143–151                                     |
| New WMI Filter, 253                                           | aging and scavenging, 147–149                                 |
| Operations Master, 180                                        | DNSSEC, 149–152<br>resource records, 144–147                  |
| Operations Masters, 178–179                                   | conditional forwarders, 130–131                               |
| Replication Partner Properties, 137–138                       | •                                                             |
| Save Filter To Custom View, 575                               | delegation, 158–163                                           |
| Storage Reports Task Properties, 488                          | forwarders, 128–129                                           |
| Subscription Properties, 576–577                              | Split DNS, 127–128                                            |
| dial-up servers, as RADIUS clients, 421                       | stub zones, 131–132                                           |
| dictionary attacks, 66                                        | zone delegation, 126–127                                      |
| digital signatures (DNSSEC), 149                              | zones, 120–125                                                |
| DirectAccess                                                  | Active Directory integrated zones, 120–123                    |
|                                                               | practice exercises, 154–156<br>primary and secondary, 123–125 |
| configuring, 445–465<br>application servers, 464–465          | reverse lookup zones, 124–125                                 |
| infrastructure, 446–452                                       | DNSKEY recource records, 151                                  |
| Infrastructure Servers, 462–465                               | DNS page (Infrastructure Server Setup Wizard), 462            |
| Remote Access Server, 461–462                                 | DNSSEC (Domain Name System Security                           |
| Remote Clients, 458–461                                       | Extensions), 149–152, 168–170                                 |
| servers, 448–451                                              | DNSSEC Key Master, 151                                        |
| Directory Services Restore Mode (DSRM) password, 187          |                                                               |
| disabling inactive user accounts, 71                          | DNS Suffix Search List (Infrastructure Server Setup           |
| Discover images, 18                                           | Wizard), 463                                                  |
| disk encryption, 502–514                                      | domain accounts, password policies, 62–66                     |
| BitLocker, 502–507                                            | account lockout settings, 66–67                               |
| Group Policy, 505                                             | account management tasks, 67–72                               |
| recovery, 506–508                                             | balance, 65–66                                                |
| requirements, 503–505                                         | fine-grained policies, 74–81                                  |
| EFS (Encrypting File System), 510–512                         | practice exercise, 93–99                                      |
| key and data recovery, 512–513                                |                                                               |
| Network Unlock, 508–510                                       |                                                               |

### Domain Admins group, Group Policy management tasks

| Domain Admins group, Group Policy management tasks, 243            | Dynamic Host Configuration Protocol (DHCP) servers, 16  |
|--------------------------------------------------------------------|---------------------------------------------------------|
| domain-based namespaces, 493–494                                   | dynamic updates, 122                                    |
| domain controllers                                                 | dynamic apadies, 122                                    |
| installation, 213–221                                              |                                                         |
| maintenance, 195–201                                               | _                                                       |
| database optimization, 196–198                                     | E                                                       |
| metadata cleanup, 198–199                                          | FAR MOE CHAR (F. 1. 'III A. 1. 1.' 1.' R. 1.            |
| snapshots, 199–201                                                 | EAP-MD5 CHAP (Extensible Authentication Protocol-       |
| management, 177–194                                                | Message Digest 5 Challenge Handshake Authenti-          |
| cloning, 193                                                       | cation), 437                                            |
| Global Catalog servers, 183–184                                    | EAP Quarantine Enforcement Client policy, 377           |
| operations masters, 178–184                                        | EAPs (Extensible Authentication Protocols), 351         |
| RODC (read-only domain controller), 185–193                        | EAP-TLS (Extensible Authentication Protocol-Transport   |
| UGMC (Universal group membership cach-<br>ing), 184–185            | Level Security), 437                                    |
| domain controllers, Active Directory, 450                          | Edge topology, 448                                      |
| domain-level operations masters, 178                               | editing GPOs (Group Policy Objects), 244                |
| Domain Name Server (DNS)                                           | EffectiveImmediately option (Add-KDSRootKey com-        |
| advanced options, 143–151                                          | mand), 85                                               |
| aging and scavenging, 147–149                                      | EFS (Encrypting File System), 510–512                   |
| DNSSEC, 149–152                                                    | E-mail option (notification thresholds), 483            |
| resource records, 144–147                                          | Enable Client-Side Targeting policy, 35                 |
| conditional forwarders, 130–131                                    | /Enable-Feature switch (DISM), 8                        |
| delegation, 158–163                                                | Enable Keyword Filters (Filter Options dialog box), 295 |
| forwarders, 128–129                                                | Enable Recycle Bin Confirmation dialog box, 204–205     |
| Split DNS, 127–128                                                 | Enable Requirement Filters (Filter Options dialog       |
| stub zones, 131–132                                                | box), 295                                               |
| zone delegation, 126-127                                           | enabling Active Directory Recycle Bin, 204–205          |
| zones, 120–125                                                     | Encrypted Authentication (CHAP), 351                    |
| Active Directory integrated zones, 120–123                         | Encrypting File System (EFS), 510–512                   |
| practice exercises, 154–156                                        | encryption, 502–514                                     |
| primary and secondary, 123–125                                     | BitLocker configuration, 502–507                        |
| reverse lookup zones, 124–125                                      | Group Policy, 505                                       |
| Domain Name System Security Extensions (DNS-                       | recovery, 506–508<br>requirements, 503–505              |
| SEC), 149–152, 168–170                                             | •                                                       |
| domain naming master, 180                                          | configuring network policies, 361–362                   |
| Domain Services Configuration Wizard, 183                          | EFS (Encrypting File System), 510–512                   |
| Do Not Display This Package In The Add/Remove                      | key and data recovery, 512–513                          |
| Programs Control Panel deployment option, 281                      | Network Unlock, 508–510                                 |
| DRA (data recovery agent), 506, 512                                | Enforce Account Lockout Policy option (PSO), 80         |
| Drive Letter option, configuring, 301                              | Enforce Maximum Password Age option (PSO), 80           |
| Drive Maps (Group Policy preference), 300                          | enforcement, Group Policies, 249–252                    |
| drivers, adding to images, 6–8                                     | enforcement methods (NAP), 370–385                      |
| DS Access setting (advanced audit policies), 587                   | 802.1X, 376–379                                         |
| DSRM (Directory Services Restore Mode) password, 187               | DHCP, 370–373                                           |
| Duplicate Files storage report, 488                                | IPsec, 373–375                                          |
| Dynamic Access Control (DAC), expression-based audit policies, 589 | RD Gateway, 381–384<br>VPN, 379–381                     |
| Dynamic Host Configuration Protocol (DHCP), 129                    | Enforce Minimum Password Age option (PSO), 80           |

| Enforce Minimum Password Length option (PSO), 79      | EFS (Encrypting File System), 510–512                                     |
|-------------------------------------------------------|---------------------------------------------------------------------------|
| Enforce Password History option (PSO), 79             | key and data recovery, 512-513                                            |
| Enforce password history password policy, 64          | Network Unlock, 508–510                                                   |
| Enforce User Logon Restrictions (Kerberos policy), 90 | Files By File Group storage report, 488                                   |
| Enterprise Admins group, Group Policy management      | Files By Owner storage report, 488                                        |
| tasks, 243                                            | Files By Property storage report, 488                                     |
| Enterprise CA, installation, 542–547                  | File Screening Audit storage report, 488                                  |
| Environment option, configuring Windows settings, 311 | file screens, 483-484, 523-527                                            |
| Essentials version, 446                               | File Server Resource Manager (FSRM), 481–488                              |
| event-driven tasks (monitor servers), 578–580         | file classification, 486–487                                              |
| Event IDs property (event logs), 572                  | file management tasks, 487                                                |
| Event Level property (event logs), 572                | file screens, 483–484                                                     |
| event logging, RADIUS accounting, 425                 | installation, 515-519                                                     |
| Event Log option (notification thresholds), 483       | quotas, 482–483                                                           |
| event logs                                            | storage reports, 488–489                                                  |
| filters, 572–573                                      | file servers, management of                                               |
| forwarding, 575–577                                   | DFS (Distributed File System), 492–500                                    |
| views, 573–575                                        | namespaces, 492–495                                                       |
| Event Sources property (event logs), 572              | replication, 495–500                                                      |
| Events To Collect property (Event Viewer), 576        | encryption, 502–514                                                       |
| event subscriptions (monitor servers), 575–577,       | BitLocker configuration, 502–507                                          |
| 601–607                                               | EFS (Encrypting File System), 510–511                                     |
| event trace data, 568–569                             | key and data recovery, 512<br>Network Unlock, 508–510                     |
| Event Viewer, 571–575                                 | ·                                                                         |
| •                                                     | FSRM (File Server Resource Manager), 481–488 file classification, 486–487 |
| EXE format, file deployment, 280–281                  | file management tasks, 487                                                |
| exercises. See practice exercises                     | file screens, 483–484                                                     |
| expiration, files, 526                                | quotas, 482–483                                                           |
| expression-based audit policies, 588–589              | storage reports, 488–489                                                  |
| Extensible Authentication Protocol-Message Digest 5   | Files option, configuring Windows settings, 311                           |
| Challenge Handshake Authentication (EAP-MD5           | Filter Options dialog box, 295                                            |
| CHAP), 437                                            | filters, event logs, 572–573                                              |
| Extensible Authentication Protocols (EAPs), 351       | fine-grained password policies, 74-81                                     |
| Extensible Authentication Protocol-Transport Level    | delegating password setting permissions, 74-76                            |
| Security (EAP-TLS), 437                               | determining password settings, 80–81                                      |
|                                                       | management, 77–78                                                         |
|                                                       | practice exercises, 106–110                                               |
| F                                                     | PSOs (Password Settings Objects), 78–80                                   |
| •                                                     | firewall rules, 455                                                       |
| features, adding to Windows images, 8–9               | Flexible Single Master Operations (FSMO) roles, 179                       |
| file classification, 486–487                          | domain naming master, 180                                                 |
| file formats, WIM (Windows Imaging), 2                | infrastructure master, 181–182                                            |
| file groups, 483                                      | PDC emulator, 180-181                                                     |
| files                                                 | RID (relative identifier) master, 182                                     |
| ADM, 290                                              | schema master, 179                                                        |
| .admx, 290                                            | seizing, 182                                                              |
| configuring auditing, 589–590                         | transferring roles, 225–228                                               |
| encryption, 502–514                                   | Folder Options, configuring Control Panel, 314                            |
| BitLocker configuration, 502–507                      |                                                                           |

### **Folder Redirection**

| Folder Redirection, 275–279                         | Getting Started Wizard, 456                                |
|-----------------------------------------------------|------------------------------------------------------------|
| configuring, 320–323                                | Global Catalog servers, 183–184                            |
| practice exercise, 318–319                          | Global cloud (PNRP), 141                                   |
| folders                                             | GlobalNames zones, 139–140                                 |
| configuring auditing, 589-590, 621-623              | Global Object Access Auditing, 590                         |
| Folder Redirection, 275–279                         | Global Object Access Auditing setting (advanced audit      |
| Folders By Property storage report, 488             | policies), 587                                             |
| Folders option, configuring Windows settings, 312   | GPMC (Group Policy Management Console), 238–239,           |
| Follow The Documents Folder, configuring Folder     | 356                                                        |
| Redirection policy option, 278                      | creating GPOs, 244                                         |
| force tunneling, 459                                | delegating permissions to GPOs, 243–244                    |
| Forefront Threat Management Gateway, 449            | editing GPOs, 244                                          |
| Forefront Unified Access Gateway, 449               | linking GPOs, 245                                          |
| forest-level operations masters, 178                | WMI filters, 246–247                                       |
| forwarders, 128–131                                 | GPME (Group Policy Management Editor), 360                 |
| Forwarders tab, 128–129                             | GPOs (Group Policy Objects), 62. See also Group Policy     |
| forwarding event logs, 575–577                      | audit policies, 586                                        |
| FQDNs (fully qualified domain names), 119           | DirectAccess clients, 452                                  |
| Framed Protocol condition, 347, 364                 | maintenance, 237–247                                       |
| FriendlyName field (.zap files), 280                | backing up GPOs, 239–240                                   |
| FSMO (Flexible Single Master Operations) roles, 179 | delegating GPO management, 243–247                         |
| domain naming master, 180                           | importing/copying GPOs, 241–242<br>migrating GPOs, 242–243 |
| infrastructure master, 181–182                      | practicing management tasks, 261–264                       |
| PDC emulator, 180–181                               | preparing exercise, 258–261                                |
| RID (relative identifier) master, 182               | security filtering, 249–252                                |
| schema master, 179                                  | group Managed Service Accounts, 83–90                      |
| seizing, 182                                        | creating, 85–86                                            |
| transferring roles, 225–228                         | Kerberos delegation, 88                                    |
| FSRM (File Server Resource Manager), 481–488        | Kerberos policies, 89–90                                   |
| file classification, 486–487                        | practice exercises, 110–111                                |
| file management tasks, 487                          | requirements, 85                                           |
| file screens, 483–484                               | service principal name (SPN) management, 91                |
| installation, 515–519                               | virtual accounts, 87                                       |
| quotas, 482–483                                     | Group Policy                                               |
| storage reports, 488–489                            | administrative templates, 290–297                          |
| Full Mesh topology (DFS replication), 497           | ADMX Mitigator, 294                                        |
| fully qualified domain names (FQDNs), 119           | central store, 292–293                                     |
|                                                     | settings, 291                                              |
|                                                     | application management, 248–256                            |
| G                                                   | enforcement/blocking, 249–252                              |
|                                                     | loopback processing, 253–256                               |
| Get-ADDCCloningExcludedApplicationsList cmdlet, 193 | processing precedence, 248–249<br>WMI filtering, 252–253   |
| get-ADDomain cmdlet, 178                            | assigning WSUS groups, 34                                  |
| get-AdForest cmdlet, 178                            | BitLocker, 505                                             |
| /Get-Driver option (DISM), 6                        | configuring domain user password policies, 62–66           |
| /Get-Features switch (DISM), 8                      | configuring scripts, 323–325                               |
| Get-GPO cmdlet, 238                                 | configuring WSUS client options, 34                        |
| /Get-Package option (DISM), 7                       | object maintenance, 237–247                                |

| backing up GPOs, 239–240<br>delegating GPO management, 243–247<br>importing/copying GPOs, 241–242 | H hard quotas, 483                                        |
|---------------------------------------------------------------------------------------------------|-----------------------------------------------------------|
| migrating GPOs, 242–243                                                                           | hardware requirements, xvi                                |
| preferences, 297–318                                                                              | HCAP (Host Credential Authorization Protocol), 340        |
| configuring power options, 303–307                                                                | HCAP Server, 346                                          |
| configuring printers, 302–303 configuring the registry, 308                                       | HCAP User Groups condition, 364                           |
| Control Panel settings, 313–315                                                                   | health policies, 389–390                                  |
| Internet options, 309–312                                                                         | Health Policies condition, 364                            |
| item-level targeting, 299–300                                                                     | Health Policies (NPS template), 367                       |
| mapping network drives, 300–302                                                                   |                                                           |
| practice exercise, 325–332<br>settings, 298–299                                                   | Health Registration Authorities (HRAs), 340, 346, 391–392 |
| Windows settings, 311–313                                                                         | hibernation (power state), 304                            |
| settings, 275–287                                                                                 | Hide/Show All Drives option, configuring, 301             |
| Folder Redirection, 276–280                                                                       | Hide/Show This Drive option, configuring, 301             |
| scripts, 285                                                                                      | Host Credential Authorization Protocol (HCAP), 340        |
| software installation, 279–285                                                                    | host records, 144–145                                     |
| Group Policy loopback processing mode policy,<br>254–255                                          | HRAs (Health Registration Authorities), 340, 346, 391–392 |
| Group Policy Management Console (GPMC), 238–239,                                                  | Hub And Spoke topology (DFS replication), 497             |
| 356                                                                                               | 7 7 37 7                                                  |
| creating GPOs, 244                                                                                |                                                           |
| delegating permissions to GPOs, 243–244 editing GPOs, 244                                         | 1                                                         |
| linking GPOs, 245                                                                                 |                                                           |
| WMI filters, 246–247                                                                              | IAS (Internet Authentication Service), 425                |
| •                                                                                                 | Identity Type condition, 348, 364                         |
| Group Policy Management Editor, 293                                                               | Idle Timeout property, 365                                |
| Group Policy Management Editor (GPME), 360                                                        | IKEv2 VPN protocol, 438–439                               |
| Group Policy Modeling, 100–103                                                                    | images, Windows Server 2012, 2–3                          |
| Group Policy Modeling Wizard, 100                                                                 | automated deployment, 12–25                               |
| Group Policy Objects (GPOs), 62. See also Group Policy                                            | configuring, 3–4                                          |
| audit policies, 586                                                                               | servicing, 4–10                                           |
| DirectAccess clients, 452                                                                         | implementing password policies, 62–72                     |
| maintenance, 237–247                                                                              | Import-GPO cmdlet, 239                                    |
| backing up GPOs, 239–240                                                                          | importing                                                 |
| delegating GPO management, 243–247 importing/copying GPOs, 241–242                                | administrative templates, 293                             |
| migrating GPOs, 242–243                                                                           | GPOs (Group Policy Objects), 241–242                      |
| practicing management tasks, 261–264                                                              | Import Settings Wizard, 241                               |
| preparing exercise, 258–261                                                                       | inactive user accounts, 71–72                             |
| security filtering, 249–252                                                                       | infrastructure                                            |
| Group Policy slow link detection policy, 255–256                                                  | DirectAccess, 446–452                                     |
| groups, WSUS (Windows Server Update Services), 34                                                 | clients, 452–453                                          |
| groups, vvsos (vviridows server opuate services), 34                                              | DirectAccess server, 448–451                              |
|                                                                                                   | NLS (Network Location Server), 451 topology, 447–448      |
|                                                                                                   |                                                           |

### infrastructure master

| NAP (Network Access Protection), 386–393<br>health policies, 389–390                                                                                                    | K                                                                                                    |
|----------------------------------------------------------------------------------------------------|----------------------------------------------------------------------------------------------------|
| HRAS (Health Registration Authorities), 391–392 remediation server groups, 392–393 SHAs (System Health Agents), 389 SHVs (System Health Validators), 389 WSHV (Windows Security Health Validator), 387–389 | Keep Existing Approvals setting (Approve Updates<br>dialog box), 37<br>Kerberos<br>group Managed Service Accounts<br>delegation, 88 |
| infrastructure master, 181–182<br>Infrastructure Server Setup Wizard, 462                                                                                                    | policies, 89–90<br>SPN (service principal name) management, 91                                                                      |
| Infrastructure Server Section (Remote Access                                                                                                    | key distribution services root key, 85                                                                                              |
| Setup), 462–465                                                                                                    | key recovery agent, 512–513                                                                                                    |
| Ini Files option, configuring Windows settings, 312                                                                                                    | Key Signing Key (KSK), 151<br>Keywords property (event logs), 572                                                                   |
| Install-ADServiceAccount cmdlet, 86                                                                                                    | KSK (Key Signing Key), 151                                                                                                    |
| installation DFS (Distributed File System), 532–536                                                                                                    | 1.01. (1.0) 3.g.m.g 1.0// 202                                                                                                    |
| DHCP role, 395–396                                                                                                    |                                                                                                    |
| domain controllers, 213–221                                                                                                    | L                                                                                                    |
| Enterprise CA, 542–547                                                                                                    | _                                                                                                    |
| FSRM (File Server Resource Manager), 515–519                                                                                                    | L2TP/IPsec VPN protocol, 439                                                                                                    |
| NPS role, 341–344, 414–415                                                                                                    | Label As option, configuring, 301                                                                                                   |
| software, Group Policy settings, 279–285                                                                                                    | LAN Routing, 440–441                                                                                                    |
| VPN servers, 473–474                                                                                                    | Large Files storage report, 488                                                                                                    |
| Windows Server 2012, 2–3                                                                                                    | ldp.exe utility, 204                                                                                                    |
| WINS (Windows Internet Name Service), 135–136                                                                                                    | Least Recently Accessed Files storage report, 488                                                                                   |
| Install images, 18                                                                                                    | linking GPOs (Group Policy Objects), 245                                                                                            |
| Install This Application At Logon deployment op-                                                                                                    | Link-local cloud (PNRP), 141                                                                                                    |
| tion, 281                                                                                                    | Listening Ports view (Resource Monitor), 582                                                                                        |
| Integrated Administration console, 28                                                                                                    | load-balanced configuration, DirectAccess, 450                                                                                      |
| integrated zones (Active Directory), 120–123                                                                                                    | Load Balancing tab (New Remote RADIUS Server Group dialog box), 420                                                                 |
| integration, WINS with DNS, 138<br>integrity check (databases), 197                                                                                                    | local groups, configuring, 309–310                                                                                                  |
| Internet Authentication Service (IAS), 425                                                                                                    | local policies, 248                                                                                                    |
| Internet, configuring Group Policy preferences,                                                                                                    | Local System account, 286                                                                                                    |
| 309–312                                                                                                    | Local Users And Groups option, configuring, 309–310                                                                                 |
| intervals, data collection, 568                                                                                                    | locating                                                                                                    |
| IP filters, 360                                                                                                    | Folder Redirection policies, 276                                                                                                    |
| IP Filters (NPS template), 367                                                                                                    | inactive user accounts, 71–72                                                                                                    |
| IPsec enforcement, 373–375                                                                                                    | locked-out user accounts, 70–71                                                                                                    |
| IPsec Relying Party Properties policy, 375                                                                                                    | non-expiring passwords, 104–106                                                                                                    |
| IP settings, configuring, 362–363                                                                                                    | Location Groups condition, 347, 363                                                                                                 |
| IPv6 routing, 440–441                                                                                                    | Location option, configuring, 301                                                                                                   |
| item-level targeting                                                                                                    | locked-out accounts, 70–71                                                                                                    |
| configuring power options, 303–304                                                                                                    | lockout policies, 66–67, 93–102                                                                                                    |
| Group Policy preferences, 299–300                                                                                                    | Logged property (event logs), 572                                                                                                   |
|                                                                                                    | logging events, 426                                                                                                    |
|                                                                                                    | Logoff script, 285                                                                                                    |
|                                                                                                    | logon auditing, 614–619                                                                                                    |
|                                                                                                    | Logon/Logoff setting (advanced audit policies), 587                                                                                 |

| Logon script, 285                                                                     | Windows images, 18–19                                             |
|---------------------------------------------------------------------------------------|-------------------------------------------------------------------|
| LogParser, 425, 582                                                                   | WSUS (Windows Server Update Services), 29–34                      |
| loopback processing, Group Policies, 253–256                                          | Management Servers page (Infrastructure Server Setup Wizard), 463 |
|                                                                                       | mapping network drives, 300–302                                   |
| RA                                                                                    | masters (operations), 178–184                                     |
| M                                                                                     | domain naming master, 180                                         |
| Machine Groups condition, 363                                                         | infrastructure master, 181–182                                    |
| Mail exchanger (MX) records, 145                                                      | PDC emulator, 180–181                                             |
| Mail Server Priority field (New Resource Record dialog                                | RID (relative identifier) master, 182                             |
| box), 145                                                                             | schema master, 179                                                |
| maintenance                                                                           | seizing FSMO roles, 182                                           |
| domain controllers, 195–201                                                           | Maximum Lifetime For Service Ticket (Kerberos                     |
| database optimization, 196–198                                                        | policy), 90                                                       |
| metadata cleanup, 198–199                                                             | Maximum Lifetime For User Ticket (Kerberos policy), 90            |
| snapshots, 199–201                                                                    | Maximum Lifetime For User Ticket Renewal (Kerberos                |
| GPOs (Group Policy Objects), 237–247                                                  | policy), 90                                                       |
| backing up GPOs, 239–240                                                              | Maximum password age password policy, 64                          |
| delegating GPO management, 243–247 importing/copying GPOs, 241–242                    | Maximum Tolerance For Computer Clock Synchroniza-                 |
| migrating GPOs, 242–243                                                               | tion (Kerberos policy), 90                                        |
| Managed Service Account Container, 84–85                                              | MDOP (Microsoft Desktop Optimization Pack), 239                   |
| Managed Service Accounts, 83–90                                                       | Merge loopback processing, 254                                    |
| creating, 85–86                                                                       | Message Analyzer, 582–583, 608–611                                |
| Kerberos delegation, 88                                                               | metadata cleanup (Active Directory), 198-199                      |
| Kerberos policies, 89–90                                                              | Microsoft Challenge Handshake Authentication                      |
| practice exercises, 110–111                                                           | Protocol version 2 (MS-CHAPv2), 437                               |
| requirements, 85                                                                      | Microsoft Desktop Optimization Pack (MDOP), 239                   |
| service principal name (SPN) management, 91                                           | Microsoft Encrypted Authentication (MS-CHAP), 351                 |
| virtual accounts, 87                                                                  | Microsoft Encrypted Authentication Version 2 (MS-                 |
| management                                                                            | CHAP-v2), 351                                                     |
| domain account password policies, 67–72                                               | Microsoft Forefront Threat Management Gateway, 449                |
| domain controllers, 177–194                                                           | Microsoft Forefront Unified Access Gateway, 449                   |
| cloning, 193                                                                          | Microsoft Management Console (MMC), Schema                        |
| Global Catalog servers, 183–184                                                       | snap-in, 179                                                      |
| operations masters, 178–184                                                           | Microsoft Windows Installer (MSI) format, packaged                |
| RODC (read-only domain controller), 185–193<br>UGMC (Universal group membership cach- | applications                                                      |
| ing), 184–185                                                                         | assigning an application, 281                                     |
| file servers                                                                          | deployment recommendations, 283                                   |
| DFS (Distributed File System), 492–500                                                | .msi files, 280                                                   |
| encryption, 502–514                                                                   | publishing applications, 282                                      |
| FSRM (File Server Resource Manager), 481–488                                          | upgrading applications, 284                                       |
| fine-grained password policies, 77–78                                                 | .zap files, 280–281                                               |
| Group Policy application, 248–256                                                     | migrating GPOs, 242–243                                           |
| enforcement/blocking, 249–252                                                         | Migration Table Editor (MTE), 242                                 |
| loopback processing, 253–256 processing precedence, 248–249                           | migration tables, 242–243                                         |
| WMI filtering, 252–253                                                                | Minimum password age password policy, 64                          |
| SPN (service principal name), 91                                                      | Minimum password length password policy, 64                       |

### MMC (Microsoft Management Console), Schema snap-in

| MMC (Microsoft Management Console), Schema               | stub zones, 131–132                                                               |
|----------------------------------------------------------|-----------------------------------------------------------------------------------|
| snap-in, 179                                             | zone delegation, 126–127                                                          |
| Modeling permissions (Group Policy), 246–247             | PNRP (Peer Name Resolution Protocol), 140–141                                     |
| monitor servers, 565–583                                 | single-label, 134–141                                                             |
| alerts, 569–570                                          | GlobalNames zones, 139–140                                                        |
| data collector sets, 566-570, 593-598                    | practice exercises, 166–168 WINS (Windows Internet Name Service), 135–139         |
| event-driven tasks, 578–580                              | Name Resolution Policy Table (NRPT), 151–152                                      |
| event subscriptions, 575–577                             | · · · · · · · · · · · · · · · · · · ·                                             |
| Event Viewer, 571–575                                    | namespaces (DFS), 492–495, 535–537                                                |
| network monitoring, 581-583, 606-607                     | domain-based, 493–494                                                             |
| Most Recently Accessed Files storage report, 488         | stand-alone, 494–495                                                              |
| mounting snapshots, 200, 211                             | NAP-Capable Computers condition, 364                                              |
| mounting Windows images, 5–6                             | NAP (Network Access Protection), 339                                              |
| Move-ADDirectoryServerOperationMasterRole                | enforcement methods, 370–385                                                      |
| cmdlet, 182                                              | 802.1X, 376–379<br>DHCP, 370–373                                                  |
| MS-CHAP (Microsoft Encrypted Authentication), 351        | IPsec, 373–375                                                                    |
| MS-CHAPv2 (Microsoft Challenge Handshake Authenti-       | RD Gateway, 381–384                                                               |
| cation Protocol version 2), 437                          | VPN, 379–381                                                                      |
| MS-CHAP-v2 (Microsoft Encrypted Authentication           | infrastructure, 386-393                                                           |
| Version 2), 351                                          | health policies, 389–390                                                          |
| msDS-deletedObjectLifetime attribute, 204                | HRAs (Health Registration Authorities), 391–392                                   |
| .msi files, 280                                          | remediation server groups, 392–393                                                |
| MSI (Microsoft Windows Installer) format, packaged       | SHAs (System Health Agents), 389                                                  |
| applications                                             | SHVs (System Health Validators), 389<br>WSHV (Windows Security Health Validator), |
| assigning an application, 281                            | 387–389                                                                           |
| deployment recommendations, 283                          | NAS Identifier condition, 349, 364                                                |
| .msi files, 280                                          | NAS IPv4 Address condition, 349, 365                                              |
| publishing applications, 282                             | NAS IPv6 Address condition, 349, 365                                              |
| upgrading applications, 284                              | NAS Port Type condition, 349, 365                                                 |
| zap files, 280–281                                       | NAS Port Type property, 365                                                       |
| MS-RAS Vendor condition, 364                             | NAT (Network Address Translation), 441–442                                        |
| MS-Service Class condition, 364                          | NAT servers, 441–442                                                              |
|                                                          |                                                                                   |
| MTE (Migration Table Editor), 242                        | NCA (Network Connectivity Assistant), 460                                         |
| Multicast options, WDS configuration, 23                 | Netlogon share, storing scripts, 286 Network Access Protection (NAP), 339         |
| Multiple Choice List property (file classification), 486 | , ,                                                                               |
| Multi-string property (file classification), 486         | enforcement methods, 370–385<br>802.1X, 376–379                                   |
| MX (Mail exchanger) records, 145                         | DHCP, 370–373                                                                     |
|                                                          | IPsec, 373–375                                                                    |
|                                                          | RD Gateway, 381–384                                                               |
| N                                                        | VPN, 379–381                                                                      |
|                                                          | infrastructure, 386-393                                                           |
| Name option (PSO), 79                                    | health policies, 389–390                                                          |
| name resolution                                          | HRAs (Health Registration Authorities), 391–392                                   |
| configuring, 119–152                                     | remediation server groups, 392–393                                                |
| advanced DNS options, 143–151                            | SHAs (System Health Agents), 389<br>SHVs (System Health Validators), 389          |
| conditional forwarders, 130–131                          | WSHV (Windows Security Health Validator),                                         |
| DNS zones, 120–125<br>forwarders, 128–129                | 387–389                                                                           |
| Split DNS. 127–128                                       | network access servers, configuring, 345–346                                      |

| Network Activity view (Resource Monitor), 582                       | New Shared Printer Properties dialog box, 302           |
|---------------------------------------------------------------------|---------------------------------------------------------|
| Network Address Translation (NAT), 441–442                          | New Topology Wizard, 497                                |
| Network Connectivity Assistant (NCA), 460                           | New Wired Network Policy Properties dialog box, 358     |
| network drives, mapping, 300-302                                    | New WMI Filter dialog box, 253                          |
| Network Location Server (NLS), 451                                  | New Zone Wizard, 120–121                                |
| network monitoring, 581-583, 606-607                                | Next Secure (NSEC/NSEC3) records, 151                   |
| Network Options, configuring Control Panel, 315                     | NLS (Network Location Server), 451                      |
| network policies                                                    | non-authoritative restore, 210                          |
| creating, 362–366                                                   | non-expiring passwords, 67–70, 104–106                  |
| NAP (Network Access Protection)                                     | Not Approved setting (Approve Updates dialog            |
| enforcement methods, 370–385                                        | box), 37                                                |
| infrastructure, 386–393                                             | notification thresholds (quotas), 483                   |
| NPS (Network Policy Server), 339–367                                | NPS (Network Policy Server), 339, 414                   |
| client configuration, 356–360                                       | deployment, 396–397                                     |
| connection request policies, 344–356<br>deploying NPS role, 340–344 | policies, 339–367                                       |
| encryption, 361–362                                                 | client configuration, 356–360                           |
| IP filters, 360                                                     | connection request policies, 344–356                    |
| IP settings, 362–363                                                | deploying NPS role, 340–344                             |
| templates, 367–368                                                  | encryption, 361–362                                     |
| Network Policy Server (NPS), 339, 414                               | IP filters, 360<br>IP settings, 362–363                 |
| deployment, 396–397                                                 | templates, 367–368                                      |
| policies, 339–367                                                   | NRPT (Name Resolution Policy Table), 151–152            |
| client configuration, 356–360                                       | NSEC/NSEC3 (Next Secure) records, 151                   |
| connection request policies, 344–356                                | NTDS Site Settings properties, enabling UGMC,           |
| deploying NPS role, 340–344                                         | 184–185                                                 |
| encryption, 361–362                                                 | ntdsutil.exe command, 182, 196–197, 210                 |
| IP filters, 360<br>IP settings, 362–363                             | NTFS Permissions, 279                                   |
| templates, 367–368                                                  | Number property (file classification), 486              |
| network routing, 430, 439–441                                       | Number property (me classification), 400                |
| Network tab, configuring WDS, 24                                    |                                                         |
| Network tab (Resource Monitor), 581                                 |                                                         |
| network traffic capture and analysis, 582                           | 0                                                       |
| Network Unlock, 508–510                                             |                                                         |
| Network Unlock option, 503                                          | Object Access setting (advanced audit policies), 587    |
| New-ADDCCloneConfig Windows PowerShell                              | object deletion, Active Directory recovery              |
| cmdlet, 193                                                         | authoritative/non-authoritative restore, 208–210        |
| New Connection Request Policy Wizard, 356                           | backup, 206–208                                         |
| New Drive Properties dialog box, 300–301                            | Recycle Bin, 203–205                                    |
| New-GPO cmdlet, 239                                                 | objects (Group Policy). See GPOs (Group Policy Objects) |
| New Host dialog box, 144–145                                        | offline files, Folder Redirection, 276                  |
| New Local Group Group Policy preference, 310                        | opening MTE (Migration Table Editor), 242               |
| New Network Policy Wizard, 366                                      | Operating System condition, 364                         |
| New Object-User dialog box, 104                                     | operating systems, automating deployment, 12–13         |
| New RADIUS Client dialog box, 422–423                               | Operations Master dialog box, 180                       |
| New Remediation Server Group dialog box, 392–393                    | operations masters, 178–184                             |
| New Remote RADIUS Server Group dialog box, 392–393                  | domain naming master, 180                               |
| 418–419                                                             | infrastructure master, 181–182                          |
|                                                                     | PDC emulator, 180–181                                   |
| New Resource Record dialog box, 144–145                             | RID (relative identifiers) master, 182                  |

### **Operations Masters dialog box**

| schema master, 179                                   | performance data                                              |
|------------------------------------------------------|---------------------------------------------------------------|
| seizing FSMO roles, 182                              | alerts, 569–570                                               |
| Operations Masters dialog box, 178–179               | data collector sets, 566–570                                  |
| Ordered List property (file classification), 486     | Performance Monitor, 566                                      |
| organizational unit (OU) level settings, 249         | periodic accounting status, logging, 427                      |
|                                                      | periodic authentication status, logging, 427                  |
|                                                      | permissions                                                   |
| P                                                    | delegating GPO management, 243–247                            |
| Г                                                    | password settings, 74–76                                      |
| packaged applications (MSI format)                   | PIN/Password mode, 505                                        |
|                                                      | PNRP (Peer Name Resolution Protocol), 140–141                 |
| assigning an application, 281                        | pointer (PTR) records, 144, 146–147                           |
| deployment recommendations, 283                      | policies                                                      |
| .msi files, 280                                      | auditing, 585–591                                             |
| publishing applications, 282                         | advanced auditing policies, 586–589                           |
| upgrading applications, 284                          | auditpol utility, 590–591                                     |
| .zap files, 280–281                                  | configuring file and folder auditing, 589–590,                |
| PAP (Password Authentication Protocol), 437          | 621–623                                                       |
| partition-based replication, 156–157                 | expression-based, 588–589, 617–621<br>logon auditing, 614–619 |
| partners, replication, 136                           | removable device auditing, 611–615                            |
| pass phrases, 64                                     | configuring BitLocker-related policies, 555–557               |
| Password Authentication Protocol (PAP), 437          | domain user passwords, 62–66                                  |
| Password Must Meet Complexity Requirements option    | account lockout settings, 66–67                               |
| (PSO), 64, 79                                        | account management tasks, 67–72                               |
| Password Never Expires setting, 67–68                | balance, 65–66                                                |
| password policies, domain accounts, 62–66            | fine-grained policies, 74–81                                  |
| account lockout settings, 66–67                      | practice exercise, 93–99                                      |
| account management tasks, 67–72                      | fine-grained password policies, 106–110                       |
| balance, 65–66                                       | Group Policy. See Group Policy                                |
| fine-grained policies, 74–81                         | Kerberos, Managed Service Accounts, 89–90                     |
| practice exercise, 93–99                             | NPS (Network Policy Server), 339–367                          |
| passwords                                            | client configuration, 356–360                                 |
| DSRM (Directory Services Restore Mode), 187          | connection request policies, 344–356                          |
| group Managed Service Accounts, 83–90                | deploying NPS role, 340–344<br>encryption, 361–362            |
| creating, 85–86                                      | IP filters, 360                                               |
| Kerberos delegation, 88                              | IP settings, 362–363                                          |
| Kerberos policies, 89–90 practice exercises, 110–111 | templates, 367–368                                            |
| requirements, 85                                     | WSUS (Windows Server Update Services), 34–35                  |
| service principal name (SPN) management, 91          | Policy Change setting (advanced audit policies), 587          |
| virtual accounts, 87                                 | Policy Expiration condition, 364                              |
| non-expiring, 104–106                                | power options                                                 |
| Password Settings Objects (PSOs), configuring, 78–80 | configuring with Group Policy preferences, 303–307            |
| PDC emulator, 180–181                                | Windows XP, 304–305                                           |
| PEAP (Protected EAP), 351                            | power plans, 306–307                                          |
| peer groups (PNRP), 141                              | Power Scheme (Windows XP), 305–306                            |
| Peer Name Resolution Protocol (PNRP), 140–141        | PowerShell, WDS installation, 17                              |
| Performance Counter Alert option, 569                | PPTP VPN protocol, 439                                        |
| performance counter alerts, 569–570                  | ,                                                             |
|                                                      |                                                               |

preparing GPOs (Group Policy Objects), 258-261 Active Directory Recycle Bin, 229-231 RADIUS accounting, 471-473 administrative templates, 324-325 RADIUS servers, 467-469 collecting data from data collector sets, 597-600 removable device auditing, 611-615 configuring BitLocker-related policies, 555-557 RODC deployment, 220-225 configuring certificate enrollment, 549-553 secondary zones, 158–163 configuring certificate templates, 547-550 setup instructions, 627–630 configuring data collector sets, 593-598 single-label name resolution, 166-168 configuring DFS replication, 537-542 transferring FSMO roles, 225-228 configuring file expiration, 526-529 WDS configuration, 44-53 configuring file quotas, 519-523 WSUS configuration, 52-56 configuring file screens, 523-527 Pre-boot Execution Environment (PXE)-compliant configuring Folder Redirection, 320–323 network adapters, 14 configuring Group Policy scripts, 323-325 Precedence option (PSO), 79 configuring RADIUS clients, 470-471 preferences, Group Policy, 297-318 configuring remote RADIUS server groups, 468-470 configuring power options, 303-307 configuring secondary zones, 163-166 configuring printers, 302-303 configuring storage reports, 529-532 configuring the registry, 308 configuring VPN servers, 474-475 Control Panel settings, 313-315 configuring Windows images, 41-45 Internet options, 309-312 creating DFS namespaces, 535-537 item-level targeting, 299-300 DFS installation, 532-536 mapping network drives, 300-302 DNS delegation, 158-163 practice exercise, 325-332 **DNSSEC (Domain Name System Security** Windows settings, 311–313 Extensions), 168-170 primary zones, 123-125 DNS zones, 154-156 PrincipalsAllowedToDelegateAccount parameter, 88 domain controller installation, 213-221 printers, configuring, 302-303 Enterprise CA installation, 542-547 Privilege Use (advanced audit policies), 587 event subscriptions, 601-607 Processes With Network Activity view (Resource expression-based audit policies, 617-621 Monitor), 582 processing precedence, Group Policies, 248-249, fine-grained password policies, 106-110 264-267 folder auditing, 621-623 Folder Redirection, 318-319 Protected EAP (PEAP), 351 FSRM installation, 515–519 Protect From Accidental Deletion option (PSO), 79 GPO management, 261-264 protocols, TFTP (Trivial File Transfer Protocol), 24 group Managed Service Accounts, 110-111 protocols, VPN tunneling, 437-439 Group Policy Inheritance and Enforcement, 268–271 Protocol Type: ICMPv6 property (firewall rules), 455 Group Policy Modeling, 100-103 proxies (RADIUS), 417-420 Group Policy preferences, 325-332 PSOs (Password Settings Objects), configuring, 78-80 Group Policy processing, 264–267 PTR (pointer) records, 144, 146-147 installing VPN servers, 473-474 public keys, trust anchors, 151 lockout policies, 98-101 publishing applications, 282 logon auditing, 614-619 Pull partner (replication), 136 Message Analyzer, 608–611 Push partner (replication), 136 network monitoring, 606-607 PXE (Pre-boot Execution Environment)-compliant netnon-expiring passwords, 104-106 work adapters, 14 partition-based replication, 156-157 PXE Response Delay setting, 20 password policies, 93-99 PXE response settings, configuring WDS, 20

practice exercises

| Q                                                                                      | remote access                                       |
|----------------------------------------------------------------------------------------|-----------------------------------------------------|
| 4                                                                                      | configuring DirectAccess, 445–465                   |
| quotas, 482-483, 519-523                                                               | Infrastructure Servers, 462–465                     |
| quota templates, 482                                                                   | Remote Access Server, 461–462                       |
| Quota Usage storage report, 488                                                        | Remote Clients, 458–461                             |
|                                                                                        | configuring network routing, 439–441                |
|                                                                                        | configuring RADIUS, 413–428                         |
| n                                                                                      | accounting, 424–427                                 |
| R                                                                                      | clients, 421–424<br>proxies, 417–420                |
| PADILIS Clients (NIPS template) 267                                                    | servers, 414–417                                    |
| RADIUS Clients (NPS template), 367 RADIUS (Remote Authentication Dial-In User Service) | configuring VPN settings, 432–440                   |
| •                                                                                      | tunneling protocols, 437–439                        |
| accounting, 471–473                                                                    | VPN authentication, 437–438                         |
| attributes, connection request policies, 352–353                                       | deploying Routing and Remote Access, 430–432        |
| configuring, 413–428<br>accounting, 424–427                                            | NAT (Network Address Translation), 441–442          |
| clients, 421–424, 470–471                                                              | Remote Access console, selecting wizard, 456–457    |
| proxies, 417–420                                                                       | Remote Access Enforcement Client for Windows XP And |
| server groups, 468–470                                                                 | Windows Vista policy, 380                           |
| servers                                                                                | Remote Access Server section (Remote Access Setup   |
| as RADIUS clients, 421                                                                 | Wizard), 461–462                                    |
| configuring, 414-417, 467-469                                                          | Remote Access Server (VPN-Dial Up), 346             |
| RD Gateway enforcement, 381–384                                                        | Remote Access Server Wizard, 447                    |
| RD Gateway Quarantine Enforcement Client Properties                                    | Remote Access Setup Wizard, 456                     |
| policy, 383                                                                            | Remote Authentication Dial-In User Service (RADIUS) |
| RD Gateway (Remote Desktop Gateway), 339, 346                                          | accounting, 471–473                                 |
| RD RemoteApp applications, 381                                                         | configuring                                         |
| RD Session Host servers, 381                                                           | accounting, 424–427                                 |
| read-only domain controller (RODC), 123, 185-193,                                      | clients, 421-424, 470-471                           |
| 220–225                                                                                | proxies, 417–420                                    |
| Read/Write permissions (GPMC), 244                                                     | server groups, 468–470                              |
| realm names, connection request policies, 352-353                                      | servers, 414–417, 413–428, 467–469                  |
| receiving folder (DFS replication), 496                                                | Remote Clients section (Remote Access Setup),       |
| recommendations, deploying software using Group                                        | 458–461                                             |
| Policy, 283                                                                            | Remote Desktop, 381                                 |
| Reconnect option, configuring, 301                                                     | Remote Desktop Connection Broker, 381               |
| recovery, Active Directory administration, 203–211                                     | Remote Desktop Gateway (RD Gateway), 339, 346       |
| authoritative/non-authoritative restore, 208-211                                       | remote differential compression, 495                |
| backup, 206–208                                                                        | Remote RADIUS Servers (NPS template), 367           |
| Recycle Bin, 203–205, 229–231                                                          | Remote Server Administration Tools, 342             |
| recovery, BitLocker configuration, 506–508                                             | Remote Server Administration Tools (RSAT), 17, 86   |
| recovery keys, 506                                                                     | removable device auditing, 611–615                  |
| Recycle Bin (Active Directory), 203–205, 229–231                                       | Remove-GPO cmdlet, 239                              |
| Regional Options, configuring Control Panel, 315                                       | Rename-GPO cmdlet, 239                              |
| registry, configuring, 308                                                             | Replace loopback processing, 254                    |
| registry keys, monitoring, 569–570                                                     | replication                                         |
| relative identifier (RID) master, 182                                                  | DFS (Distributed File System), 537–542              |
| remediation server groups, 392–393, 399–400                                            | partition-based, 156–157                            |
| Remediation Server Groups (NPS template), 367                                          | partners, 136                                       |

| replication, DFS, 495–500                          | schema master, 179                                          |
|----------------------------------------------------|-------------------------------------------------------------|
| schedules, 498–500                                 | Schema snap-in (Active Directory), 179                      |
| targets, 497                                       | scripts, Group Policy settings, 285, 323–325                |
| topologies, 497–498                                | secondary zones, 123-125, 163-166                           |
| Replication Partner Properties dialog box, 137–138 | Secured Password (EAP), 351                                 |
| ReplicationScope parameter, 123                    | Security Account Manager (SAM) names, 85                    |
| Report option (notification thresholds), 483       | security filtering, Group Policy, 249–252                   |
| requirements                                       | security groups, Active Directory, 453                      |
| BitLocker encryption, 503–505                      | security identifiers (SIDs), 182                            |
| BitLocker Network Unlock, 508–509                  | Security Updates Settings (WSHV), 388                       |
| DirectAccess clients, 452–453                      | seizing FSMO roles, 182                                     |
| DirectAccess servers, 449–451                      | Select Destination Server page (Add Roles and Features      |
| group Managed Service Accounts, 85                 | wizard), 341                                                |
| hardware and software, xvi                         | Select Installation Type page (Add Roles and Features       |
| RODCs ( read-only domain controllers), 186         | wizard), 341                                                |
| SSTP, 438                                          | Select Server Roles page (Add Roles and Features            |
| system, xvi                                        | wizard), 341                                                |
| WDS (Windows Deployment Services), 15–18           | self-service password reset portals, 76                     |
| Reset Account Lockout Counter After policy, 67     | semantic consistency check, 197                             |
| Resource Monitor, 581                              | Server Application Virtualization, 9                        |
| resource records, 144–147                          | Server Core, WDS (Windows Deployment Services), 17          |
| Resource Record Signature (RRSIG) records, 150     | server groups, configuring RADIUS, 468–470                  |
| Restore-GPO cmdlet, 239                            | Server Must Supply An IP Address (IP setting), 362          |
| restoring GPOs (Group Policy Objects), 240         | servers                                                     |
| Results permissions (Group Policy), 246–247        | application, configuring DirectAccess, 464–465              |
| reverse lookup zones, 124–125                      | automated operating system deployment, 12–13                |
| RID (relative identifier) master, 182              | DirectAccess, 448–451                                       |
| Rights Management Services (Active Directory), 510 | monitor servers, 565–583                                    |
| RIP (Routing Information Protocol), 430            | alerts, 569–570                                             |
| RODC (read-only domain controller), 123, 185–193,  | data collection sets, 593–598                               |
| 220–225                                            | data collector sets, 566–570                                |
| Routing and Remote Access, 430–432                 | event-driven tasks, 578–580<br>event subscriptions, 575–577 |
| Routing And Remote Access Server Setup Wizard, 440 | Event Viewer, 571–575                                       |
| Routing Information Protocol (RIP), 430            | network monitoring, 581–583, 606–607                        |
| RRSIG (Resource Record Signature) records, 150     | NAT, 441–442                                                |
| RSAT (Remote Server Administration Tools), 17, 86  | NPS (Network Policy Server), 339                            |
| Rule Type: Custom property (firewall rules), 455   | policies, 339–367                                           |
|                                                    | RADIUS (Remote Authentication Dial-In User                  |
|                                                    | Service), 414-417, 467-469                                  |
| S                                                  | servicing deployed servers, 27-38                           |
| 3                                                  | VPN                                                         |
| SAM (Security Account Manager) names, 85           | configuring, 474–475                                        |
| Save Filter To Custom View dialog box, 575         | deploying Windows Server 2012 as, 432–440                   |
| scavenging (DNS zones), 147–149                    | installation, 473–474                                       |
| Scheduled-Cast, configuring WDS transmissions, 25  | VPN (Virtual Private Network), 339                          |
| scheduled tasks, 571                               | Server Settings Determine IP Address Assignment (IP         |
| Scheduled Tasks, configuring Control Panel, 315    | setting), 362                                               |

schedules, DFS replication, 498-500

### service accounts, Managed Service Accounts

| service accounts, Managed Service Accounts, 83–90                        | SHVs (System Health Validators), 373, 389            |
|--------------------------------------------------------------------------|------------------------------------------------------|
| creating, 85–86                                                          | SIDs (security identifiers), 182                     |
| Kerberos delegation, 88                                                  | signing zones (DNSSEC), 149                          |
| Kerberos policies, 89–90                                                 | Simple Mail Transfer Protocol (SMTP) gateways, 125   |
| practice exercises, 110–111                                              | single-label name resolution, 134–141                |
| requirements, 85                                                         | GlobalNames zones, 139–140                           |
| service principal name (SPN) management, 91                              | practice exercises, 166–168                          |
| virtual accounts, 87                                                     | WINS (Windows Internet Name Service), 135–139        |
| service principal name (SPN), 91                                         | site level policy settings, 249                      |
| Service Type condition, 347, 364                                         | slow-link processing, 255–256                        |
| servicing                                                                | Smart Card (EAP), 351                                |
| deployed servers, 27–38                                                  | SMTP (Simple Mail Transfer Protocol) gateways, 125   |
| automated deployment with WSUS, 28–29                                    | snapshots, 199–201, 211                              |
| automatic approval rules, 38–39                                          | soft quotas, 483                                     |
| deploying updates, 36-37                                                 | software                                             |
| WSUS groups, 34                                                          | installation, Group Policy settings, 279–285         |
| WSUS management, 29–33                                                   | requirements, xvi                                    |
| WSUS policies, 34–35                                                     | Software Update Services (SUS), 28                   |
| Windows images, 4–10                                                     | source-computer-initiated subscriptions, 577         |
| adding drivers and updates, 6–8<br>adding features and app packages, 8–9 | SPAP (Challenge Handshake Authentication             |
| build and capture process, 9–10                                          | Protocol), 437                                       |
| committing an image, 9                                                   | **                                                   |
| mounting images, 5–6                                                     | Specific ICMP Types: Echo Request property (firewall |
| Session Timeout property, 365                                            | rules), 455                                          |
| Set-ADComputer cmdlet, 88                                                | Specify Access Permission page (NPS console), 365    |
| Set-ADObject cmdlet, 204                                                 | Specify Authentication Methods page (NPS con-        |
| Set-ADObject Windows PowerShell cmdlet, 208                              | sole), 351, 356                                      |
| Set-ADServiceAccount cmdlet, 85, 88                                      | Specify Conditions page (NPS console), 355, 363      |
| Set-ADUser cmdlet, 88                                                    | Specify Connection Request Forwarding page (NPS      |
| Set An Approval Deadline option (Add Rule dialog                         | console), 350, 355                                   |
| box), 39                                                                 | Specify Connection Request Policy Name And Connec-   |
| Set-DnsServerScavenging cmdlet, 148                                      | tion Type page (NPS console), 345, 355               |
| settings                                                                 | Specify Intranet Microsoft Update Service Location   |
| administrative templates, 291                                            | policy, 35                                           |
| Group Policy, 275–287                                                    | Specify Network Policy Name And Connection Type      |
| Folder Redirection, 276–280                                              | page (NPS console), 363                              |
| preferences, 298–299                                                     | Split DNS, 127–128                                   |
| scripts, 285                                                             | SPN (service principal name)                         |
| software installation, 279–285                                           | management, 91                                       |
| SetupCommand field (.zap file), 280                                      | SSTP VPN protocol, 438                               |
| setup instructions (exercises), 627–630                                  | staging folder (DFS replication), 496                |
| shared folders, creating, 515–519                                        | stand-alone namespaces (DFS), 494–495                |
| Shared Secrets (NPS template), 367                                       | standard primary zones, 123                          |
| shared secrets, RADIUS clients, 422                                      | Standard User PIN And Password Change option, 503    |
| Share Permissions For Root Folder, 278                                   | standby (power state), 304                           |
| SHAs (System Health Agents), 373, 389                                    | Start A Program page (Create Basic Task Wizard), 579 |
| Shiva Password Authentication Protocol (SPAP), 437                       | Start Menu, configuring Control Panel, 315           |
| Shortcuts option, configuring Windows settings, 312                      | Startup Key mode, 505                                |
| Shutdown script, 285                                                     | Startup script, 285                                  |

| static routes, 430                                                                                                    | tools                                                                                                    |
|----------------------------------------------------------------------------------------------------|----------------------------------------------------------------------------------------------------|
| storage reports, 488-489, 529-532                                                                                                    | ADMX Mitigator, 294                                                                                                    |
| Storage Reports Task Properties dialog box, 488                                                                                                    | DISM (Deployment Image Servicing and Manage-                                                                                                    |
| Store BitLocker recovery, 506                                                                                                    | ment), 3–10, 19                                                                                                    |
| Store Passwords Using Reversible Encryption policy, 65                                                                                                    | ldp.exe utility, 204                                                                                                    |
| Store Password Using Reversible Encryption option                                                                                                    | ntdsutil.exe utility, 182, 196                                                                                                    |
| (PSO), 79                                                                                                    | RSAT (Remote Server Administration Tools), 17, 86                                                                                                    |
| storing scripts, 286                                                                                                    | Sysprep.exe, 9                                                                                                    |
| String property (file classification), 486                                                                                                    | Windows Server Backup, 206–208                                                                                                    |
| stub zones, 131–132                                                                                                    | topologies, DFS replication, 497–498                                                                                                    |
| Subscription Name property (Event Viewer), 576                                                                                                    | topologies, DirectAccess, 447–448                                                                                                    |
| Subscription Properties dialog box, 576–577                                                                                                    | TPM Allow Startup Key, 504                                                                                                    |
| Subscription Type And Source Computers: Collector                                                                                                    | TPM-Only Mode, 504                                                                                                    |
| Initiated property (Event Viewer), 576                                                                                                    | TPM (Trusted Platform Module), 503                                                                                                    |
| SUS (Software Update Services), 28                                                                                                    | TPM With PIN/Password And Startup Key mode, 505                                                                                                    |
| switches, as RADIUS clients, 421                                                                                                    | TPM With PIN/Password mode, 504                                                                                                    |
| Sysprep.exe utility, 9                                                                                                    | traditional audit policies, 586                                                                                                    |
| system administration, Active Directory                                                                                                    | transport policies, 392                                                                                                    |
| domain controller maintenance, 195–201                                                                                                    | Trivial File Transfer Protocol (TFTP), 24                                                                                                    |
| domain controller management, 177–194                                                                                                    | trust anchors, 151                                                                                                    |
| recovery, 203–211                                                                                                    | Trusted Platform Module (TPM), 503                                                                                                    |
| System Center 2012 Configuration Manager, 19, 28, 35                                                                                                    | tunneling protocols (VPN), 437–439                                                                                                    |
| System Center Configuration Manager 2012, 283, 307                                                                                                    | Tunnel Type condition, 348, 364                                                                                                    |
| System Health Agents (SHAs), 373, 389                                                                                                    | Two-Factor Authentication, 449                                                                                                    |
| System Health Validators (SHVs), 373, 389                                                                                                    |                                                                                                    |
|                                                                                                    |                                                                                                    |
|                                                                                                    |                                                                                                    |
| System Out-of-Box Experience (OOBE), 10                                                                                                    | П                                                                                                    |
| System Out-of-Box Experience (OOBE), 10 system requirements, xvi                                                                                                    | U                                                                                                    |
| System Out-of-Box Experience (OOBE), 10                                                                                                    |                                                                                                    |
| System Out-of-Box Experience (OOBE), 10 system requirements, xvi                                                                                                    | UEFI (Unified Extensible Firmware Interface), 504                                                                                                    |
| System Out-of-Box Experience (OOBE), 10 system requirements, xvi System setting (advanced audit policies), 587                                                                                                    | UEFI (Unified Extensible Firmware Interface), 504<br>UGMC (Universal group membership caching), 184–185                                                                                                    |
| System Out-of-Box Experience (OOBE), 10 system requirements, xvi                                                                                                    | UEFI (Unified Extensible Firmware Interface), 504<br>UGMC (Universal group membership caching), 184–185<br>Unassigned Computers group, 34                                                                                                    |
| System Out-of-Box Experience (OOBE), 10 system requirements, xvi System setting (advanced audit policies), 587                                                                                                    | UEFI (Unified Extensible Firmware Interface), 504<br>UGMC (Universal group membership caching), 184–185<br>Unassigned Computers group, 34<br>Unencrypted Authentication, 351                                                                                                    |
| System Out-of-Box Experience (OOBE), 10 system requirements, xvi System setting (advanced audit policies), 587  T targets, DFS replication, 497                                                                                                    | UEFI (Unified Extensible Firmware Interface), 504<br>UGMC (Universal group membership caching), 184–185<br>Unassigned Computers group, 34<br>Unencrypted Authentication, 351<br>Unified Access Gateway, 449                                                                                                    |
| System Out-of-Box Experience (OOBE), 10 system requirements, xvi System setting (advanced audit policies), 587  T targets, DFS replication, 497 tasks, event-driven, 578–580                                                                                                    | UEFI (Unified Extensible Firmware Interface), 504<br>UGMC (Universal group membership caching), 184–185<br>Unassigned Computers group, 34<br>Unencrypted Authentication, 351<br>Unified Access Gateway, 449<br>Unified Extensible Firmware Interface (UEFI), 504                                                                                                    |
| System Out-of-Box Experience (OOBE), 10 system requirements, xvi System setting (advanced audit policies), 587  T targets, DFS replication, 497 tasks, event-driven, 578–580 TCP Connections view (Resource Monitor), 582                                                                                                    | UEFI (Unified Extensible Firmware Interface), 504 UGMC (Universal group membership caching), 184–185 Unassigned Computers group, 34 Unencrypted Authentication, 351 Unified Access Gateway, 449 Unified Extensible Firmware Interface (UEFI), 504 Uninstall-ADDSDomainController cmdlet, 198                                                                                                    |
| System Out-of-Box Experience (OOBE), 10 system requirements, xvi System setting (advanced audit policies), 587  T targets, DFS replication, 497 tasks, event-driven, 578–580 TCP Connections view (Resource Monitor), 582 templates                                                                                                    | UEFI (Unified Extensible Firmware Interface), 504 UGMC (Universal group membership caching), 184–185 Unassigned Computers group, 34 Unencrypted Authentication, 351 Unified Access Gateway, 449 Unified Extensible Firmware Interface (UEFI), 504 Uninstall-ADDSDomainController cmdlet, 198 Uninstall The Application When It Falls Out Of The                                                                                                    |
| System Out-of-Box Experience (OOBE), 10 system requirements, xvi System setting (advanced audit policies), 587   T targets, DFS replication, 497 tasks, event-driven, 578–580 TCP Connections view (Resource Monitor), 582 templates file screens, 483                                                                                                    | UEFI (Unified Extensible Firmware Interface), 504 UGMC (Universal group membership caching), 184–185 Unassigned Computers group, 34 Unencrypted Authentication, 351 Unified Access Gateway, 449 Unified Extensible Firmware Interface (UEFI), 504 Uninstall-ADDSDomainController cmdlet, 198 Uninstall The Application When It Falls Out Of The Scope Of Management deployment option, 281                                                                                                    |
| System Out-of-Box Experience (OOBE), 10 system requirements, xvi System setting (advanced audit policies), 587  T targets, DFS replication, 497 tasks, event-driven, 578–580 TCP Connections view (Resource Monitor), 582 templates file screens, 483 quotas, 482–483                                                                                                    | UEFI (Unified Extensible Firmware Interface), 504 UGMC (Universal group membership caching), 184–185 Unassigned Computers group, 34 Unencrypted Authentication, 351 Unified Access Gateway, 449 Unified Extensible Firmware Interface (UEFI), 504 Uninstall-ADDSDomainController cmdlet, 198 Uninstall The Application When It Falls Out Of The Scope Of Management deployment option, 281 Universal group membership caching (UGMC),                                                                                                    |
| System Out-of-Box Experience (OOBE), 10 system requirements, xvi System setting (advanced audit policies), 587  T targets, DFS replication, 497 tasks, event-driven, 578–580 TCP Connections view (Resource Monitor), 582 templates file screens, 483 quotas, 482–483 templates (NPS), 367–368                                                                                                    | UEFI (Unified Extensible Firmware Interface), 504 UGMC (Universal group membership caching), 184–185 Unassigned Computers group, 34 Unencrypted Authentication, 351 Unified Access Gateway, 449 Unified Extensible Firmware Interface (UEFI), 504 Uninstall-ADDSDomainController cmdlet, 198 Uninstall The Application When It Falls Out Of The Scope Of Management deployment option, 281 Universal group membership caching (UGMC), 184–185                                                                                                    |
| System Out-of-Box Experience (OOBE), 10 system requirements, xvi System setting (advanced audit policies), 587   T targets, DFS replication, 497 tasks, event-driven, 578–580 TCP Connections view (Resource Monitor), 582 templates file screens, 483 quotas, 482–483 templates (NPS), 367–368 test groups, automatic approval rules, 39                                                                                                    | UEFI (Unified Extensible Firmware Interface), 504 UGMC (Universal group membership caching), 184–185 Unassigned Computers group, 34 Unencrypted Authentication, 351 Unified Access Gateway, 449 Unified Extensible Firmware Interface (UEFI), 504 Uninstall-ADDSDomainController cmdlet, 198 Uninstall The Application When It Falls Out Of The Scope Of Management deployment option, 281 Universal group membership caching (UGMC), 184–185 /Unmount-Wim switch (DISM), 9                                                                                                    |
| System Out-of-Box Experience (OOBE), 10 system requirements, xvi System setting (advanced audit policies), 587   T  targets, DFS replication, 497 tasks, event-driven, 578–580 TCP Connections view (Resource Monitor), 582 templates file screens, 483 quotas, 482–483 templates (NPS), 367–368 test groups, automatic approval rules, 39 TFTP tab, configuring WDS, 24                                                                                                    | UEFI (Unified Extensible Firmware Interface), 504 UGMC (Universal group membership caching), 184–185 Unassigned Computers group, 34 Unencrypted Authentication, 351 Unified Access Gateway, 449 Unified Extensible Firmware Interface (UEFI), 504 Uninstall-ADDSDomainController cmdlet, 198 Uninstall The Application When It Falls Out Of The Scope Of Management deployment option, 281 Universal group membership caching (UGMC), 184–185 /Unmount-Wim switch (DISM), 9 Unspecified connection, 346                                                                                                    |
| System Out-of-Box Experience (OOBE), 10 system requirements, xvi System setting (advanced audit policies), 587   T  targets, DFS replication, 497 tasks, event-driven, 578–580 TCP Connections view (Resource Monitor), 582 templates file screens, 483 quotas, 482–483 templates (NPS), 367–368 test groups, automatic approval rules, 39 TFTP tab, configuring WDS, 24 TFTP (Trivial File Transfer Protocol), 24                                                                                                    | UEFI (Unified Extensible Firmware Interface), 504 UGMC (Universal group membership caching), 184–185 Unassigned Computers group, 34 Unencrypted Authentication, 351 Unified Access Gateway, 449 Unified Extensible Firmware Interface (UEFI), 504 Uninstall-ADDSDomainController cmdlet, 198 Uninstall The Application When It Falls Out Of The Scope Of Management deployment option, 281 Universal group membership caching (UGMC), 184–185 /Unmount-Wim switch (DISM), 9 Unspecified connection, 346 updates, adding to images, 6–8                                                                                                    |
| System Out-of-Box Experience (OOBE), 10 system requirements, xvi System setting (advanced audit policies), 587   T targets, DFS replication, 497 tasks, event-driven, 578–580 TCP Connections view (Resource Monitor), 582 templates file screens, 483 quotas, 482–483 templates (NPS), 367–368 test groups, automatic approval rules, 39 TFTP tab, configuring WDS, 24 TFTP (Trivial File Transfer Protocol), 24 Threat Management Gateway, 449                                                                             | UEFI (Unified Extensible Firmware Interface), 504 UGMC (Universal group membership caching), 184–185 Unassigned Computers group, 34 Unencrypted Authentication, 351 Unified Access Gateway, 449 Unified Extensible Firmware Interface (UEFI), 504 Uninstall-ADDSDomainController cmdlet, 198 Uninstall The Application When It Falls Out Of The Scope Of Management deployment option, 281 Universal group membership caching (UGMC), 184–185 /Unmount-Wim switch (DISM), 9 Unspecified connection, 346 updates, adding to images, 6–8 Update Services console, 34, 36, 196                                                                        |
| System Out-of-Box Experience (OOBE), 10 system requirements, xvi System setting (advanced audit policies), 587   T  targets, DFS replication, 497 tasks, event-driven, 578–580 TCP Connections view (Resource Monitor), 582 templates file screens, 483 quotas, 482–483 templates (NPS), 367–368 test groups, automatic approval rules, 39 TFTP tab, configuring WDS, 24 TFTP (Trivial File Transfer Protocol), 24 Threat Management Gateway, 449 Threshold option (notification thresholds), 483                            | UEFI (Unified Extensible Firmware Interface), 504 UGMC (Universal group membership caching), 184–185 Unassigned Computers group, 34 Unencrypted Authentication, 351 Unified Access Gateway, 449 Unified Extensible Firmware Interface (UEFI), 504 Uninstall-ADDSDomainController cmdlet, 198 Uninstall The Application When It Falls Out Of The Scope Of Management deployment option, 281 Universal group membership caching (UGMC), 184–185 /Unmount-Wim switch (DISM), 9 Unspecified connection, 346 updates, adding to images, 6–8 Update Services console, 34, 36, 196 updating                                                               |
| System Out-of-Box Experience (OOBE), 10 system requirements, xvi System setting (advanced audit policies), 587  T  targets, DFS replication, 497 tasks, event-driven, 578–580 TCP Connections view (Resource Monitor), 582 templates file screens, 483 quotas, 482–483 templates (NPS), 367–368 test groups, automatic approval rules, 39 TFTP tab, configuring WDS, 24 TFTP (Trivial File Transfer Protocol), 24 Threat Management Gateway, 449 Threshold option (notification thresholds), 483 thresholds, alerts, 570–571 | UEFI (Unified Extensible Firmware Interface), 504 UGMC (Universal group membership caching), 184–185 Unassigned Computers group, 34 Unencrypted Authentication, 351 Unified Access Gateway, 449 Unified Extensible Firmware Interface (UEFI), 504 Uninstall-ADDSDomainController cmdlet, 198 Uninstall The Application When It Falls Out Of The Scope Of Management deployment option, 281 Universal group membership caching (UGMC), 184–185 /Unmount-Wim switch (DISM), 9 Unspecified connection, 346 updates, adding to images, 6–8 Update Services console, 34, 36, 196 updating deployed servers, 27–38                                       |
| System Out-of-Box Experience (OOBE), 10 system requirements, xvi System setting (advanced audit policies), 587   T  targets, DFS replication, 497 tasks, event-driven, 578–580 TCP Connections view (Resource Monitor), 582 templates file screens, 483 quotas, 482–483 templates (NPS), 367–368 test groups, automatic approval rules, 39 TFTP tab, configuring WDS, 24 TFTP (Trivial File Transfer Protocol), 24 Threat Management Gateway, 449 Threshold option (notification thresholds), 483                            | UEFI (Unified Extensible Firmware Interface), 504 UGMC (Universal group membership caching), 184–185 Unassigned Computers group, 34 Unencrypted Authentication, 351 Unified Access Gateway, 449 Unified Extensible Firmware Interface (UEFI), 504 Uninstall-ADDSDomainController cmdlet, 198 Uninstall The Application When It Falls Out Of The Scope Of Management deployment option, 281 Universal group membership caching (UGMC), 184–185 /Unmount-Wim switch (DISM), 9 Unspecified connection, 346 updates, adding to images, 6–8 Update Services console, 34, 36, 196 updating                                                               |
| System Out-of-Box Experience (OOBE), 10 system requirements, xvi System setting (advanced audit policies), 587  T  targets, DFS replication, 497 tasks, event-driven, 578–580 TCP Connections view (Resource Monitor), 582 templates file screens, 483 quotas, 482–483 templates (NPS), 367–368 test groups, automatic approval rules, 39 TFTP tab, configuring WDS, 24 TFTP (Trivial File Transfer Protocol), 24 Threat Management Gateway, 449 Threshold option (notification thresholds), 483 thresholds, alerts, 570–571 | UEFI (Unified Extensible Firmware Interface), 504 UGMC (Universal group membership caching), 184–185 Unassigned Computers group, 34 Unencrypted Authentication, 351 Unified Access Gateway, 449 Unified Extensible Firmware Interface (UEFI), 504 Uninstall-ADDSDomainController cmdlet, 198 Uninstall The Application When It Falls Out Of The Scope Of Management deployment option, 281 Universal group membership caching (UGMC), 184–185 /Unmount-Wim switch (DISM), 9 Unspecified connection, 346 updates, adding to images, 6–8 Update Services console, 34, 36, 196 updating deployed servers, 27–38 automated deployment with WSUS, 28–29 |

### upgrading applications, Group Policy

| WSUS management, 29–33<br>WSUS policies, 34–35            | When An Update Is In A Specific Classification option                           |
|-----------------------------------------------------------|---------------------------------------------------------------------------------|
| Windows images, 2                                         | (Add Rule dialog box), 38                                                       |
| upgrading applications, Group Policy, 284                 | WIM (Windows Imaging) file format, 2                                            |
| usage scenarios, RODCs, 191                               | Windows 2000 mode (domain-based namespaces), 493                                |
| <del>-</del>                                              | Windows 2008 mode (domain-based namespaces), 493                                |
| Used Disk Space Only Encryption option, 503 user accounts | Windows ADK (Windows Assessment and Deployment                                  |
|                                                           | Kit), 13                                                                        |
| backing up data, 277                                      | Windows Assessment and Deployment Kit (Windows                                  |
| configuring, 309–310                                      | ADK), 13                                                                        |
| User Groups condition, 363                                | Windows, configuring settings, 311–313                                          |
| User Name condition, 347                                  | Windows Deployment Services (WDS), 14–18, 508                                   |
| User property (event logs), 573                           | configuring, 19–24, 44–53                                                       |
| Use Windows Authentication For All Users, 353             | transmissions, 24–25                                                            |
| utilities. See tools                                      | Windows Event Collector (wecsvc), 576                                           |
|                                                           | Windows Groups condition, 363                                                   |
|                                                           | Windows Imaging (WIM) file format, 2                                            |
| V                                                         | Windows Internet Name Service (WINS), 135–139                                   |
| V                                                         | Windows Intune, 283                                                             |
| views, event logs, 573–575                                | Windows PE, 18–19                                                               |
| virtual accounts, Managed Service Accounts, 87            | Windows PowerShell Group Policy module, GPO                                     |
| Virtual Machine Manager (VMM), 19                         | management, 238                                                                 |
| Virtual Machines (VMs), BitLocker and, 503                | Windows Remote Management (WinRM), 576                                          |
| Virtual Private Network (VPN) servers, 339                | Windows Security Health Validator (WSHV), 373,                                  |
| virtulaization hardware requirements, xvi                 | 387–389, 397–398                                                                |
| VMM (Virtual Machine Manager), 19                         | Windows Server 2012                                                             |
|                                                           | group Managed Service Accounts, 83–90                                           |
| VMs (Virtual Machines), BitLocker and, 503                | creating, 85–86                                                                 |
| VPN enforcement, 379–381                                  | Kerberos delegation, 88                                                         |
| VPN servers                                               | Kerberos policies, 89–90                                                        |
| as RADIUS clients, 421                                    | practice exercises, 110–111                                                     |
| configuring, 474–475                                      | requirements, 85                                                                |
| deploying Windows Server 2012 as, 432–440                 | service principal name (SPN) management, 91                                     |
| installation, 473–474                                     | virtual accounts, 87                                                            |
| VPN settings, configuring, 432–440                        | images, 2, 2–3                                                                  |
| tunneling protocols, 437–439                              | automated deployment, 12–25                                                     |
| VPN authentication, 437–438                               | configuring, 3–4                                                                |
| VPN (Virtual Private Network) servers, 339                | servicing, 4–10                                                                 |
|                                                           | WSUS (Windows Server Update Services), 27–38 automated update deployment, 28–29 |
|                                                           | automatic approval rules, 38–39                                                 |
| W                                                         | deploying updates, 36–37                                                        |
| VV                                                        | deployment and management, 29–34                                                |
| WDS (Windows Deployment Services), 14–18, 508             | groups, 34                                                                      |
| configuring, 19–24, 44–53                                 | new features, 28                                                                |
| transmissions, 24–25                                      | policies, 34–35                                                                 |
| wecsvc (Windows Event Collector), 576                     | Windows Server Backup, 206–208                                                  |
| When An Event is Logged page (Create Basic Task           | Windows Server Update Services (WSUS), 27–38                                    |
| Wizard), 579                                              | automated update deployment, 28–29                                              |
| When An Update Is For A Specific Product option (Add      | automatic approval rules, 38-39                                                 |
| Rule dialog box), 39                                      | configuring, 52–56                                                              |

deploying updates, 36-37 deployment and management, 29-34 groups, 34 new features, 28 policies, 34-35 Windows SIM, answer files, 13-14 Windows Vista, power plans, 304 Windows XP Power Options item, 304-305 Power Scheme item, 305-306 WinRM (Windows Remote Management), 576 WINS Server feature, 135-136 WINS (Windows Internet Name Service), 135–139 Wired Network (IEEE 802.3) Policies, 357 wired networks, configuring 802.1X enforcement, 377-378 wireless access points, as RADIUS clients, 421 Wireless Network (IEEE 802.11) Policies, 357 wireless networks, configuring 802.1X enforcement, 378-379 wizards Accounting Configuration, 426 Add Image, 19 Add Roles And Features, 19, 135, 186, 206, 341 Configure NAP, 371, 374-375 Create Basic Task, 579 Create Multicast Transmission, 19 Delegation of Control, 75 Domain Services Configuration, 183 Getting Started, 456 Group Policy Modeling, 100 Import Settings, 241 Infrastructure Server Setup, 462 New Connection Request Policy, 356 New Network Policy, 366 New Topology, 497 New Zone. 120-121 Remote Access Server, 447 Remote Access Setup, 456 Routing And Remote Access Server Setup, 440 WMI filtering, Group Policies, 252-253 WMI filters, GPMC (Group Policy Management Console), 246-247 WMI gueries, 252-253 WMI Query Language (WQL), 252 WQL (WMI Query Language), 252

WSHV (Windows Security Health Validator), 373, 387–389
WSUS (Windows Server Update Services), 27–38 automated update deployment, 28–29 automatic approval rules, 38–39 configuring, 52–56 deploying updates, 36–37 deployment and management, 29–34 groups, 34 new features, 28 policies, 34–35

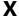

XML format, administrative templates, 290

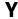

Yes/No property (file classification), 486

### Z

.zap files, 280–281
Zone In Active Directory option (New Zone Wizard), 120
zones (DNS), 120–125
Active Directory integrated zones, 120–123
delegation, 126–127
GlobalNames, 139–140
practice exercises, 154–156
primary zones, 123–125
reverse lookup zones, 124–125
secondary, 123–125, 163–166
stub, 131–132
Zone Signing Key (ZSK), 151
Zone Transfers tab, 123–124
ZSK (Zone Signing Key), 151

## **About the Author**

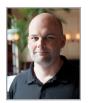

**ORIN THOMAS** is an MVP, an MCT, and has a string of Microsoft MCSE and MCITP certifications. He has written more than 25 books for Microsoft Press and is a contributing editor at *Windows IT Pro* magazine. He has been working in IT since the early 1990s. He regularly speaks at events like TechED in Australia and around the world on Windows Server, Windows Client, System Center, and security topics. Orin founded and runs the Melbourne

System Center Users Group. You can follow him on Twitter at http://twitter.com/orinthomas.

# *Training Guide: Administering Windows Server 2012* and Exam 70-411

The following is a list of 70-411 objectives and the mapping between those topics and the chapters in this book.

| DEPLOY, MANAGE, AND MAINTAIN SERVERS                                  |                            |  |  |
|-----------------------------------------------------------------------|----------------------------|--|--|
| Deploy and manage server images                                       | Chapter 1, Lessons 1 and 2 |  |  |
| Implement patch management                                            | Chapter 1, Lesson 3        |  |  |
| Monitor servers                                                       | Chapter 10, Lesson 1       |  |  |
| CONFIGURE FILE AND PRINT SERVICES                                     |                            |  |  |
| Configure Distributed File System (DFS)                               | Chapter 9, Lesson 2        |  |  |
| Configure File Server Resource Manager (FSRM)                         | Chapter 9, Lesson 1        |  |  |
| Configure file and disk encryption Chapter 9, Lesson 3                |                            |  |  |
| Configure advanced audit policies Chapter 10, Lesson 2                |                            |  |  |
| CONFIGURE NETWORK SERVICES AND ACCESS                                 |                            |  |  |
| Configure DNS zones                                                   | Chapter 3, Lesson 2        |  |  |
| Configure DNS records                                                 | Chapter 3, Lesson 3        |  |  |
| Configure VPN and routing                                             | Chapter 8, Lesson 2        |  |  |
| Configure DirectAccess                                                | Chapter 8, Lesson 3        |  |  |
| CONFIGURE A NETWORK POLICY SERVER INFRASTRUCTURE                      |                            |  |  |
| Configure Network Policy Server (NPS)                                 | Chapter 8, Lesson 1        |  |  |
| Configure NPS policies                                                | Chapter 7, Lesson 1        |  |  |
| Configure Network Access Protection (NAP)  Chapter 7, Lessons 2 and 3 |                            |  |  |
| CONFIGURE AND MANAGE ACTIVE DIRECTORY                                 |                            |  |  |
| Configure service authentication                                      | Chapter 2, Lesson 3        |  |  |
| Configure domain controllers                                          | Chapter 4, Lesson 1        |  |  |
| Maintain Active Directory                                             | Chapter 4, Lessons 2 and 3 |  |  |
| Configure account policies                                            | Chapter 2, Lesson 2        |  |  |

| CONFIGURE AND MANAGE GROUP POLICY  |                     |
|------------------------------------|---------------------|
| Configure Group Policy processing  | Chapter 5, Lesson 2 |
| Configure Group Policy settings    | Chapter 6, Lesson 1 |
| Manage Group Policy objects (GPOs) | Chapter 5, Lesson 1 |
| Configure Group Policy preferences | Chapter 6, Lesson 3 |

Exam Objectives The exam objectives listed here are current as of this book's publication date. Exam objectives are subject to change at any time without prior notice and at Microsoft's sole discretion. Please visit the Microsoft Learning website for the most current listing of exam objectives: <a href="http://www.microsoft.com/learning/en/us/exam-70-411.aspx">http://www.microsoft.com/learning/en/us/exam-70-411.aspx</a>.

# What do you think of this book?

We want to hear from you!

To participate in a brief online survey, please visit:

microsoft.com/learning/booksurvey

Tell us how well this book meets your needs—what works effectively, and what we can do better. Your feedback will help us continually improve our books and learning resources for you.

Thank you in advance for your input!

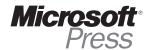